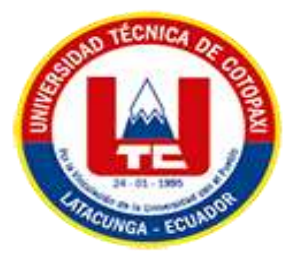

# **UNIVERSIDAD TÉCNICA DE COTOPAXI EXTENSIÓN "LA MANÁ"**

# **FACULTAD DE CIENCIAS DE LA INGENIERÍA Y APLICADAS**

# **CARRERA INGENIERÍA ELECTROMECÁNICA**

# **PROYECTO DE INVESTIGACIÓN**

# **IMPLEMENTACIÓN DE UN MÓDULO DIDÁCTICO DE CONTROL DE DOS VARIABLES DE PROCESO (CAUDAL Y PRESIÓN), PARA EL ÁREA DE INSTRUMENTACIÓN INDUSTRIAL**

Proyecto de Investigación presentado previo a la obtención del título de Ingenieros en

Electromecánica

# **Autores:**

Chimborazo Aguaisa Widinson Alexander

García Paredes Steven Johan

### **Tutor:**

M.Sc. Alex Darwin Paredes Anchatipán

### **LA MANÁ-ECUADOR AGOSTO-2022**

### **DECLARACIÓN DE AUTORÍA**

<span id="page-1-0"></span>Yo: Chimborazo Aguaisa Widinson Alexander y García Paredes Steven Johan declaramos ser autores del presente proyecto de investigación: "IMPLEMENTACIÓN DE UN MÓDULO DIDÁCTICO DE CONTROL DE DOS VARIABLES DE PROCESO (CAUDAL Y PRESIÓN) PARA EL ÁREA DE INSTRUMENTACIÓN INDUSTRIAL", siendo el M.Sc. Alex Darwin Paredes Anchatipán, tutor del presente trabajo; y eximo expresamente a la Universidad Técnica de Cotopaxi extensión La Maná y a sus representantes legales de posibles reclamos o acciones legales.

Además, certifico que las ideas, conceptos, procedimientos y resultados vertidos en el presente trabajo investigativo, son de nuestra exclusiva responsabilidad.

the Ch

Chimborazo Aguaisa Widinson Alexander C.I: 0504702754

García Paredes Steven Johan C.I: 0504517053

#### **AVAL DEL TUTOR DEL PROYECTO DE INVESTIGACIÓN**

<span id="page-2-0"></span>En calidad de Tutor del trabajo de investigación sobre el título:

"IMPLEMENTACIÓN DE UN MÓDULO DIDÁCTICO DE CONTROL DE DOS VARIABLES DE PROCESO (CAUDAL Y PRESIÓN) PARA EL ÁREA DE INSTRUMENTACIÓN INDUSTRIAL" de Chimborazo Aguaisa Widinson Alexander y García Paredes Steven Johan, de la Facultad de Ciencias de la Ingeniería y Aplicadas – CIYA, considero que dicho informe investigativo cumple con los requerimientos metodológicos y aporte científico-técnicos suficientes para ser sometidos a la evaluación del tribunal de validación de Proyecto que el Honorable Consejo Académico de la Facultad de Ciencias de la Ingeniería y Aplicadas – CIYA de la Universidad Técnica de Cotopaxi extensión La Maná designe, para su correspondiente estudio y calificación.

La Maná, agosto del 2022

les

M.Sc. Paredes Anchatipán Alex Darwin C.I: 0503614935 **TUTOR**

### **APROBACIÓN DEL TRIBUNAL DE TITULACIÓN**

<span id="page-3-0"></span>En calidad de Tribunal de lectores, aprueban el presente informe de investigación de acuerdo a las disposiciones reglamentarias emitidas por la Universidad Técnica de Cotopaxi extensión La Maná, y por la Facultad de Ciencias de la Ingeniería y Aplicadas – CIYA por cuanto los postulantes Chimborazo Aguaisa Widinson Alexander y García Paredes Steven Johan con el título de proyecto de investigación: "IMPLEMENTACIÓN DE UN MÓDULO DIDÁCTICO DE CONTROL DE DOS VARIABLES DE PROCESO (CAUDAL Y PRESIÓN) PARA EL ÁREA DE INSTRUMENTACIÓN INDUSTRIAL", han considerado las recomendaciones emitidas oportunamente y reúne los méritos suficientes para ser sometido al acto de sustentación del proyecto.

Por lo antes expuesto, se autoriza realizar los empastados correspondientes, según la normativa institucional.

La Maná, agosto del 2022

Para constancia firman:

M. Sc. William Armando Hidalgo Osorio M. Sc. William Paúl Pazuña Naranjo C.I:0502657885 C.I: 0503338592  **LECTOR 1 (PRESIDENTE) LECTOR 2 (MIEMBRO)**

gymego.

M. Sc. Danilo Fabricio Trujillo Ronquillo C.I: 1803547320  **LECTOR 3 (SECRETARIO)**

#### <span id="page-4-0"></span>*AGRADECIMIENTO*

*Agradecemos a Dios por darnos la vida y una familia maravillosa que creyó en nosotros desde el principio, que nos brindaron su apoyo tanto moral como económico.*

*A nuestros compañeros y docentes de la Universidad Técnica de Cotopaxi Extensión La Maná, quienes formaron parte de nuestra formación académica para este logro tan anhelado de ser unos profesionales como ingenieros electromecánicos.*

*Steven & Widinson*

#### <span id="page-5-0"></span> *DEDICATORIA*

*Dedico mi tesis a mi madre Carmita Paredes Llanos, a mi padre Eduardo García Jiménez, por brindarme su apoyo incondicionalmente, moral y económico en el transcurso de mi formación académica para lograr cumplir esta meta de ser todo un profesional. A mis hermanos y demás familiares quienes creyeron en mí y siempre me brindaron su apoyo moral en el transcurso de cada año de mi carrera universitaria.* 

#### *Steven*

*Dedico este proyecto con todo el amor de mi corazón a mi madre Carmen Yolanda Aguaisa y a mi padre Cesar Chimborazo Yanchaliquin, por haberme apoyado con tanto sacrificio y esfuerzo para darme los estudios y creer en mi capacidad, brindarme siempre comprensión y cariño. A mis queridos hermanos y compañeros con quien tuve la oportunidad de compartir muchas experiencias y alegrías en mi vida estudiantil.*

# **UNIVERSIDAD TÉCNICA DE COTOPAXI EXTENSIÓN "LA MANÁ"**

#### **FACULDAD DE CIENCIAS DE LA INGENIERIA Y APLICADAS**

**TITULO:** "IMPLEMENTACIÓN DE UN MÓDULO DIDÁCTICO DE CONTROL DE DOS VARIABLES DE PROCESO (CAUDAL Y PRESIÓN) PARA EL ÁREA DE INSTRUMENTACIÓN INDUSTRIAL"

#### **Autores:**

 García Paredes Steven Johan Chimborazo Aguaisa Widinson Alexander

#### **RESUMEN**

<span id="page-6-0"></span>El control y automatización de los procesos industriales permiten que las industrias mejoren su producción y exista mayor rentabilidad, el módulo didáctico de control de dos variables diseñado e implementado con conocimientos adquiridos en la carrera y conocimientos en base a la investigación , permitirá reforzar los conocimientos teóricos - prácticos en los estudiantes de la carrera de Electromecánica extensión La Maná a través del control y la interacción con las variables caudal y presión, el estudiante podrá realizar prácticas diseñadas para el uso del módulo y de esta forma llegar a ser más competitivos en el sector industrial.

El módulo didáctico implementado cuenta con elementos industriales como: PLC-Variador-Touch Panel-Bomba-Transmisor de Presión. La Touch Panel permite la interacción entre el usuario y las variables para realizar controles Manuales y Automáticos, en modo manual se configura los parámetros de frecuencia en el variador y posición en la válvula de control, en modo automático se realiza el control de las dos variables a través de estrategias de control como son PID y On-Off

**Palabras Claves:** Automatización, control, presión, caudal.

#### **ABSTRACT**

<span id="page-7-0"></span>The control and automation of industrial processes allow industries to improve their production and to have greater profitability. The didactic module of control of two variables designed and implemented with acquired knowledge in the career and knowledge based on research will reinforce theoretical – practices knowledge to the students of the Electromechanics career, La Maná extension through the control and interaction with flow and pressure variables. The student will be able to perform analyzed practices for the use of the module and in this way become more competitive in the industrial sector.

The implemented didactic module has industrial elements such as: PLC-Inverter-Touch Panel-Pump-Pressure Transmitter. The Touch Panel allows interaction between the user and the variables to make Manual and Automatic controls. In manual mode, the parameters of frequency in the variator and position in the control valve are configured. In automatic mode, the control of the two variables is conducted through control strategies such as PID and On-Off.

**Keywords:** Automation, control, pressure, flow.

# ÍNDICE DE CONTENIDO

<span id="page-8-0"></span>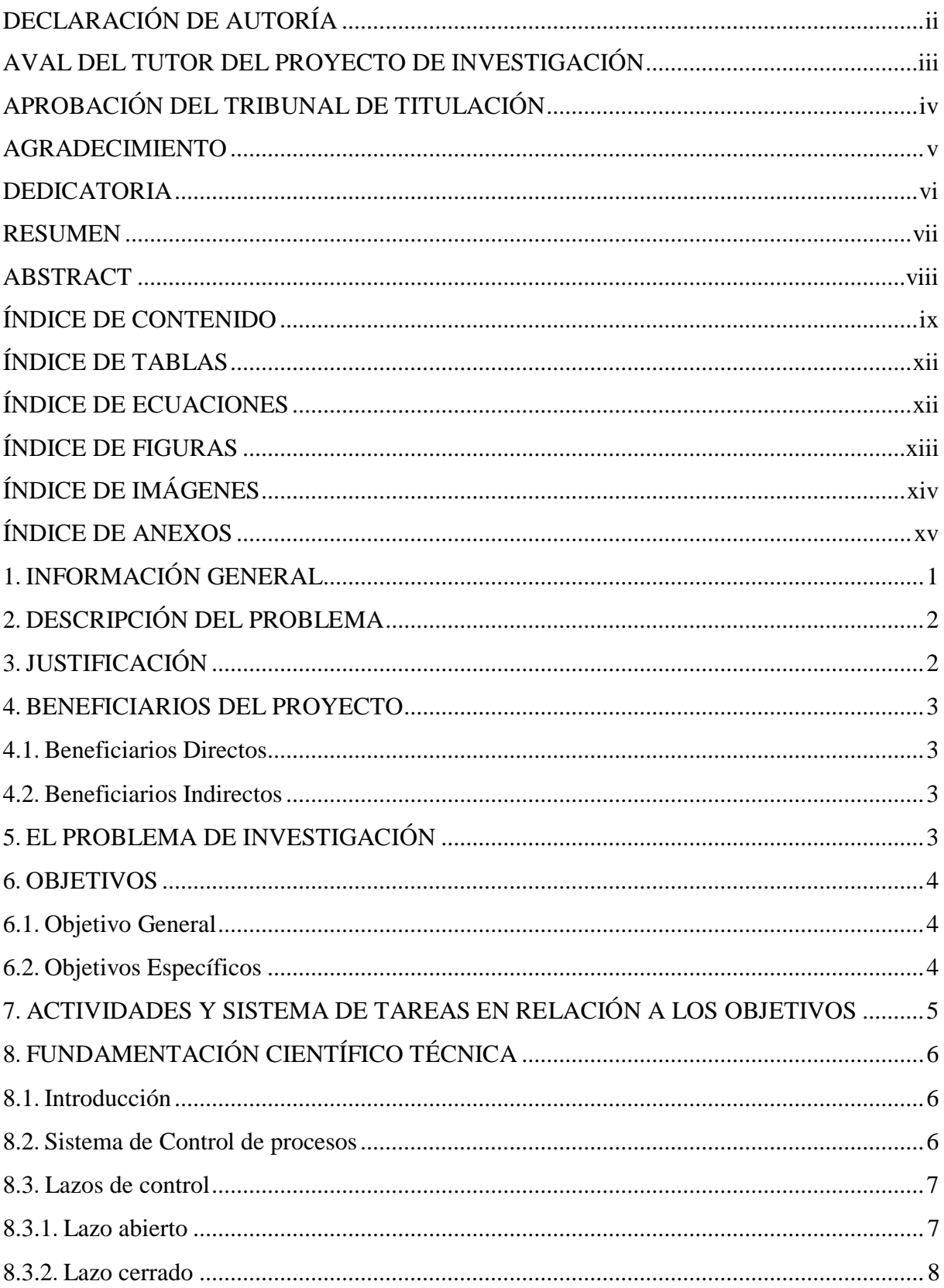

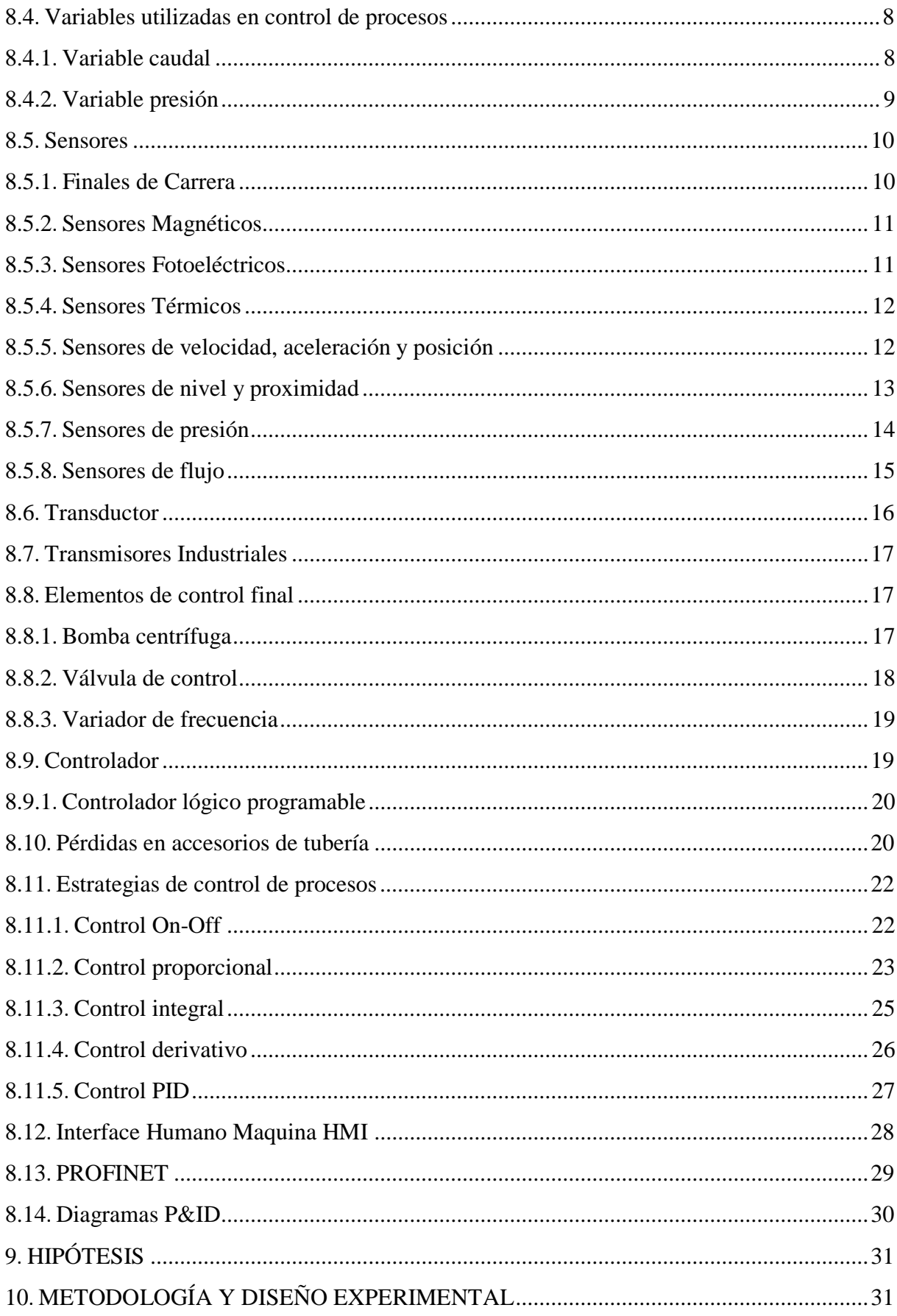

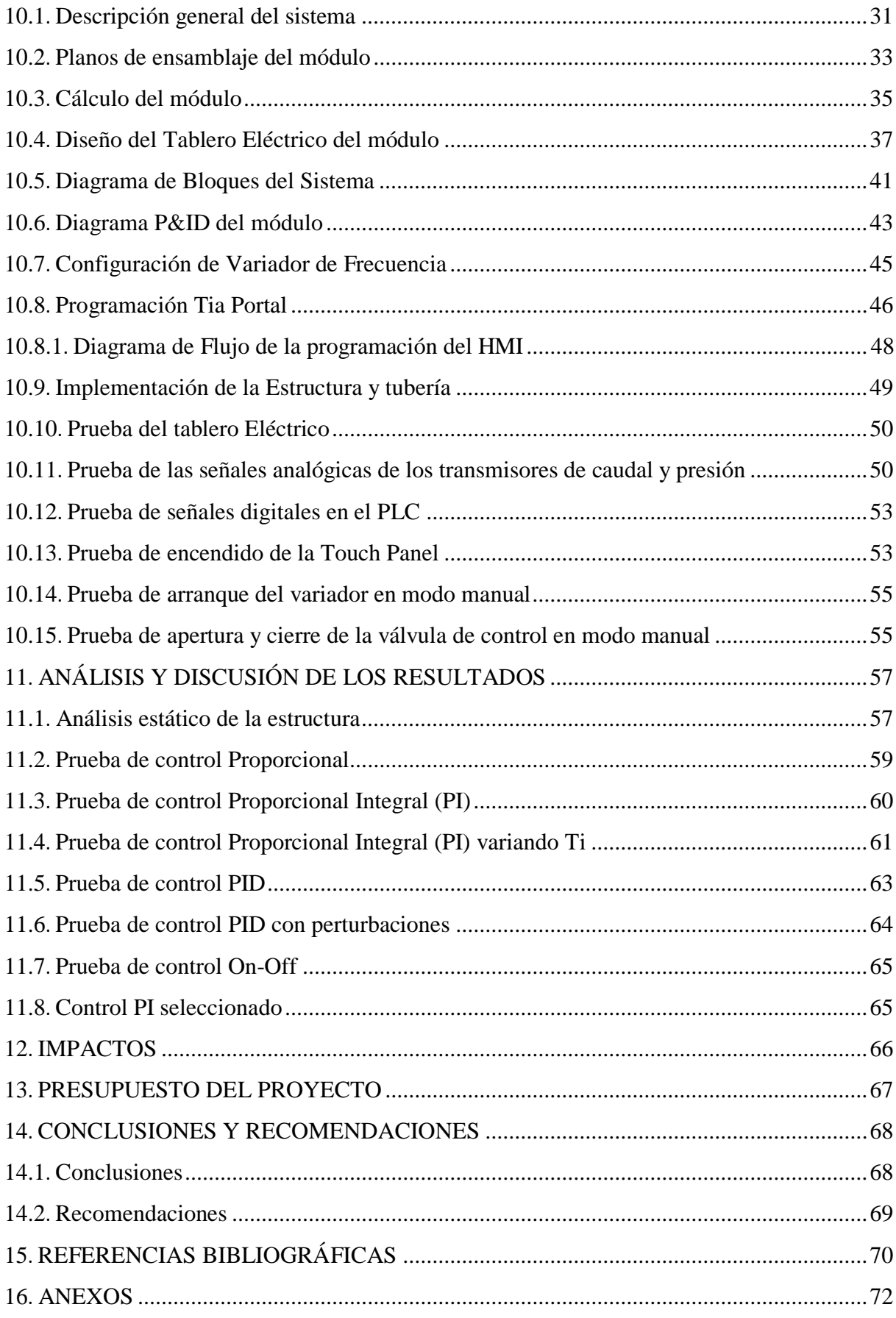

# **ÍNDICE DE TABLAS**

<span id="page-11-0"></span>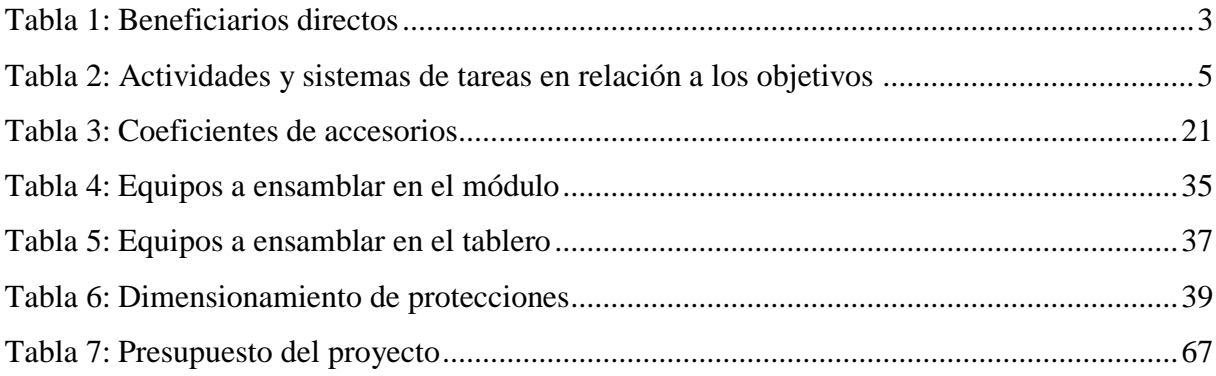

# **ÍNDICE DE ECUACIONES**

<span id="page-11-1"></span>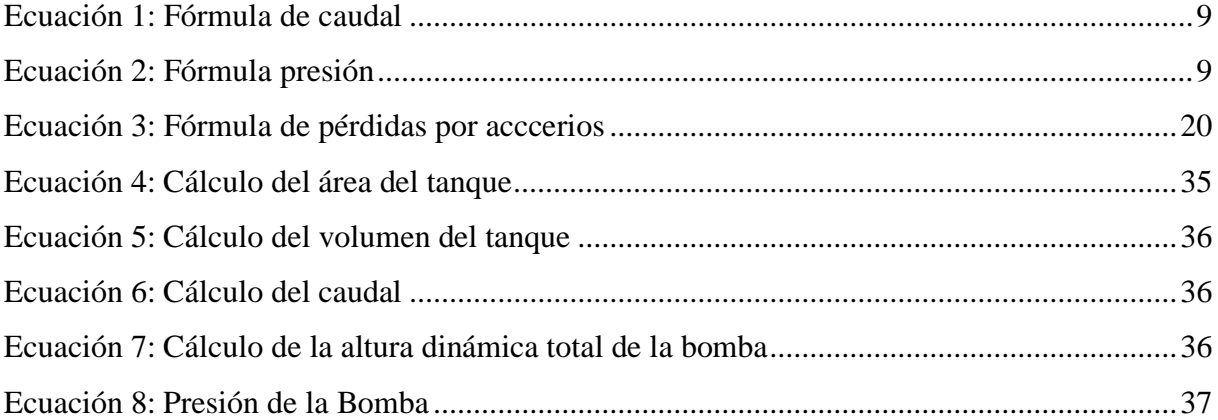

## **ÍNDICE DE FIGURAS**

<span id="page-12-0"></span>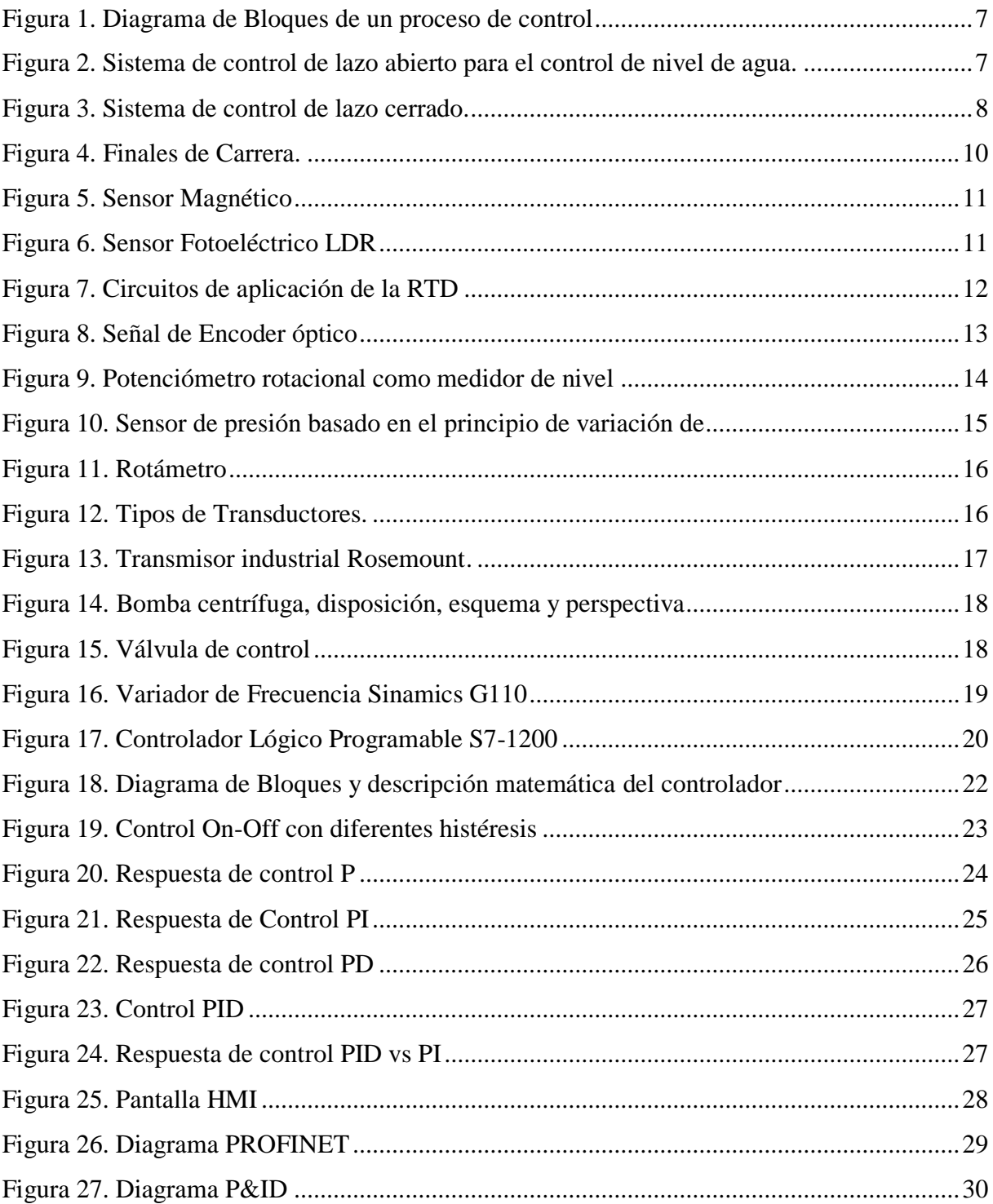

# **ÍNDICE DE IMÁGENES**

<span id="page-13-0"></span>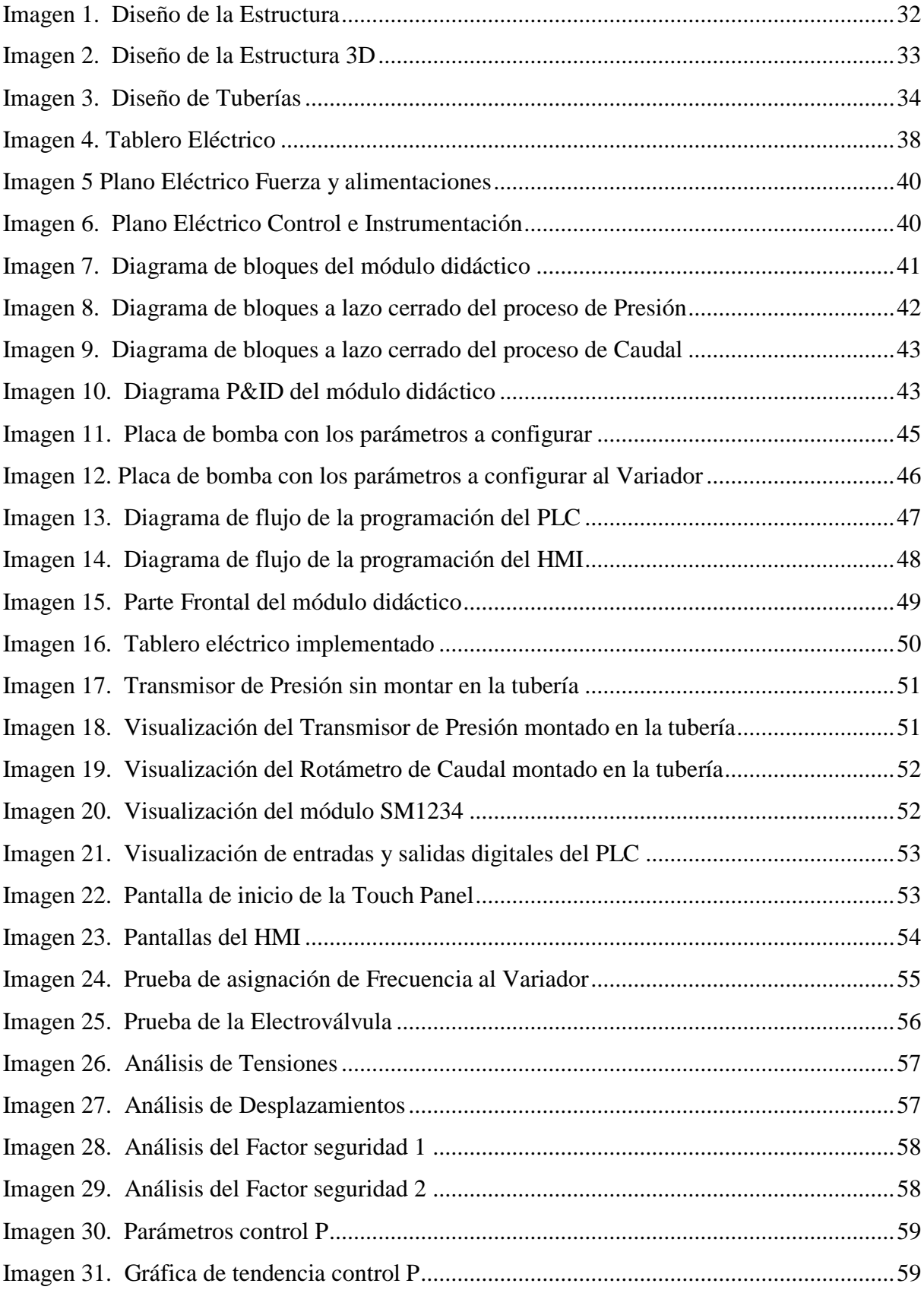

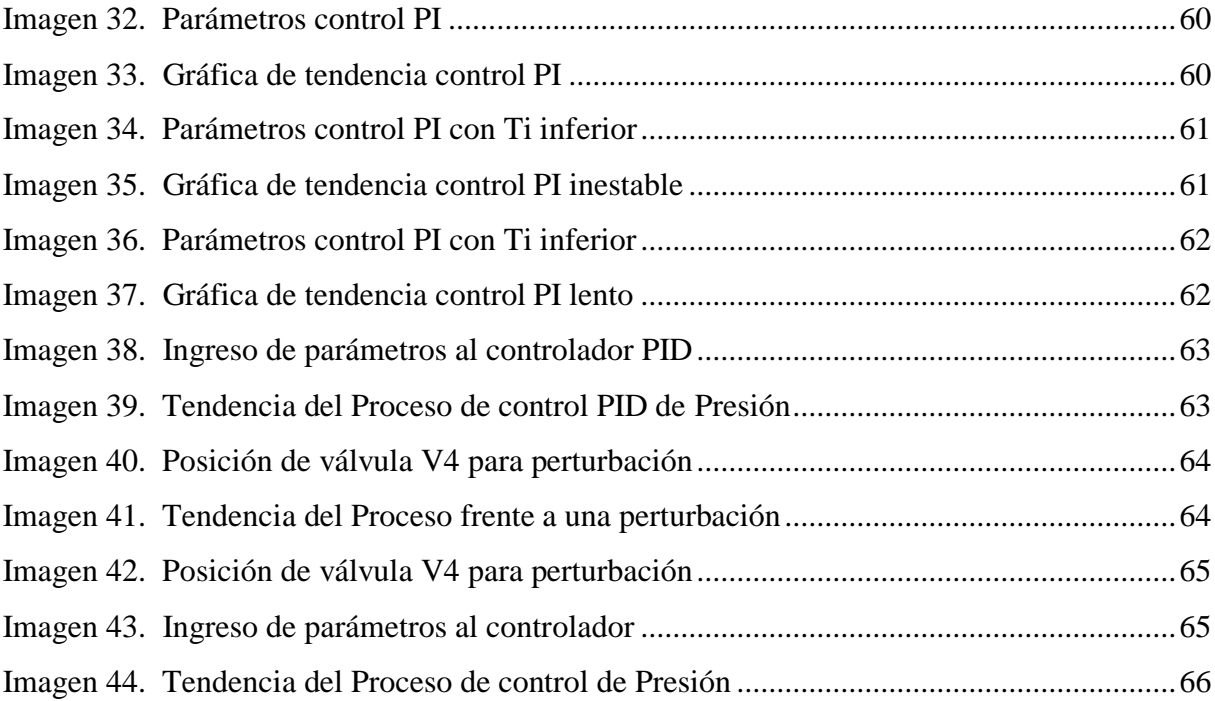

# **ÍNDICE DE ANEXOS**

<span id="page-14-0"></span>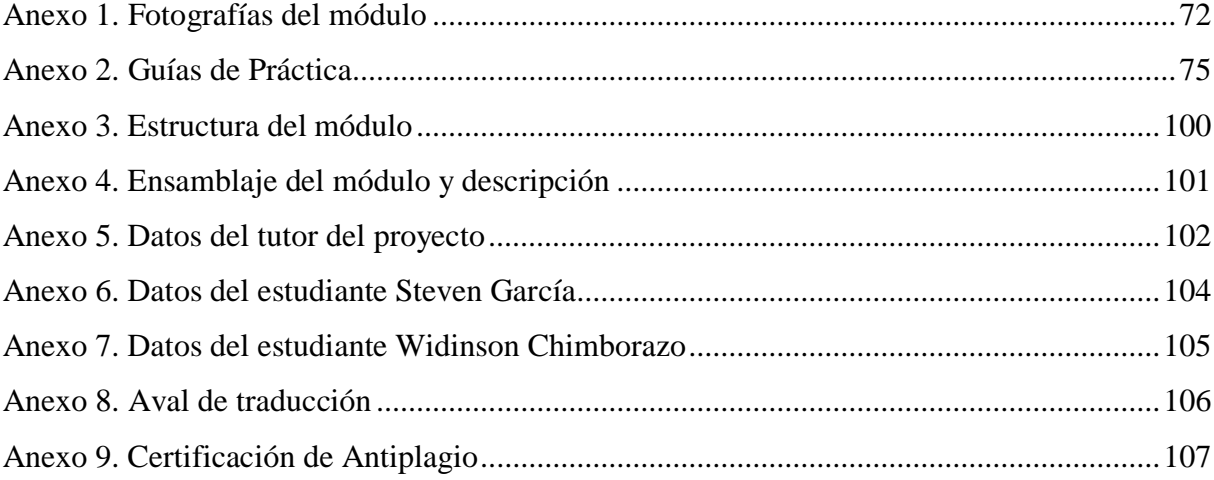

# <span id="page-15-0"></span>**1 INFORMACIÓN GENERAL**

### **Título del proyecto:**

Implementación de un módulo didáctico de control de dos variables de proceso (caudal y presión) para el área de Instrumentación Industrial.

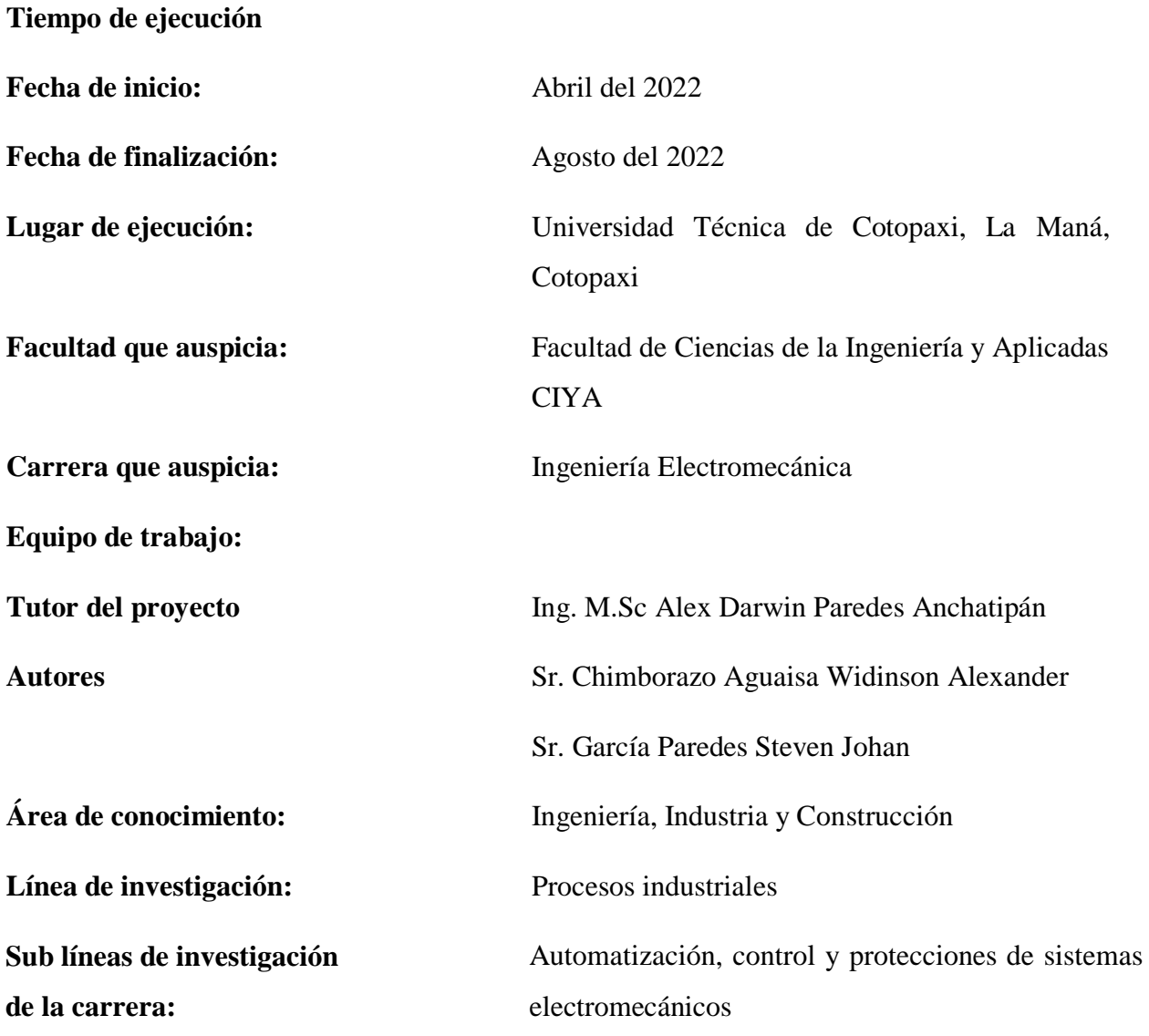

### <span id="page-16-0"></span>**2 DESCRIPCIÓN DEL PROBLEMA**

Los costos elevados para adquirir módulos didácticos para control de procesos en el área de Instrumentación Industrial, limitan el complemento entre aprendizaje teórico práctico para reforzar conocimientos en materias como: Instrumentación, PLC, Control de Procesos, Controladores PID y sus variantes, lo que conlleva a una desventaja profesional y laboral tanto como para el docente al momento de impartir la cátedra, como para el estudiante que adquiere los conocimientos teóricos pero muchas veces no puede llevarlos a la práctica. Con la implementación de este módulo se reforzarán los conocimientos prácticos y se tendrá una mejor competitividad en el mercado laboral.

### <span id="page-16-1"></span>**3 JUSTIFICACIÓN**

El presente proyecto tiene como finalidad implementar un módulo didáctico de control de dos variables de proceso (caudal y presión) para el área de Instrumentación Industrial, dos de las variables más utilizadas a nivel industrial en procesos como: caudal de petróleo, caudal lácteo, caudal gases, caudal de vapores, presión en tanques, presión en separadores trifásicos, presión en separadores bifásicos, presión en tuberías, presiones diferenciales, entre otras aplicaciones, además se podrá implementar controles PID sobre estas dos variables lo cual es muy importante a nivel industrial ya que la mayoría de procesos son controlados con este tipo de control PID por su gran aceptación y vital importancia para que los procesos trabajen en óptimas condiciones.

La implementación de este módulo didáctico de caudal y presión en el Bloque B de la Universidad Técnica de Cotopaxi Extensión La Maná, permitirá a través de la guía de práctica los estudiantes de la Carrera de Electromecánica puedan familiarizarse de mejor forma con los procesos que se encuentran inmersos en la industria, además el módulo contará con equipos industriales los cuales pueden ser configurados o programados por los estudiantes y de las misma forma será una ayuda a los docentes que impartan las materias en el área de Instrumentación y Control, con ello se tendrá Ingenieros con conocimientos prácticos más competitivos en el mercado laboral.

#### <span id="page-17-0"></span>**4 BENEFICIARIOS DEL PROYECTO**

Los beneficiarios del presente proyecto se identifican como beneficiarios directos e indirectos los cuales son detallados a continuación.

#### <span id="page-17-1"></span>**4.1 Beneficiarios Directos**

Los beneficiarios directos del proyecto son los estudiantes de la Carrera de Ingeniería en Electromecánica de la Universidad Técnica de Cotopaxi Extensión La Maná.

<span id="page-17-4"></span> **Tabla 1**: Beneficiarios directos

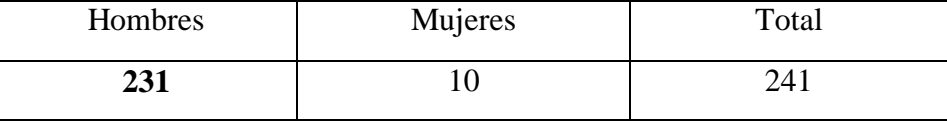

 **Fuente:** Oficina del director de Carrera de Electromecánica

### <span id="page-17-2"></span>**4.2 Beneficiarios Indirectos**

Los beneficiarios indirectos del proyecto son las empresas en donde se pueda poner en práctica los conocimientos adquiridos en el área de automatización y control de procesos, ya que se puede implementar controles que optimicen los procesos, otros beneficiarios indirectos son los docentes de la Carrera de Electromecánica ya que puede reforzar los conocimientos teóricos con los prácticos a través del uso del módulo didáctico.

### <span id="page-17-3"></span>**5 EL PROBLEMA DE INVESTIGACIÓN**

En el sector industrial los conocimientos sobre Instrumentación y Control de Procesos son parte fundamental ya que mediante la correcta selección de la instrumentación y sintonización de controladores se busca reducir costos de producción, esto es un complemento en la formación de los estudiantes de la Carrera de Electromecánica ya que cuando se desempeñen en las diferentes industrias podrán emplear todos estos conocimientos adquiridos para el beneficio profesional y de la empresa.

Módulos didácticos de las diferentes variables de procesos ya existen en el mercado, como son los módulos de Lab-Volt pero sus costos son elevados para adquirir, existen módulos individuales para cada variable, el módulo a implementarse busca unir dos procesos para las variables de caudal y presión en la tubería, el módulo propuesto pretende controlar la variable caudal y la variable de presión en la tubería y controlarla con una válvula proporcional, además se combinan equipos de uso industrial con equipos que prestan las mismas funcionalidades de

equipos industriales pero no tienen una marca reconocida por lo que también se puede reducir los costos de fabricación del módulo.

La necesidad de contar en el área de Instrumentación Industrial de un módulo didáctico con las características de control de las variables de presión y caudal, viene dificultando el complemento entre aprendizaje teórico práctico para reforzar conocimientos en materias como: Instrumentación, PLC, Control de Procesos, Controladores PID y sus variantes, lo que conlleva a una desventaja profesional y laboral tanto como para el docente al momento de impartir la cátedra, como para el estudiante que adquiere los conocimientos teóricos pero en ocasiones no puede llevarlos a la práctica.

#### <span id="page-18-0"></span>**6 OBJETIVOS**

#### <span id="page-18-1"></span>**6.1 Objetivo General**

Implementar un módulo didáctico de control de dos variables de proceso (caudal y presión) para el área de Instrumentación Industrial de la Universidad Técnica de Cotopaxi Extensión La Maná en la carrera de Electromecánica

#### <span id="page-18-2"></span>**6.2 Objetivos Específicos**

- Investigar sobre las estrategias de control en variables de caudal y presión, para la identificación de sus componentes y requerimientos técnicos.
- Diseñar el módulo didáctico de control de dos variables de proceso (caudal y presión), para la selección adecuada de los componentes mecánicos, eléctricos y electrónicos.
- Construir el módulo didáctico de control de dos variables de proceso con equipos industriales, para el área de Instrumentación Industrial.
- Verificar el funcionamiento del proceso y el control de las variables de caudal y presión mediante guías de práctica para el uso del módulo didáctico.

# <span id="page-19-0"></span>**7 ACTIVIDADES Y SISTEMA DE TAREAS EN RELACIÓN A LOS OBJETIVOS**

<span id="page-19-1"></span>**Tabla 2**: Actividades y sistemas de tareas en relación a los objetivos

### **ACTIVIDADES Y SISTEMA DE TAREAS EN RELACIÓN A LOS OBJETIVOS PLANTEADOS:**

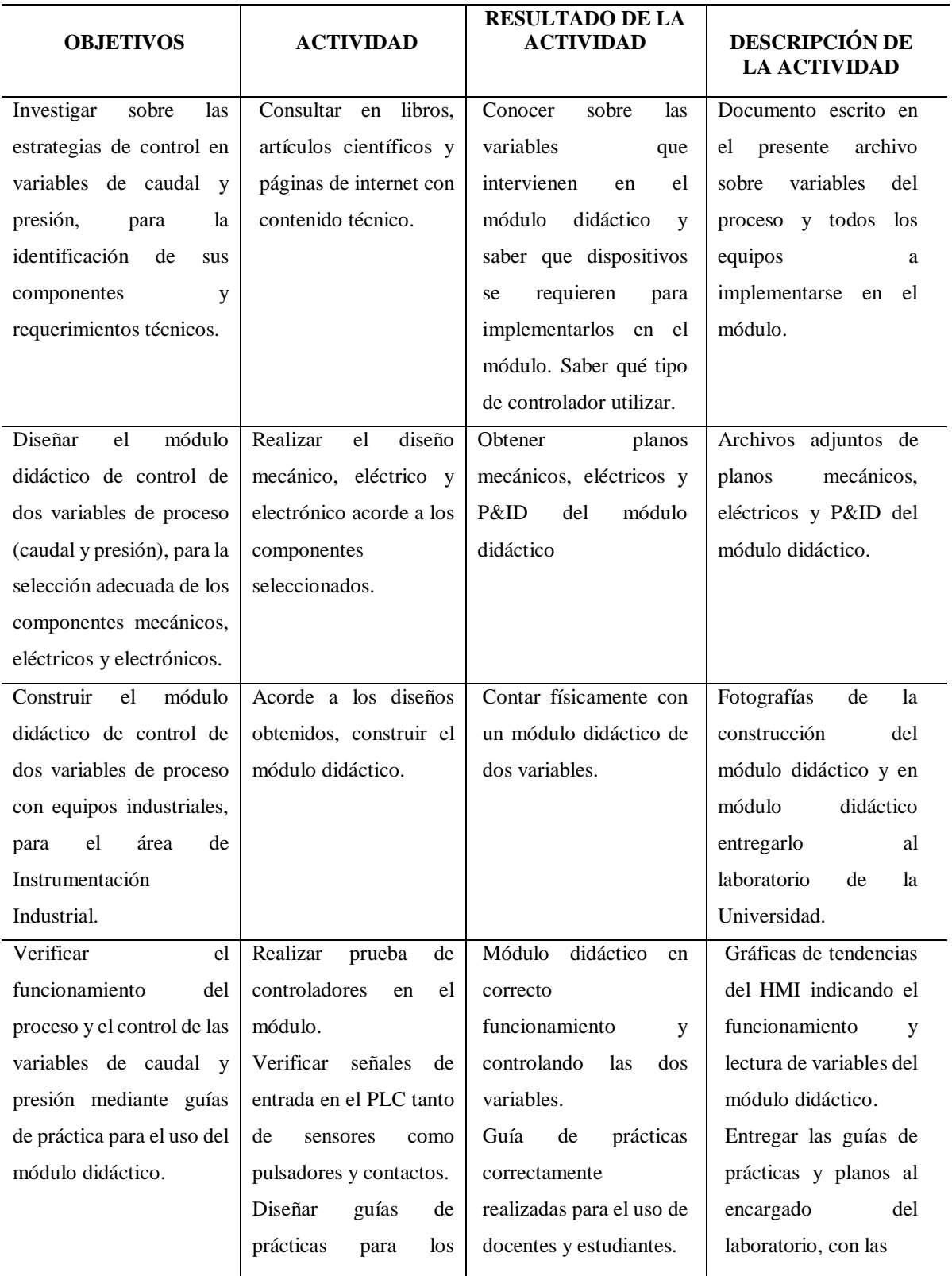

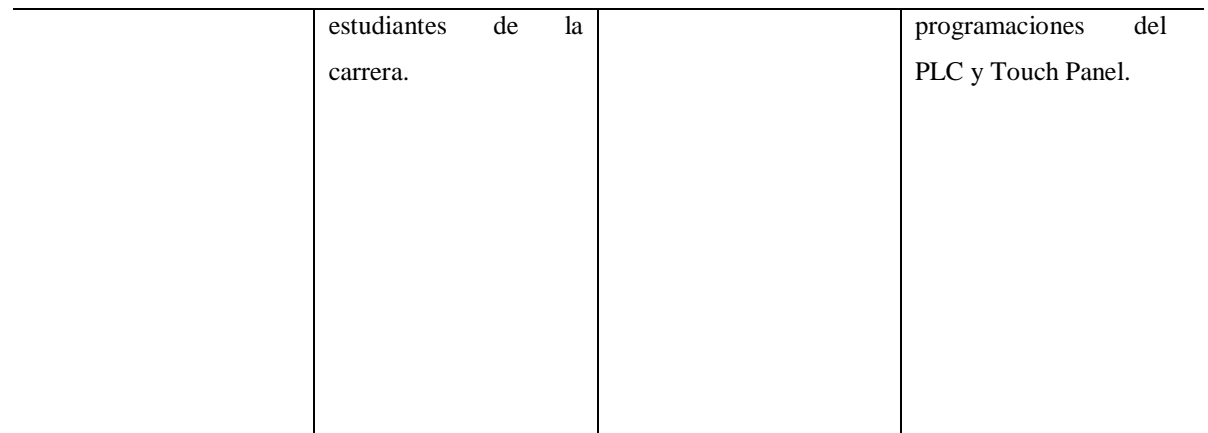

**Fuente:** Chimborazo W. y García S. (2022)

### <span id="page-20-0"></span>**8 FUNDAMENTACIÓN CIENTÍFICO TÉCNICA**

#### <span id="page-20-1"></span>**8.1 Introducción**

Para poder diseñar el módulo didáctico se tiene una fundamentación científico técnica, para lo cual se hará mención a todos los dispositivos que conforman parte del lazo de control del módulo didáctico como son: sensor de presión, sensor de caudal, PLC, variador de frecuencia, electroválvula, Touch Panel, bomba centrífuga, diseño mecánico, estrategias de control.

La fundamentación generada es el pilar fundamental de la investigación y conocer los principios de funcionamiento de cada equipo a utilizar en el diseño del módulo y la correcta selección de los equipos.

#### <span id="page-20-2"></span>**8.2 Sistema de Control de procesos**

Según (Enríquez, 2013), los procesos industriales varían su naturaleza, pero tienen algo en común, que se requiere de control de algunas magnitudes físicas como son temperatura, presión, flujo entre otras. El sistema de control compara el valor de una variable a controlar con un valor deseado y cuando existe desviación del proceso existe una acción controladora sin que exista una intervención de una persona.

El sistema de control elemental consta de la unidad de medida, indicador, registrador, elemento final de control y el proceso a controlar como se indica en la Figura 1, todos estos elementos conforman el lazo de control el cuál puede ser abierto o cerrado.

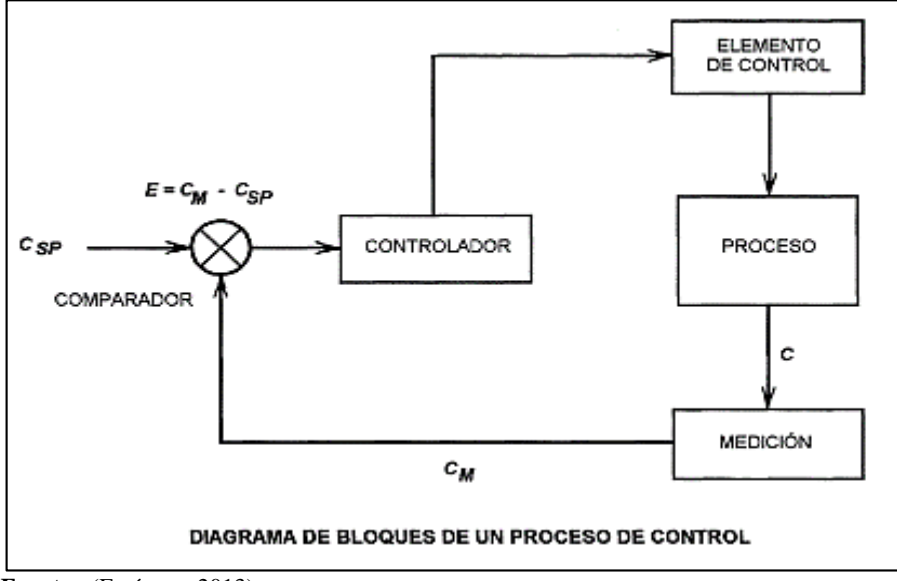

<span id="page-21-2"></span> **Figura 1.** Diagrama de Bloques de un proceso de control

 **Fuente:** (Enríquez, 2013)

### <span id="page-21-0"></span>**8.3 Lazos de control**

En su forma básica un lazo o bucle de control se lo puede tomar como un sistema compuesto por el elemento de medición, controlador, elemento de control final y el propio proceso, el propósito es mantener el proceso estable, independientemente de desajustes y perturbaciones que puedan existir (Kuphaldt, 2016).

#### <span id="page-21-1"></span>**8.3.1 Lazo abierto**

El sistema de control a lazo abierto no dispone de una retroalimentación dada por un sensor, la salida se ajusta de forma manual con ayuda de un operador, este lazo de control se lo denomina también modo manual (Enríquez, 2013). Como se indica en la Figura 2.

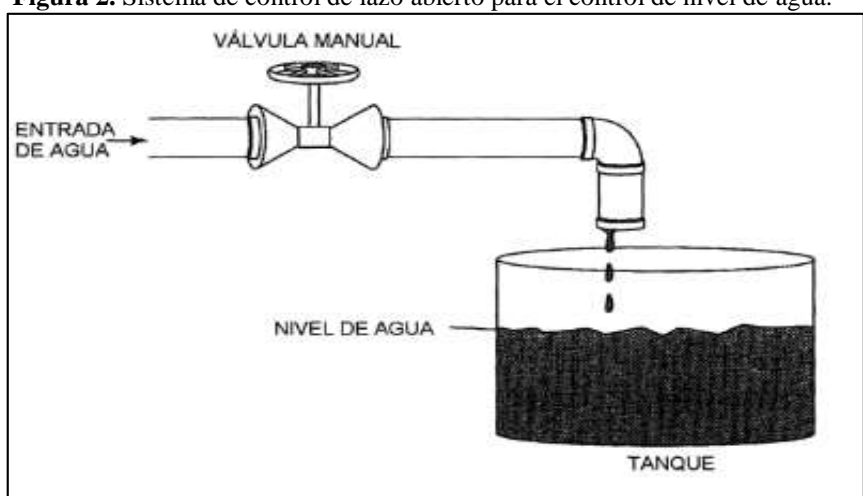

<span id="page-21-3"></span> **Figura 2.** Sistema de control de lazo abierto para el control de nivel de agua.

**Fuente:** (Enríquez, 2013)

#### <span id="page-22-0"></span>**8.3.2 Lazo cerrado**

El sistema de control a lazo cerrado usa un sensor para tomar muestra de la variable y se envían los valores de la variable del proceso al comparador el cual compara la señal de ajuste y toma una acción para controlar el sistema a la señal deseada, a este lazo de control se lo denomina también modo automático (Enríquez, 2013). Como se indica en la figura 3.

<span id="page-22-3"></span>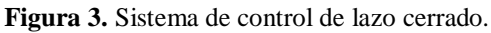

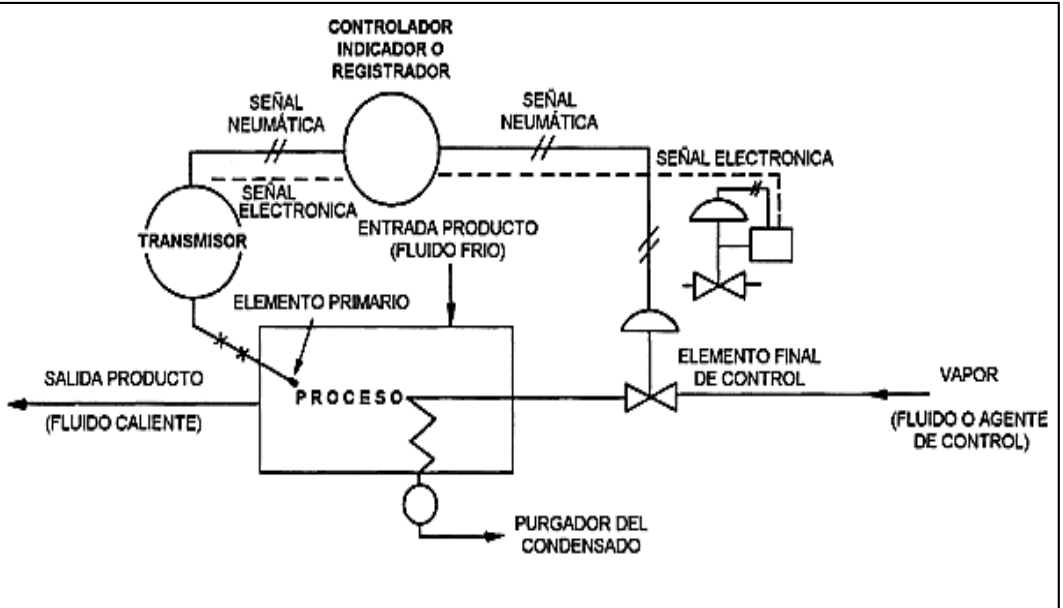

**Fuente:** (Enríquez, 2013)

#### <span id="page-22-1"></span>**8.4 Variables utilizadas en control de procesos**

Según (PAControl, 2016), indica la importancia del comportamiento dinámico de los procesos que influye mediante una variable física o química, la cual debe ser medida o controlada, las variables más usadas en control de procesos son: temperatura, presiones, caudales, velocidad, nivel, peso, humedad, conductividad, densidad, concentración de un reactivo entre otras, las cuales son de naturaleza dinámica, por lo que siempre ocurren variaciones y si no se toman acciones oportunas, la calidad del producto y los índices de producción, no cumplirán con las condiciones de diseño (CursosInstrumentación, 2020).

#### <span id="page-22-2"></span>**8.4.1 Variable caudal**

Uno de los parámetros más importantes en la mecánica de fluidos es, lógicamente, el caudal. Se puede definir el caudal como la cantidad de fluido que circula a través de una sección por unidad de tiempo. Esta definición es válida para cualquier tipo de fluido. Normalmente se identifica con el flujo volumétrico o volumen que pasa por un área dada en la unidad de tiempo (S&P, 2017).

La medida de caudal en conductos cerrados, radica en encontrar la cantidad de masa o volumen que circula por la conducción por unidad de tiempo.

<span id="page-23-1"></span>
$$
Q = A \cdot \nu
$$
 (Ecuación 1)

Donde:

Q= Valor de caudal

A= Área por donde sale el fluido

v= Velocidad

Unidades de Caudal:

- Litros por segundo
- Litros por minuto
- Litros por hora
- Metros cúbicos por hora

#### <span id="page-23-0"></span>**8.4.2 Variable presión**

Según (Bello & Pino, 2000), "se entiende por presión a la aplicación de una fuerza ejercida en una superficie, así una misma fuerza puede producir más o menos presión, si la superficie sobre la que se aplica es menor o mayor"

<span id="page-23-2"></span>
$$
P = \frac{F}{A}
$$
 (Ecuación 2)

Donde:

P= Valor de presión

$$
A = \text{Área}
$$

F= Fuerza

Unidades de Presión:

- Atmósfera
- Bar
- $\bullet$  Psi
- $\bullet$  Kg/cm<sup>2</sup>

#### <span id="page-24-0"></span>**8.5 Sensores**

Los sensores se encargan de realizar las mediciones de las variables físicas en un sistema de control, en el sensor se producen fenómenos como mecánico o eléctrico el cuál se asocia con la variable del proceso que se mide (PAControl, 2016).

"El sensor es parte de un lazo o un instrumento que primero sensa el valor de la variable de un proceso y que asume el valor correspondiente predeterminado para el estado de la salida. El sensor puede estar separado o integrado a cualquier elemento funcional del lazo. Se le conoce también como detector o elemento primario" (Carballo Sierra & Romero Lara, 2011).

Existen varios tipos de sensores acorde a su funcionamiento mecánico, eléctrico, físico o químico, estos pueden ser de tipo analógico y los otros de tipo Digital, algunos de los cuales se menciona a continuación.

### <span id="page-24-1"></span>**8.5.1 Finales de Carrera**

Según (Wendling, 2010) los sensores mecánicos conocidos también como interruptores, estos sensores entran a funcionar cuando existe una presión sobre ellos y permiten o no dejar pasar el paso de la corriente sobre sus contactos, su forma se indica en la figura 4.

<span id="page-24-2"></span>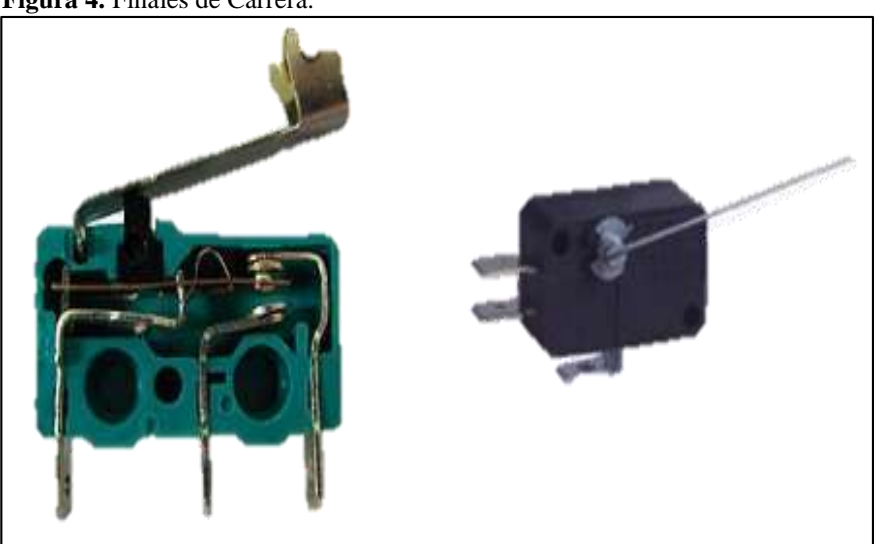

**Figura 4.** Finales de Carrera.

**Fuente:** (Wendling, 2010)

#### <span id="page-25-0"></span>**8.5.2 Sensores Magnéticos**

Los sensores magnéticos tienen la forma de la figura 5, constan de un bulbo de vidrio con dos contactos separados a cierta distancia y una vez que se genera un campo magnético los contactos se cierran y permiten el flujo de corriente sobre ellos (Wendling, 2010).

<span id="page-25-2"></span>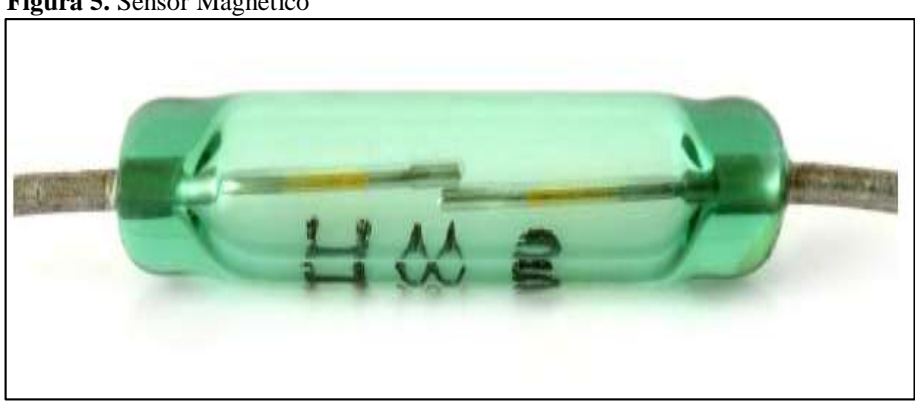

**Figura 5.** Sensor Magnético

**Fuente:** (Wendling, 2010)

### <span id="page-25-1"></span>**8.5.3 Sensores Fotoeléctricos**

Los sensores fotoeléctricos trabajan con luz y son más rápidos que los sensores mecánicos. Los sensores fotoeléctricos pueden ser de diferentes tipos siendo utilizados en una infinidad de aplicaciones en la industria y otros campos (Wendling, 2010).

Existen algunos tipos de sensores fotoeléctricos como son:

- Fotodiodo
- <span id="page-25-3"></span>Fototransistor

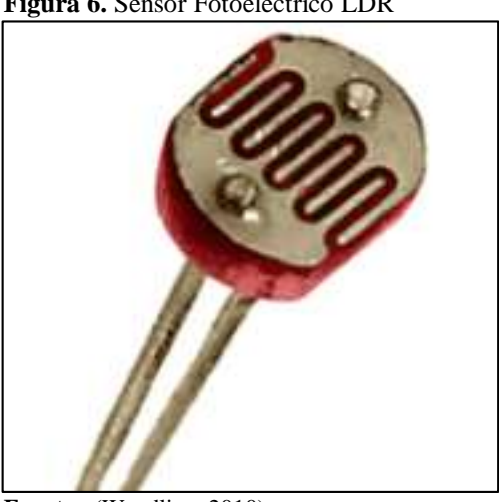

**Figura 6.** Sensor Fotoeléctrico LDR

**Fuente:** (Wendling, 2010)

#### <span id="page-26-0"></span>**8.5.4 Sensores Térmicos**

Según (Corona, Abarca, & Mares, 2014) indican que "la temperatura es la intensidad de calor de un objeto. Este tipo de energía calorífica es una medida promedio de la energía cinética de las partículas de la materia; es decir, es la energía asociada a los movimientos de las moléculas del sistema. Esto ocasiona que cuanto mayor sea esta energía, mayor es la temperatura. Existen varios procedimientos utilizados para determinar esta magnitud física, los cuales pueden variar de manera significativa de acuerdo con las condiciones de detección, tipo de elemento u objeto a medir y la precisión requerida", una de sus tipos de sensor se indica en la figura 7.

Existen algunos tipos de sensores de temperatura como son:

- Termómetros
- Termistor
- Termopar
- Bulbo de resistencia eléctrica
- <span id="page-26-2"></span>Pirómetro

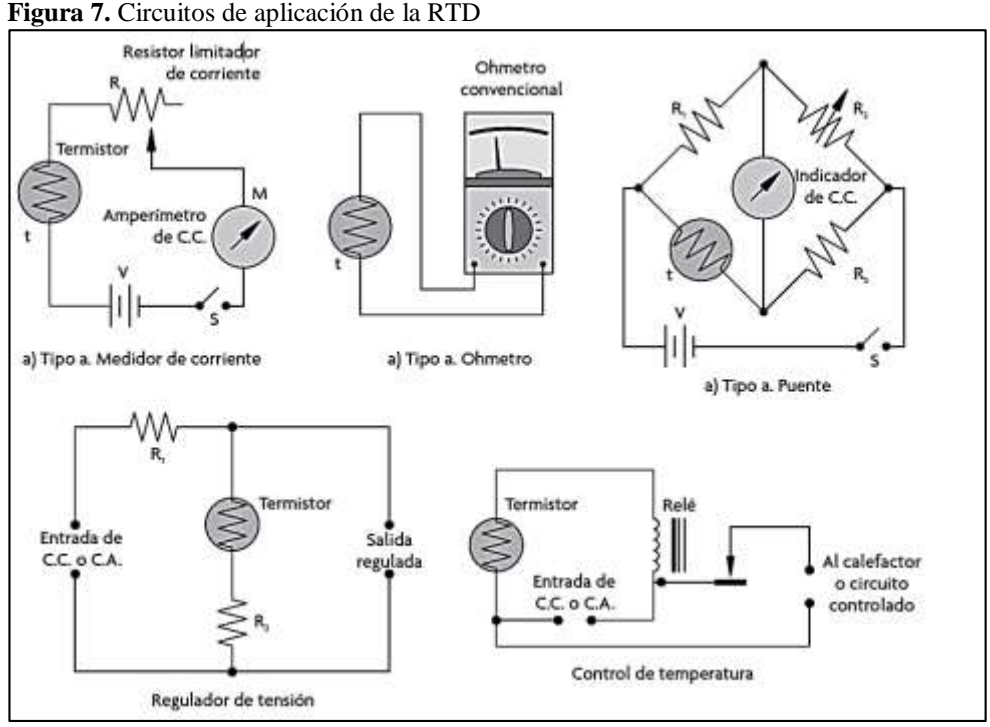

**Fuente:** (Corona, Abarca, & Mares, 2014).

#### <span id="page-26-1"></span>**8.5.5 Sensores de velocidad, aceleración y posición**

"Para la medición de variables físicas, como velocidad, posición o aceleración, siempre se debe tener en cuenta si el comportamiento de dicha variable es rotacional o traslacional. Se dice que una variable física tiene un comportamiento rotacional cuando esta se puede describir en términos de un ángulo, mientras que una variable física traslacional se caracteriza por presentar solo movimiento rectilíneo" (Corona, Abarca, & Mares, 2014).Uno de sus tipos de sensor se indica en la figura 8.

Existen algunos tipos de sensores de velocidad, aceleración y posición como son:

- Potenciómetros de movimiento lineal
- Encoders óptico, magnéticos
- Tacogeneradores
- LVDT
- **GPS**
- Acelerómetros
- Giroscopios
- <span id="page-27-1"></span>Magnetómetros

**Figura 8.** Señal de Encoder óptico Emisor de luz Receptor

> Disco ranurado

**Fuente:** (Corona, Abarca, & Mares, 2014).

#### <span id="page-27-0"></span>**8.5.6 Sensores de nivel y proximidad**

Los sensores de nivel y proximidad son empleados en aplicaciones como: sistemas de control para monitoreo de llenado, envasado, detección de obstáculos en sistemas inteligentes y en algunas configuraciones específicas en sistemas táctiles. No obstante, este tipo de sensores se limita a medir la proximidad de un objeto con respecto al sensor, sin importar su orientación o determinar si el objeto está cerca del sensor para ser detectado, además de determinar el nivel de un contenedor en determinado porcentaje (Corona, Abarca, & Mares, 2014). Uno de sus tipos de sensor se indica en la figura 9.

Existen algunos tipos de sensores de nivel y proximidad como son:

- Ultrasónico
- Resistivos
- Ópticos
- Capacitivo
- Reed switch (interruptor de lengüeta)
- <span id="page-28-1"></span>Sensor de Efecto Hall

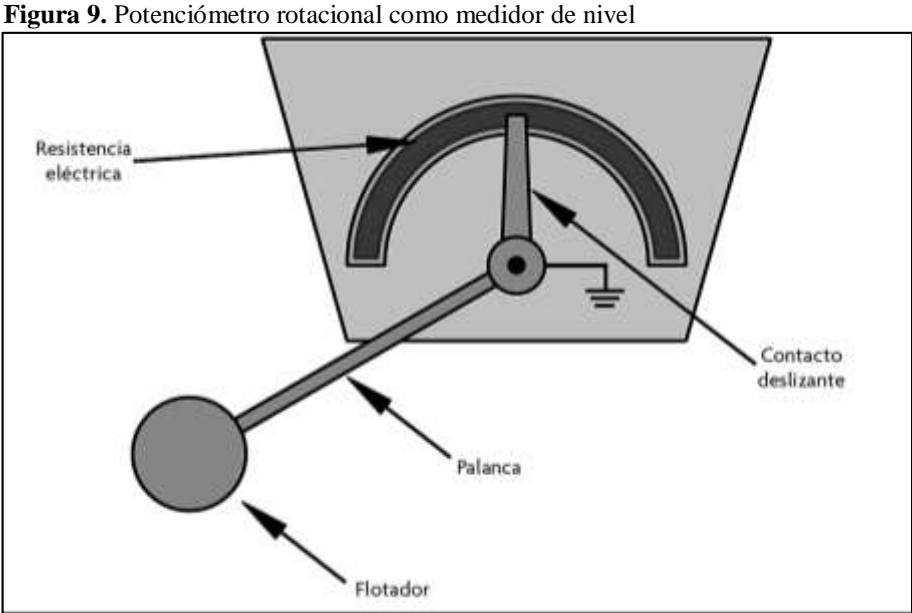

**Fuente:** (Corona, Abarca, & Mares, 2014)

#### <span id="page-28-0"></span>**8.5.7 Sensores de presión**

Según (Corona, Abarca, & Mares, 2014) un sensor de presión es un transductor, entre la fuerza aplicada en un área determinada y una señal eléctrica, es importante especificar que un sensor de presión es una aplicación específica de sensores de fuerza, los sensores de presión, en general, cuentan con diafragma, el cual es el área efectiva en la que se mide la fuerza ejercida y de esta forma determinan la fuerza por unidad de área.

La cantidad de presión en un fluido, ya sea un líquido o un gas, se define como la fuerza por unidad de área y en el sistema internacional de unidades, la unidad para la medición de la presión son los pascales (Corona, Abarca, & Mares, 2014). Uno de sus tipos de sensor se indica en la figura 10.

Existen algunos tipos de sensores de presión como son:

- Manómetros
- Sensor de presión diferencial
- Sensor de presión absoluta
- Sensor de presión manométrica
- Sensor de Variación de resistencia

<span id="page-29-1"></span>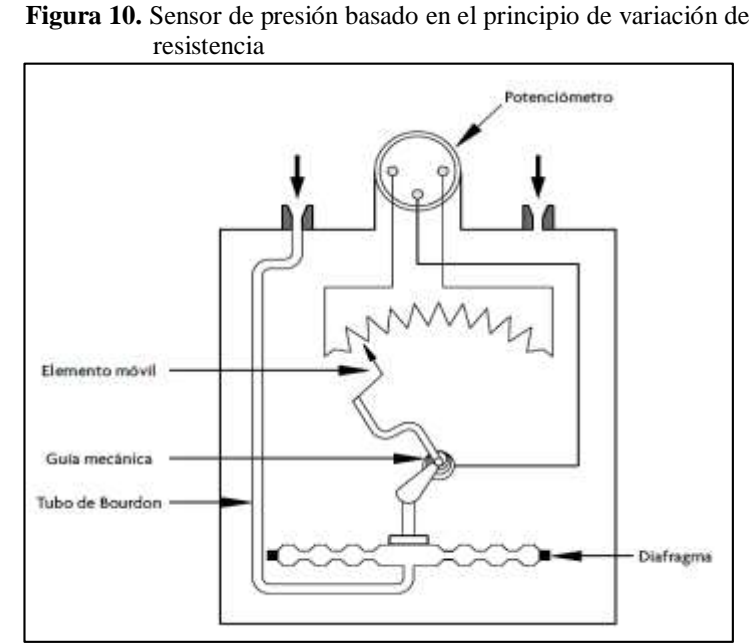

 **Fuente:** (Corona, Abarca, & Mares, 2014)

### <span id="page-29-0"></span>**8.5.8 Sensores de flujo**

La medición del flujo de líquidos o gases tiene un amplio campo en diversos procesos industriales, donde además juega un papel en extremo relevante, ya que la medición de flujos sirve como base para controlar el desarrollo del proceso de manera adecuada.

Un flujo se define como la cantidad de sustancia que pasa por una sección determinada durante un instante dado. Por su parte, la unidad de medida utilizada en el Sistema Internacional para cuantificar el flujo es m<sup>3</sup>/s (Corona, Abarca, & Mares, 2014). Uno de sus tipos de sensor se indica en la figura 11.

Existen algunos tipos de sensores de flujo como son:

- Sensores de presión diferencial
- Placa Orificio
- Tubo Venturi, Tubo Dall, Tubo de Prabdtl
- Tobera
- Rotámetro

<span id="page-30-1"></span>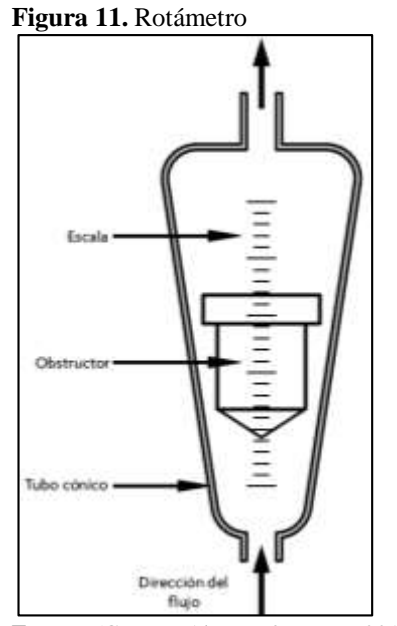

 **Fuente:** (Corona, Abarca, & Mares, 2014)

#### <span id="page-30-0"></span>**8.6 Transductor**

Un transductor se define como un dispositivo que puede recibir un tipo de energía y convertirlo a otro tipo de energía, por lo que un transductor también puede incluir un sensor para medir la magnitud física, un circuito que convierta esta señal a una señal eléctrica y transmitirla a un sistema, por lo que se dice que todos los sensores son transductores pero no todos los transductores son sensores (Enríquez, 2013).

<span id="page-30-2"></span>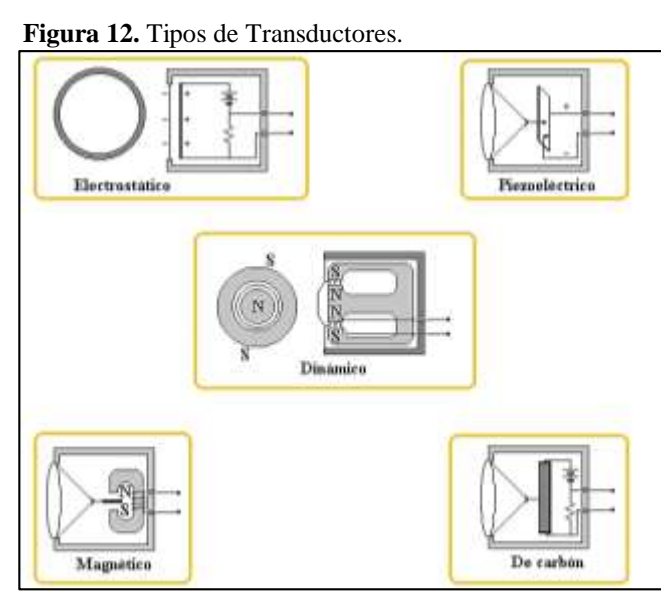

 **Fuente:** (GA., 2003)

#### <span id="page-31-0"></span>**8.7 Transmisores Industriales**

Un transmisor es un dispositivo robusto que puede convertir señales muy pequeñas a una señal estándar o usable como se lo puede observar en la Figura 13, los transmisores para los sensores usados en señales de retroalimentación industrial deben típicamente convertir las señales eléctricas pequeñas a señales estándar de voltaje 0-10 V o corriente 4 a 20 mA. El transmisor usa generalmente dispositivos como amplificadores operacionales para amplificar y linealizar la señal de salida (Enríquez, 2013).

<span id="page-31-3"></span>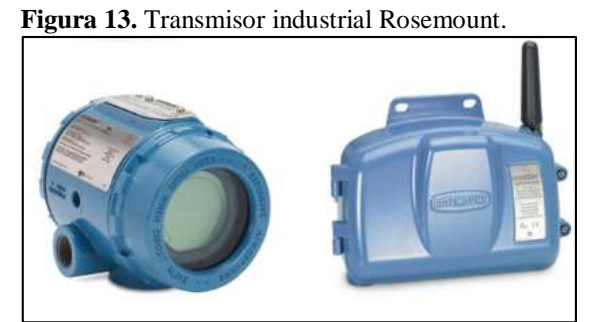

 **Fuente:** (Emerson, 2022)

#### <span id="page-31-1"></span>**8.8 Elementos de control final**

(Enríquez, 2013) menciona que el elemento final en la operación del control de proceso y el que experimenta la influencia directa sobre el proceso alterando a la variable manipulada, es la que proporciona los cambios requeridos. Existen varios elementos de control final como son: válvulas, bombas, motores, ventiladores, variadores de velocidad entre otros.

#### <span id="page-31-2"></span>**8.8.1 Bomba centrífuga**

Según (Díez, 2007) indica que "las bombas centrífugas mueven un cierto volumen de líquido entre dos niveles son pues, máquinas hidráulicas que transforman un trabajo mecánico en otro de tipo hidráulico", como se indica en la Figura 14. Los elementos constructivos de que constan son:

- Una tubería de aspiración, que concluye prácticamente en la brida de aspiración.
- El impulsor o rodete, formado por una serie de flexiones de diversas formas que giran dentro de una carcasa circular.
- Una tubería de impulsión, La finalidad de la espiral es la de recoger el líquido a gran velocidad, cambiar la dirección de su movimiento y encaminarle hacia la brida de impulsión de la bomba.

<span id="page-32-1"></span>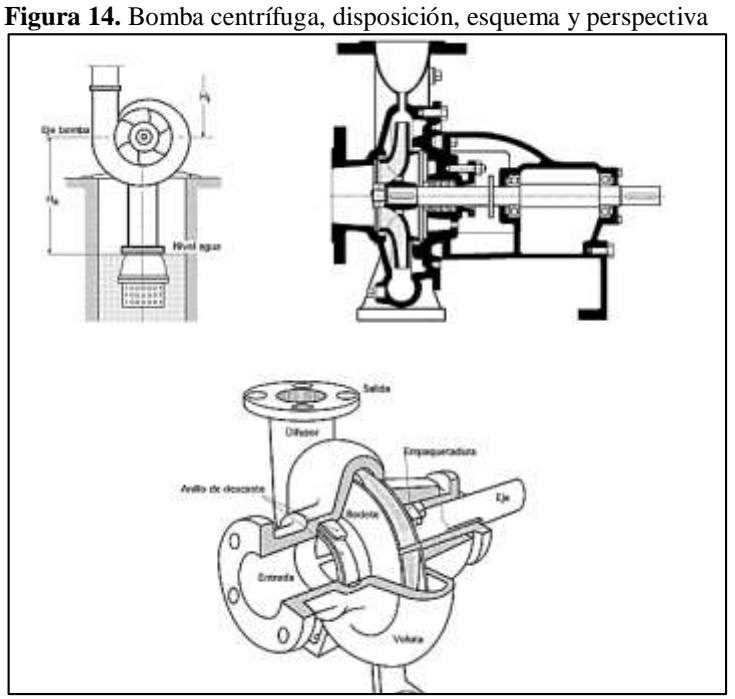

 **Fuente:** (Díez, 2007)

#### <span id="page-32-0"></span>**8.8.2 Válvula de control**

Según (PAControl, 2016), las válvulas de control son los elementos de control final más usados a nivel industrial son como la figura 15, donde se manejan flujos para mantener en los puntos de control las variables a controlar, haciendo una relación a una resistencia variable en la línea de proceso y mediante el cambio de apertura de la misma se modifica la resistencia al flujo.

<span id="page-32-2"></span>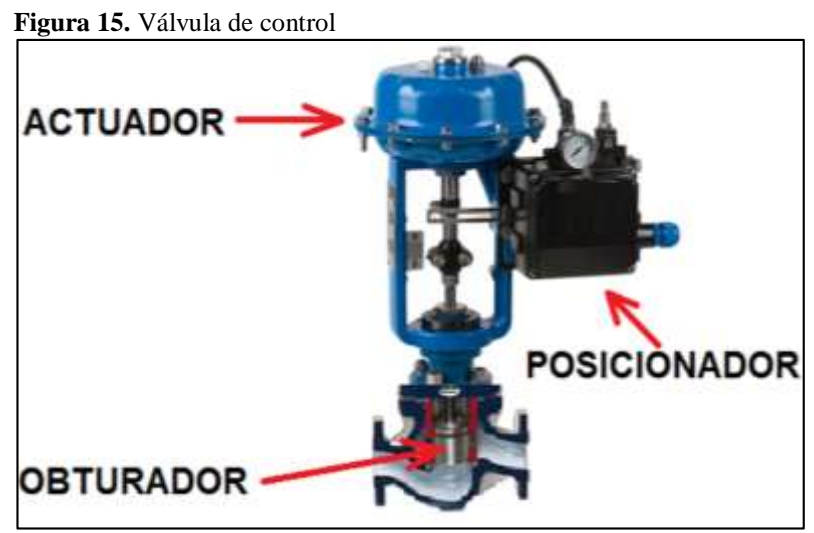

**Fuente:** (Fernández, 2016)

#### <span id="page-33-0"></span>**8.8.3 Variador de frecuencia**

"El variador de frecuencia regula la velocidad de motores eléctricos para que la electricidad que llega al motor se ajuste a la demanda real de la aplicación, reduciendo el consumo energético del motor entre un 20 y un 70%, un variador de frecuencia por definición es un regulador industrial que se encuentra entre la alimentación energética y el motor" (ABB, 2022). La energía de la red llega al variador de frecuencia y este regula la energía antes de que ésta llegue al motor, su forma varia por marcas pero se lo puede observar en la figura 16.

<span id="page-33-2"></span>Los variadores tienen como finalidad reducir la potencia de salida de una aplicación, como un motor o una bomba, mediante el control de la velocidad del motor, avalando que no funcione a una velocidad superior a la requerida.

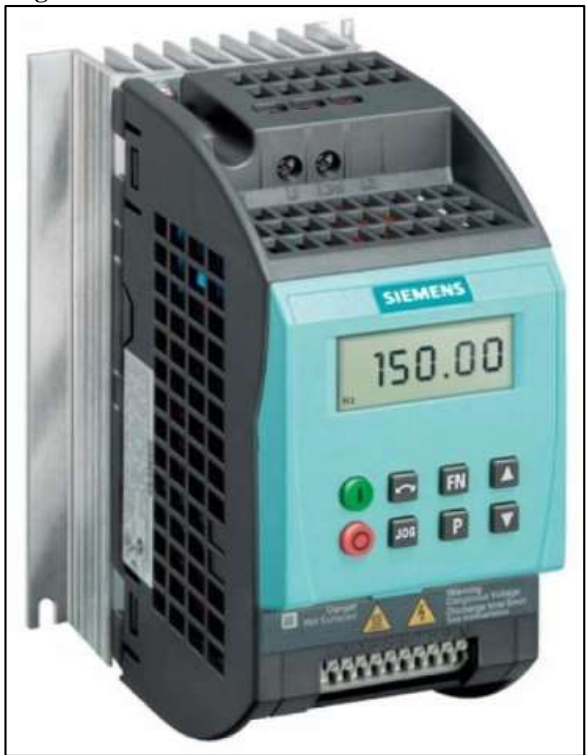

**Figura 16.** Variador de Frecuencia Sinamics G110

**Fuente:** (Watford, 2022)

#### <span id="page-33-1"></span>**8.9 Controlador**

Según (Enríquez, 2013) el controlador en un proceso es el que usará una ganancia, ajuste o capacidad para ajustar una salida en respuesta a cierta cantidad de error. La ganancia viene dada muchas veces de las constantes PID, una representación se muestra en la figura 17.

"Este dispositivo tiene una salida que varía para regular una variable que se desea controlar de una manera específica. Puede tener instrumentos análogos o digitales o puede ser equivalente

a un instrumento en un DSC (Sistema de Control Distribuido). Un controlador puede estar integrado con otros instrumentos en un lazo de control" (Carballo Sierra & Romero Lara, 2011).

#### <span id="page-34-0"></span>**8.9.1 Controlador lógico programable**

Conocido como PLC, son autómatas adaptados para operar como sistemas de control en ambientes de producción industrial. Se encuentran constituidos por varios periféricos de entradas-salidas de tipo analógico y digital que contiene un programa modificable programado para ejecutar una o varias acciones en un proceso (Carballo Sierra & Romero Lara, 2011).

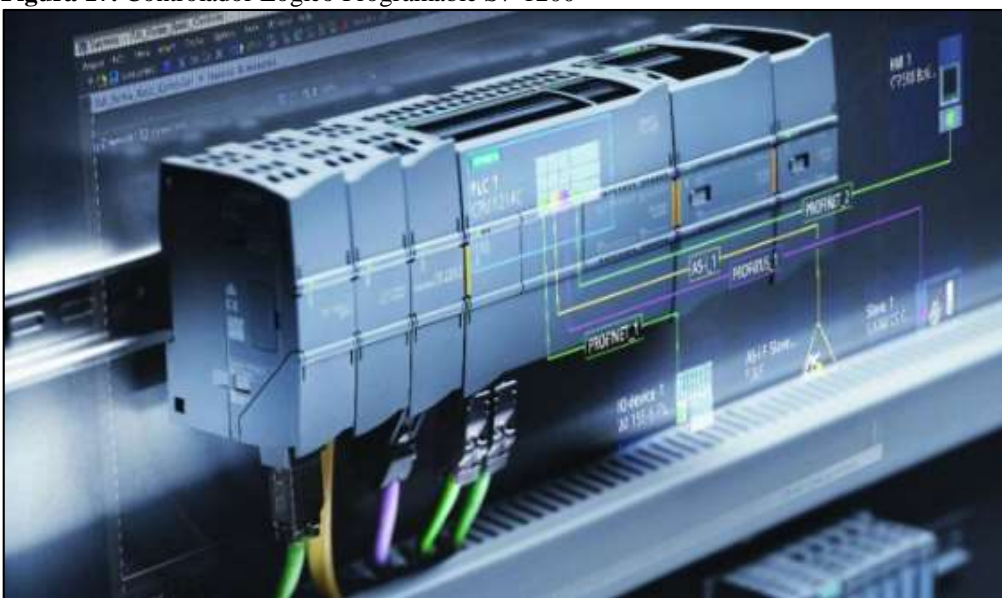

<span id="page-34-3"></span>**Figura 17.** Controlador Lógico Programable S7-1200

**Fuente:** (SIEMENS, 2022)

#### <span id="page-34-1"></span>**8.10 Pérdidas en accesorios de tubería**

"En el análisis y diseño de redes a presión el método para transportar los fluidos de un punto a otro es a través de la unión de un sistema de tuberías, es importante conocer todos los elementos que producen disminución de la energía hidráulica o la disipación de la energía generada en los elementos instalados" (Benavidez & Silveiro, 2020).

Según (CONAGUA, 2002) la magnitud de la pérdida de carga local se expresa como una fracción de la carga de velocidad, inmediatamente aguas abajo del sitio donde se produjo la pérdida. La velocidad del flujo dentro del accesorio se estima en base al caudal y diámetro interno del accesorio.

<span id="page-34-2"></span>
$$
h_i = K_i \frac{v^2}{2g}
$$
 (Ecuación 3)

Donde:

hi= es la pérdida local de carga hidráulica por accesorio (m)

Ki=: es un factor que depende del accidente u obstrucción en el flujo (adimensional)

v: es la velocidad media en el tramo de tubería aguas abajo de la obstrucción (m/s)

g: es la aceleración de la gravedad  $(m/s<sup>2</sup>)$ .

<span id="page-35-0"></span>"El coeficiente Ki es adimensional y depende de parámetros adicionales, tales como el número de Reynolds, rugosidad relativa, relaciones geométricas y del tipo de singularidad o accesorio hidráulico que se esté analizando. Mucho de los valores de coeficiente de accesorios Ki se pueden obtener de la tabla 3" (CONAGUA, 2002).

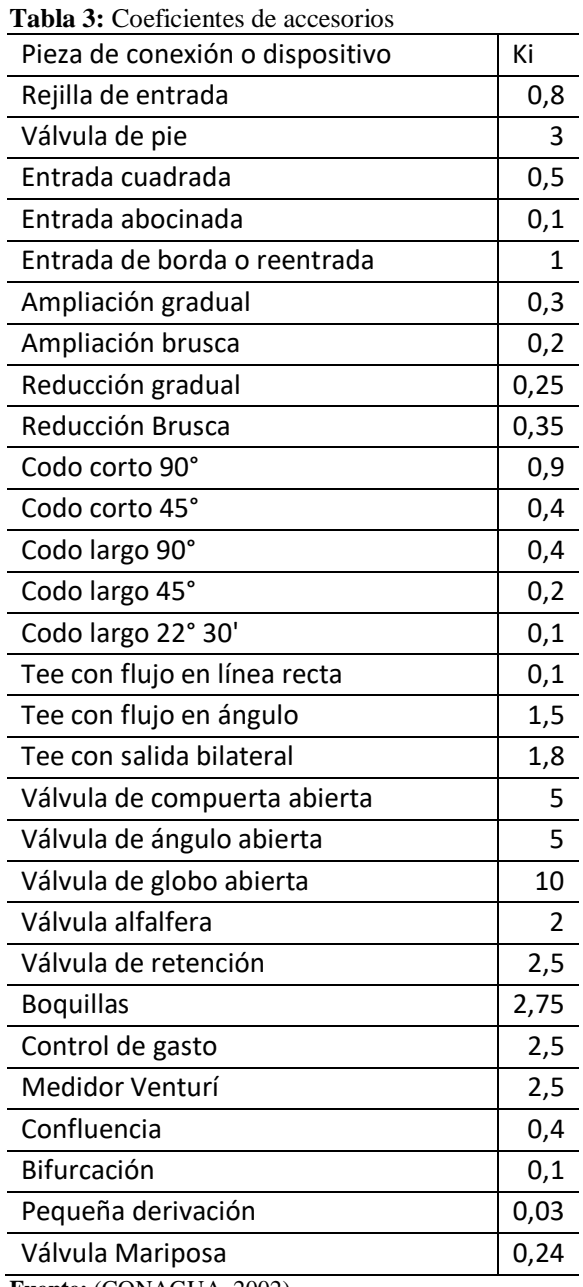

**Fuente:** (CONAGUA, 2002)
#### **8.11 Estrategias de control de procesos**

Las estrategias de control y los algoritmos son aquellos que tienen como función conservar una variable controlada dentro de unos rangos aceptables, además de cumplir con las funciones deseadas. La operación automática de un sistema de control permite el encendido, apagado, modulación, arranque secuencial de equipos mecánicos y eléctricos para cumplir con el enfriamiento, calefacción, ventilación del espacio, flujo de líquidos, niveles de tanques entre otros, que a través de los controladores cumplen con los requerimientos del usuario final en los procesos industriales. (Reza, 2014).

## **8.11.1 Control On-Off**

Los controladores On-Off conocidos como no progresivos, son los controles que sólo puede tomar dos posiciones: un encendido o un apagado por ellos también se los denomina controladores de todo o nada. Una desventaja del modo de encendido-apagado es el Start y Stop habituales o repetitivas alrededor del valor del punto de Setpoint (Peralta & Vargas, 2020). Como se indica en la figura 18.

Este controlador es de los más elementales y su principio de funcionamiento consiste en activar la señal de mando cuando la variable controlada está por debajo del set point deseado y luego que pase este valor desactiva la señal de mando.

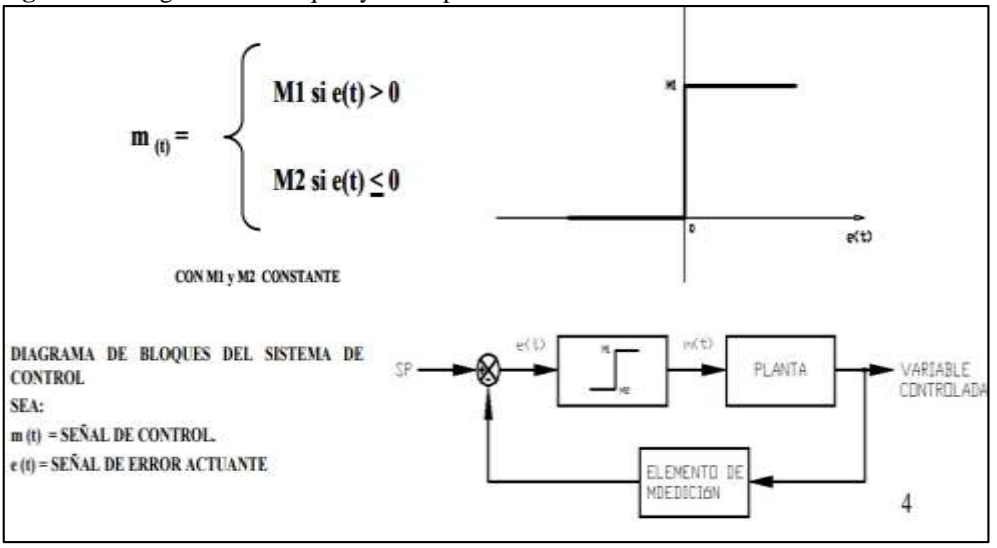

 **Figura 18.** Diagrama de Bloques y descripción matemática del controlador

El uso de la zona muerta es un rango que se crea alrededor del valor de ajuste también se lo conoce como control On-Off con histéresis. Teniendo en cuenta que el equipo está diseñado

**Fuente:** (Golato, 2016)

para un valor constante, esta zona inicia cuando se llega a un valor detrás del punto de referencia y se contiene cuando lo supera acorde a lo diseñado. Con este método se impiden los arranques y los paros sean repetitivos. (Peralta & Vargas, 2020).

El control On-Off con histéresis, incorpora un retardo en el cambio de la señal para disminuir la cantidad de conmutaciones, prolongando la vida útil de los componentes, pero se tendrá una menor precisión en torno a la referencia, como se indica en la figura 19.

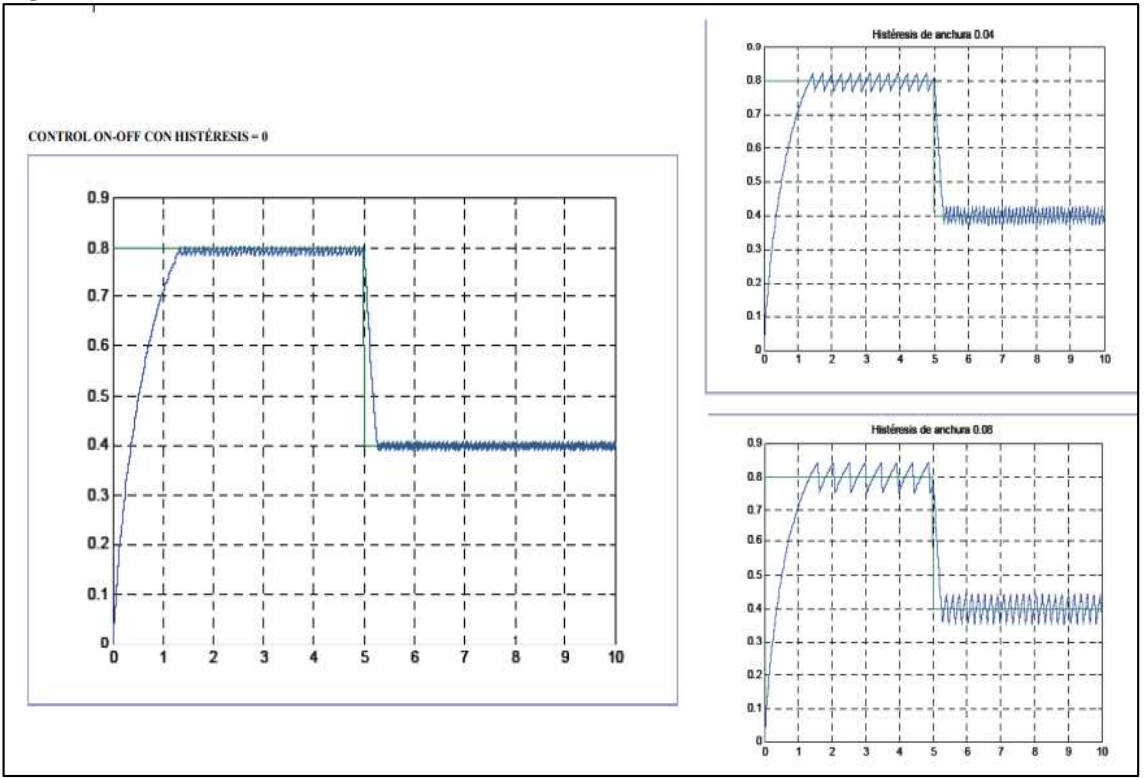

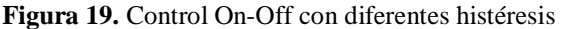

**Fuente:** (Golato, 2016)

Ventajas: Tipo de control sencillo, económico con fácil instalación y poco mantenimiento.

Desventajas: Actuadores con mucho deterioro y no tienen mucha fidelidad.

#### **8.11.2 Control proporcional**

El control proporcional tiene como finalidad amplificar la señal del error antes de ejecutarla al proceso. El aumento de la ganancia proporcional aumenta su velocidad y hace que disminuya el error (Peralta & Vargas, 2020). Como se indica en la figura 20.

Efectos que causa aumentar la ganancia proporcional Kp:

- a) Aumentar la velocidad de respuesta del sistema.
- b) Disminuir el error del sistema en régimen permanente.
- c) Aumentar la inestabilidad del sistema.

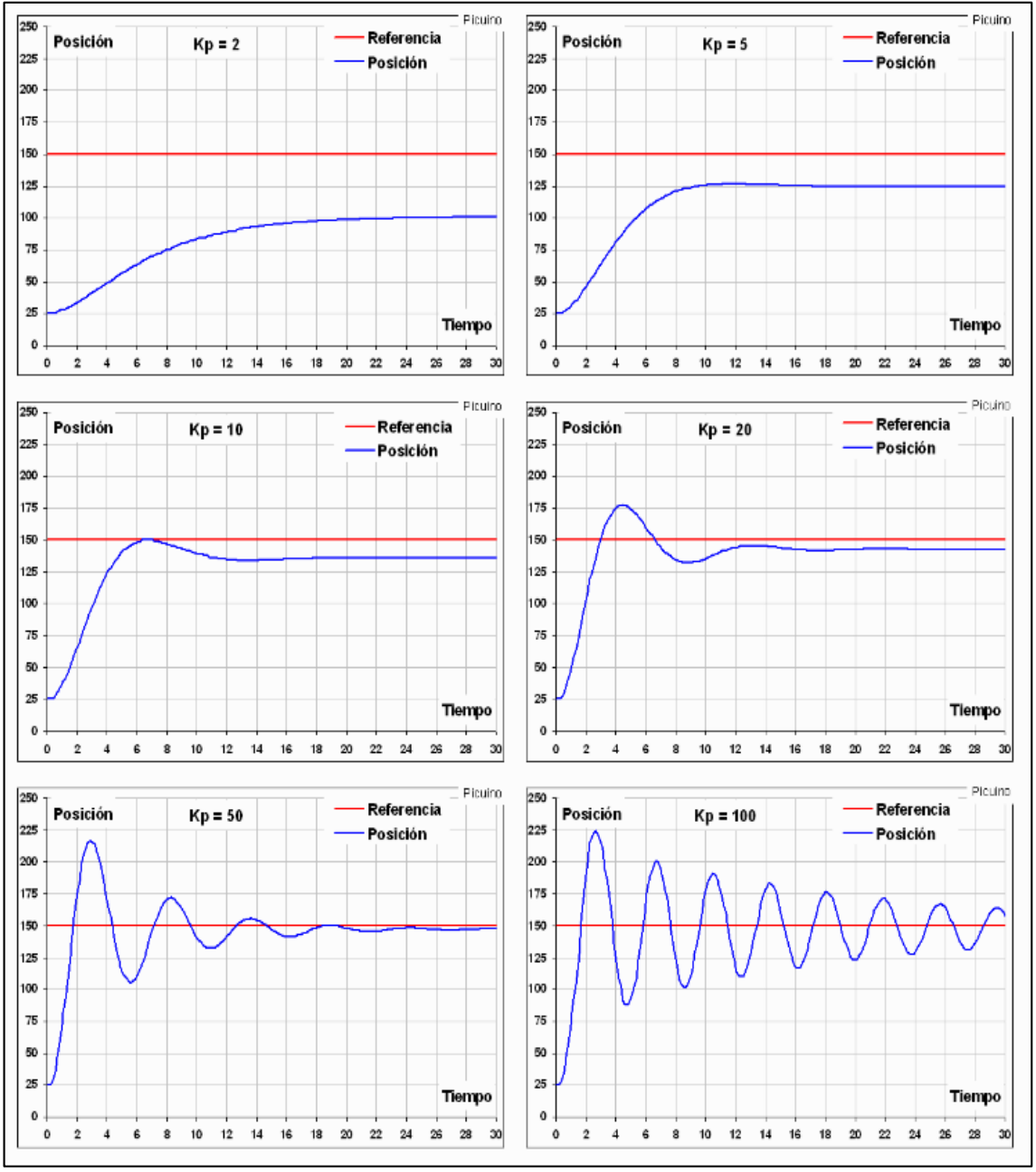

**Figura 20.** Respuesta de control P

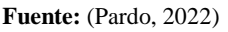

Ventajas: Responde rápido y proporciona una buena estabilidad.

Desventajas: Controlador sensible al ruido y puede generar oscilaciones en la salida.

#### **8.11.3 Control integral**

El control integral tiene como función principal disminuir y tender a eliminar el error en estado estable generado debido al modo proporcional, pero se generan oscilaciones en el sistema que provocan que el sistema se ralentice (Peralta & Vargas, 2020). Como se indica en la figura21.

Efectos que causa aumentar la acción integral Ki:

- a) Disminuir el error del sistema en régimen permanente.
- b) Aumentar la inestabilidad del sistema.
- c) Aumentar un poco la velocidad del sistema.

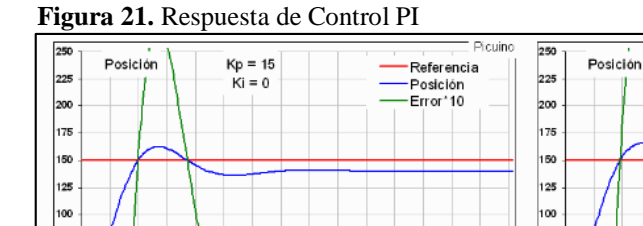

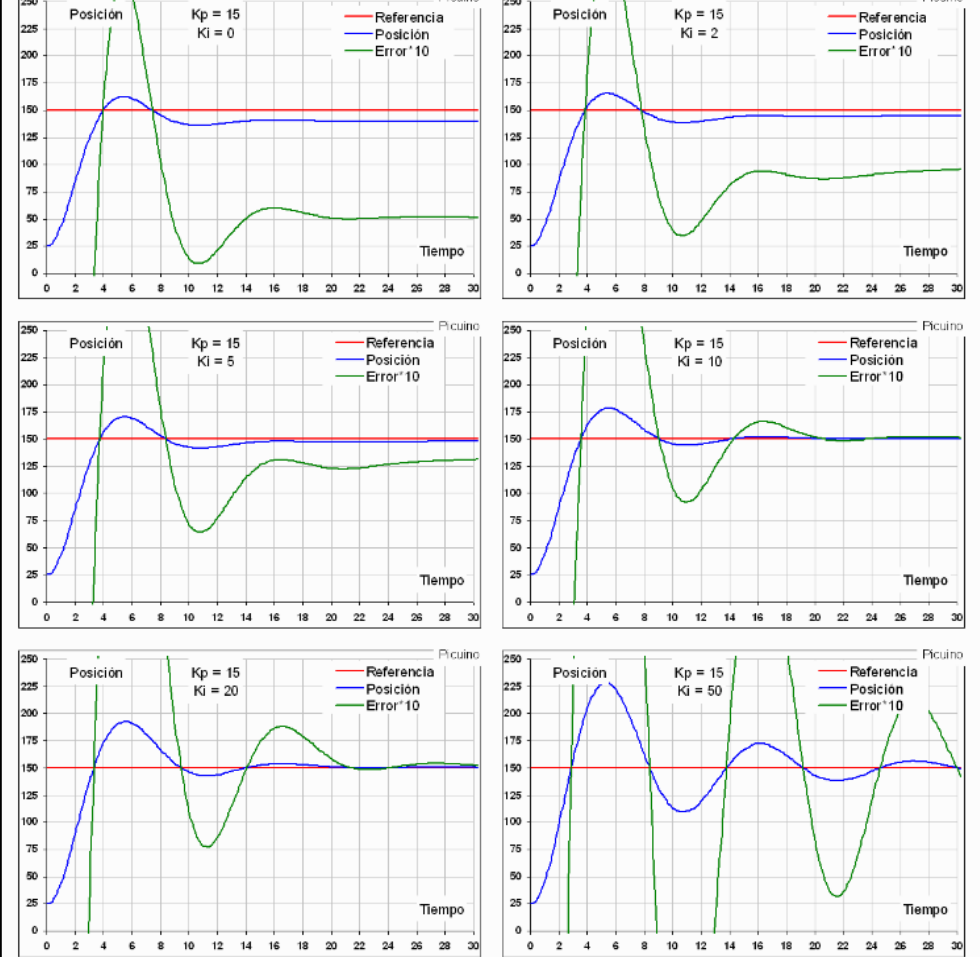

**Fuente:** (Pardo, 2022)

Ventaja: Eliminar el error en estado estable.

Desventaja: Muestra una respuesta en ocasiones lenta y oscilatoria

### **8.11.4 Control derivativo**

"El control derivativo lleva al error lo más cercano a cero, corrigiéndolo a la velocidad semejante con la que se produce este error agregándole un amortiguamiento al sistema" (Peralta & Vargas, 2020). Como se indica en la figura22.

Efectos que causa aumentar la constante Kd:

- a) Aumenta la estabilidad del sistema controlado.
- b) Disminuye un poco la velocidad del sistema.
- c) El error en régimen permanente permanecerá igual.

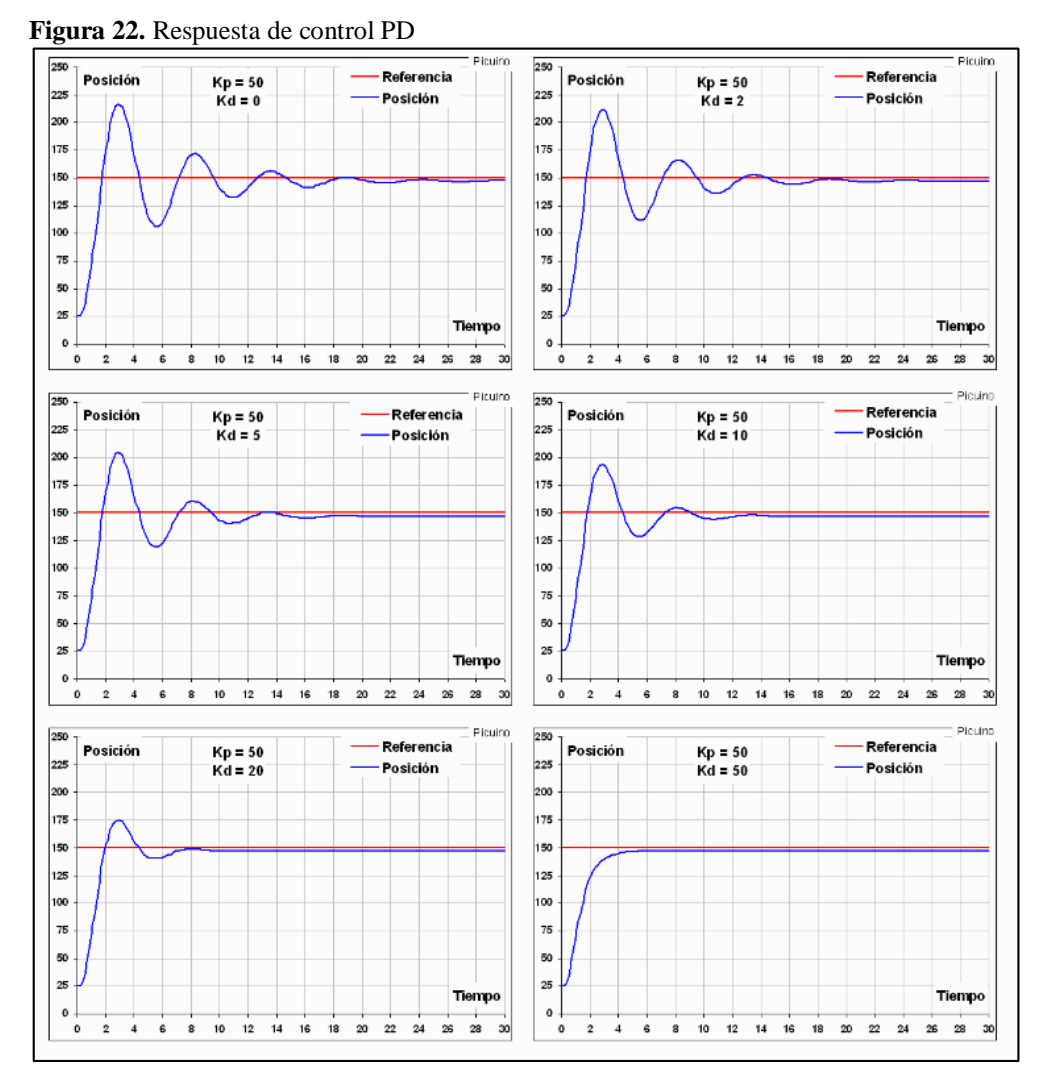

**Fuente:** (Pardo, 2022)

Ventaja: Pronostica el valor del error del estado.

Desventaja: En presencia del ruido es poco útil implementarlo.

#### **8.11.5 Control PID**

El control combina las ventajas de los controles P, I y D como se indica en la figura 23; "aumentando la velocidad de respuesta, su precisión y la estabilidad y de esta forma llegando a ser un sistema de control de ajuste y predicción automático" (Peralta & Vargas, 2020). Como se indica en la figura 24 y se compara con un control PI.

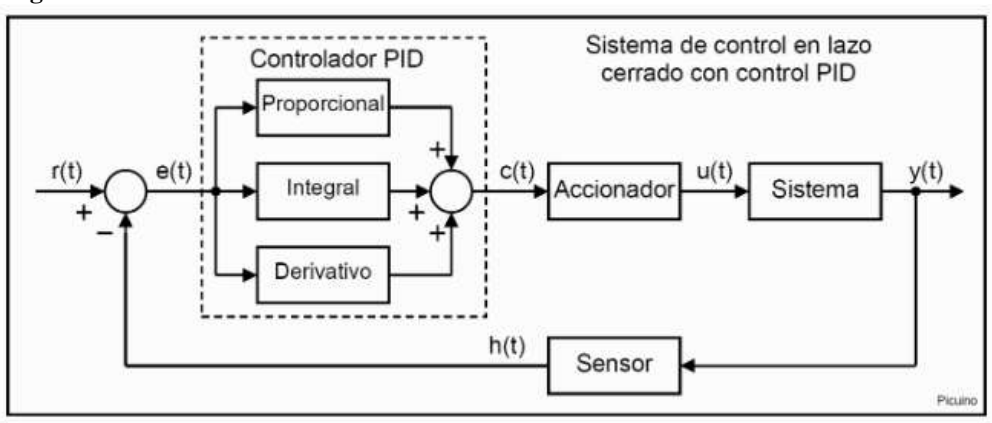

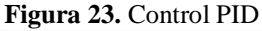

Ventaja: Los controles PID tienen incorporadas todas las ventajas de cada una de las tres acciones de control que la conforman.

Desventaja: En algunos casos pueden llevar al sistema a oscilar.

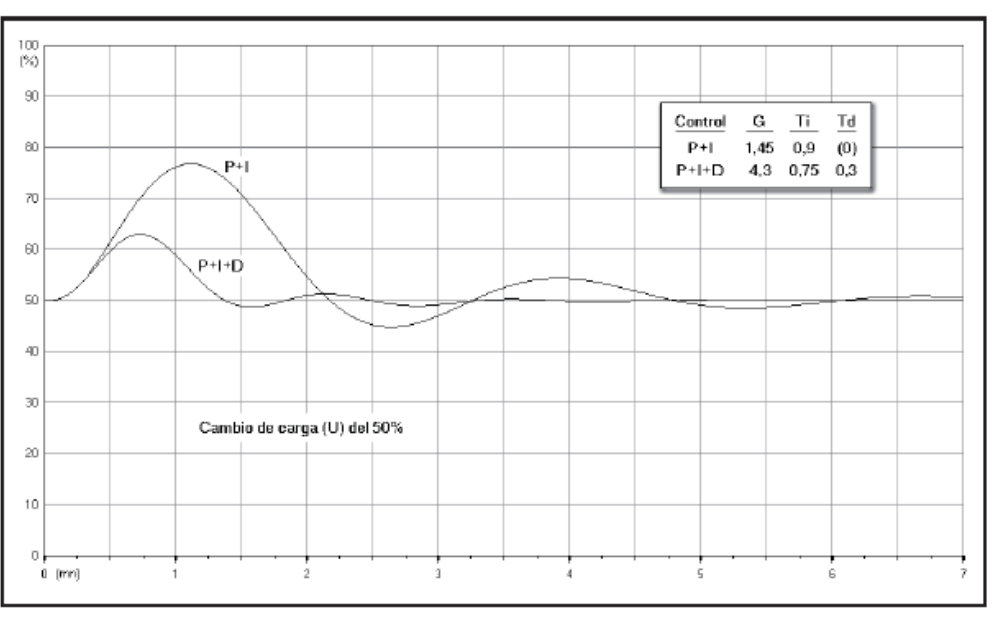

**Figura 24.** Respuesta de control PID vs PI

**Fuente:** (Roca, 2014)

**Fuente:** (Pardo, 2022)

#### **8.12 Interface Humano Maquina HMI**

El ser humano interactúa con los objetos que le rodean, y crea expectativas sobre cómo éstos deben comportarse, basadas en pasadas experiencias con estos objetos u otros similares, cuando los seres humanos y los computadores interactúan lo pueden realizar a través de un medio o interfaz hombre – máquina, que se la define como HMI y un diseño del mismo se lo puede observar en la figura 25.

Por ello es que la HMI es donde las personas y computadores se ponen en contacto, compartiendo mutuamente información, órdenes y datos como sensaciones, intuiciones y nuevas formas de ver las cosas, la interfaz es también un límite a la comunicación en muchos casos, ya que aquello que no sea posible expresar a través de ella permanecerá fuera de la relación mutua (Rodríguez, 2006).

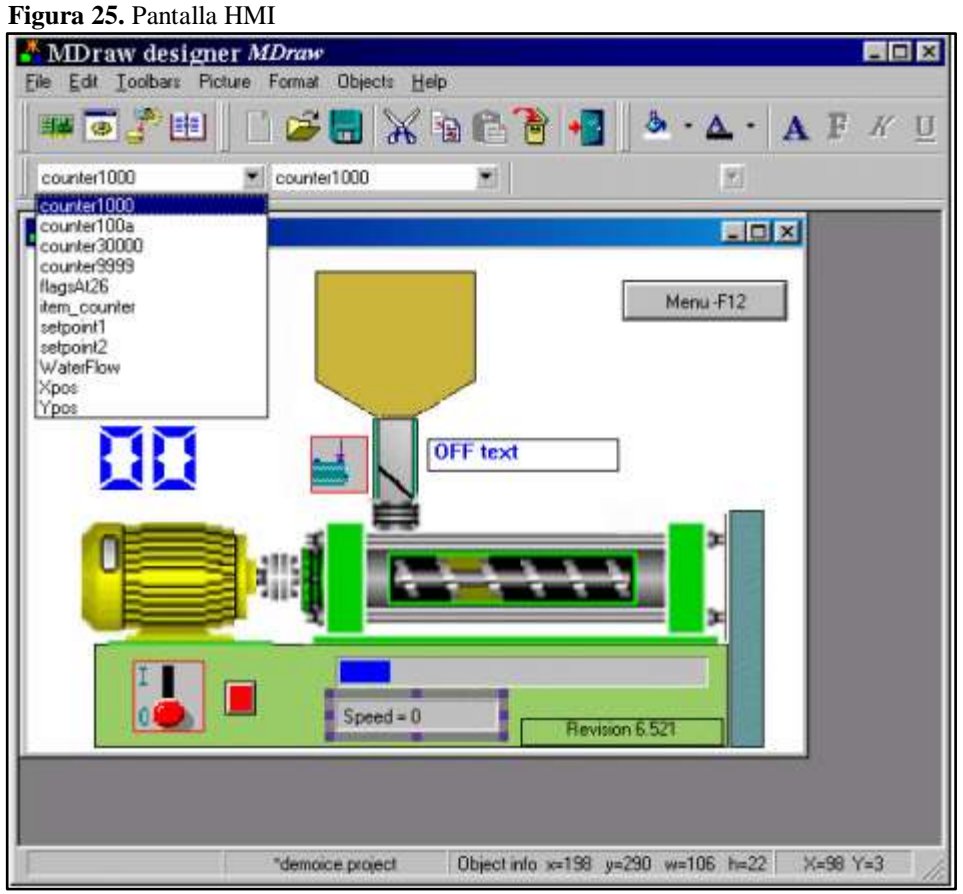

**Fuente:** (Rodríguez, 2006)

#### **8.13 PROFINET**

PROFINET (Process Field Network) "es un protocolo de comunicación Ethernet industrial basado en estándares abiertos TCP/IP e IT y desarrollado con un enfoque en la semejanza a PROFIBUS DP. Así mismo, es un mecanismo para intercambiar datos entre controladores y dispositivos" (Aula21, 2020). Como se indica en la figura 26.

"PROFINET, el estándar líder de Industrial Ethernet para automatización, lo ayuda a crear procesos integrados de extremo a extremo y a configurar interfaces en red. El objetivo es automatizar aún más la producción en todos los niveles y hacer el mejor uso posible de los recursos. Gracias a la apertura del estándar, se beneficiará de todas las innovaciones futuras. La máxima flexibilidad le brinda mayor libertad para conceptos personalizados de máquinas y plantas. Su eficiencia sin igual le permite utilizar los recursos de manera óptima Y su rendimiento único garantiza una alta precisión y calidad del producto" (SIEMENS1, 2022).

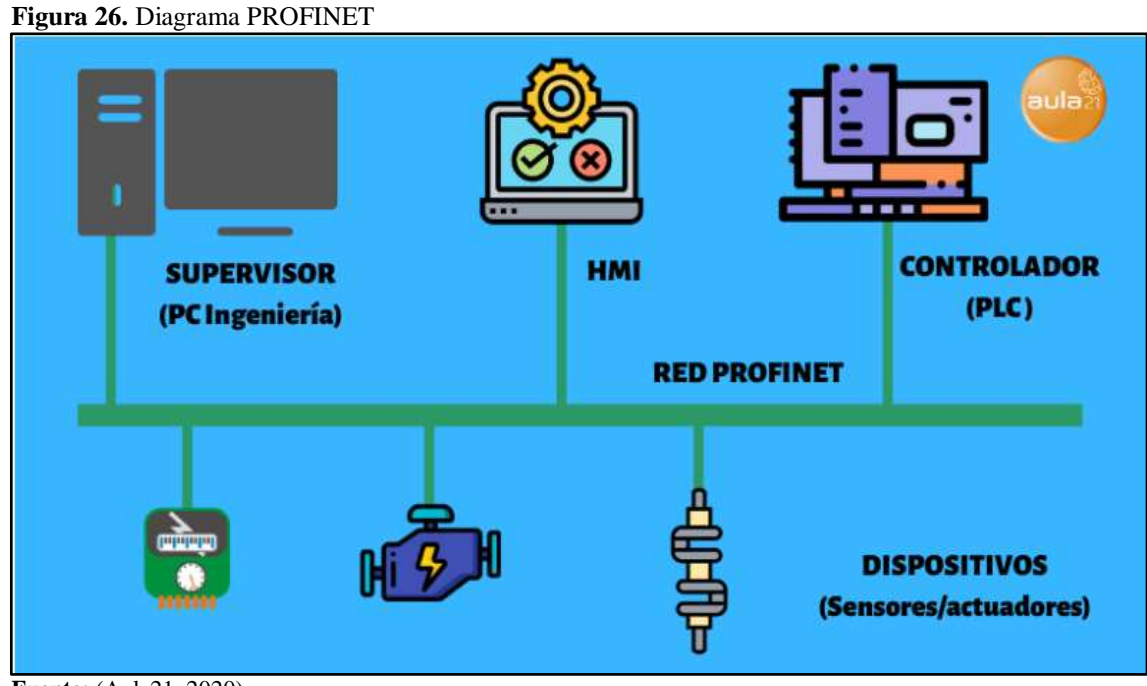

**Fuente:** (Aula21, 2020)

"Con su comunicación integrada basada en Ethernet (todo en un solo cable), satisface una amplia gama de requisitos, desde la asignación de parámetros de datos intensivos hasta la transmisión extremadamente rápida de datos de E/S. De este modo, PROFINET permite la automatización en tiempo real. Además, proporciona una interfaz directa con el nivel de TI" (Aula21, 2020).

#### **8.14 Diagramas P&ID**

Según (Carballo Sierra & Romero Lara, 2011) denomina al diagrama P&ID (Piping and Instrumentacion Diagram) o Diagrama de instrumentación y canalizaciones de la planta, a los esquemas donde se encuentra la instrumentación sobre un diagrama de flujo de proceso además asocia cada elemento de medición y/o control con un código al que se lo denomina como "tag" del instrumento.

La nomenclatura y símbolos que se usan en los diagramas de instrumentación son desarrollados en diversos estándares. Una norma muy utilizada son las publicadas por ISA (instrument Society of América), en particular la S5.1, un ejemplo de diagrama se muestra en la figura 27.

"Los sistemas de control de procesos se representan en diagramas de tuberías e instrumentos (P&ID) utilizando símbolos normalizados. Se representan: instrumentación, tuberías, bombas, motores y otros elementos auxiliares. Los instrumentos del lazo de control se representan por un circulo con las letras de designación del instrumento, así como el numero identificativo del lazo de control al que pertenecen (Norma ISA-S5.1)" (Carballo Sierra & Romero Lara, 2011).

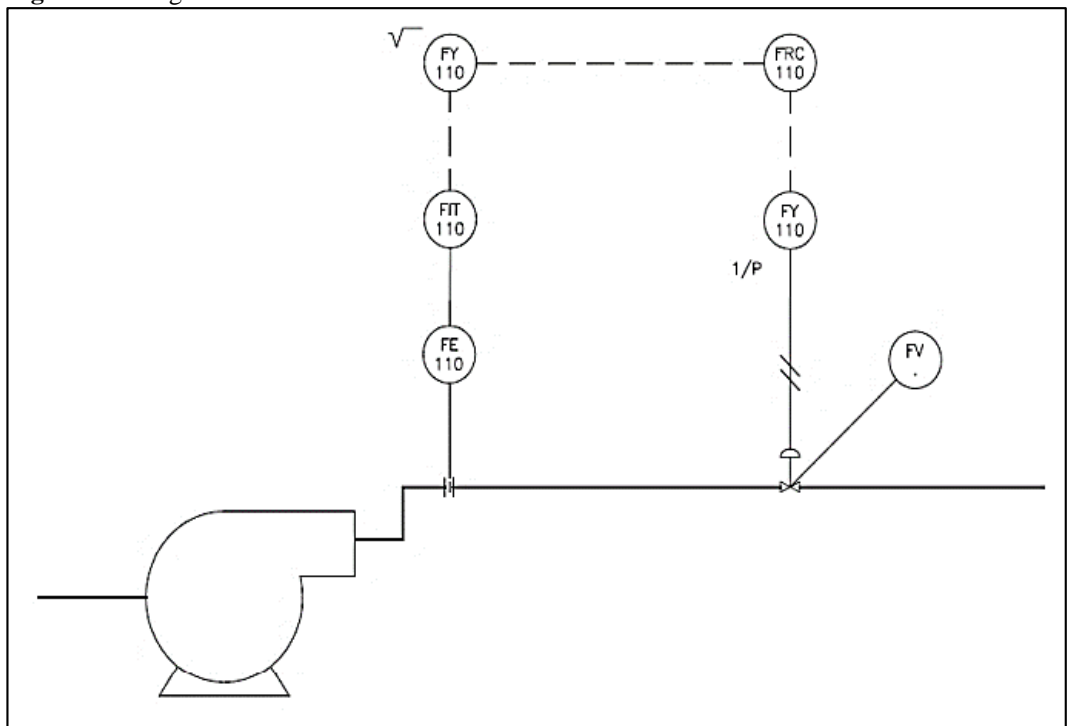

**Figura 27.** Diagrama P&ID

**Fuente:** (Carballo Sierra & Romero Lara, 2011)

## **9 HIPÓTESIS**

Es posible controlar variables como caudal y presión en un módulo didáctico mediante diferentes estrategias de control, que será llevado a la práctica mediante la integración de equipos industriales.

## **10 METODOLOGÍA Y DISEÑO EXPERIMENTAL**

Se utilizó un tipo de investigación experimental, se inicia con la investigación de información sobre todos los puntos que intervienen para el desarrollo del módulo didáctico previo a su implementación, se parte del método deductivo con el cual se analiza la información obtenida.

En cuanto a las técnicas fueron necesarias la observación, el análisis documental y la experimentación, para poder implementar el proyecto, consecutivamente efectuar pruebas y verificar el funcionamiento.

Se emplea la metodología cuantitativa ya que se aplica investigación todo sobre los equipos se pueden utilizar en el diseño del módulo llegando a tener una máxima objetividad en ello y también se obtuvo una metodología cualitativa ya que se requirió ver cuál fue la problemática entorno al laboratorio de electromecánica, observando sus necesidades e identificando que el módulo a implementarse ayudará a mejorar los conocimientos teórico-prácticos.

#### **10.1 Descripción general del sistema**

El módulo didáctico de control de procesos de las dos variables manual y automático todo controlado desde un HMI programado en la Touch Panel y vinculado por Ethernet al PLC, el módulo controla la variable presión mediante un control PID y un control On/Off y el actuador que entra a funcionamiento es la válvula de control con un flujo de caudal constante al máximo de la bomba, para el control de la variable caudal se lo realiza mediante un control PID sintonizado y el actuador que entra a funcionamiento es el variador de frecuencia y la válvula de control debe estar abierta al máximo, todo esto es controlado desde la pantalla Touch Panel.

Mecánicamente fue diseñado sobre una estructura metálica para sujeción del tanque, bomba y demás elementos de la tubería, consta con la instrumentación adecuada para las variables de proceso de presión y caudal como es un transmisor de Presión de 4 a 20mA y un sensor de pulsos para el paso del caudal. Los actuadores son una bomba centrífuga controlada por un

variador de frecuencia y una válvula proporcional para dejar o no pasar el flujo de agua por la tubería.

#### Diseño de la estructura

La estructura fue diseñada en un software CAP/CAM con las dimensiones y espesores acordes a todos los elementos que va a soportar, teniendo como dimensiones las que se indican en la Imagen 1. El diseño ayuda a una buena presentación del módulo y una ubicación visible para los equipos que intervienen en las dos variables de proceso.

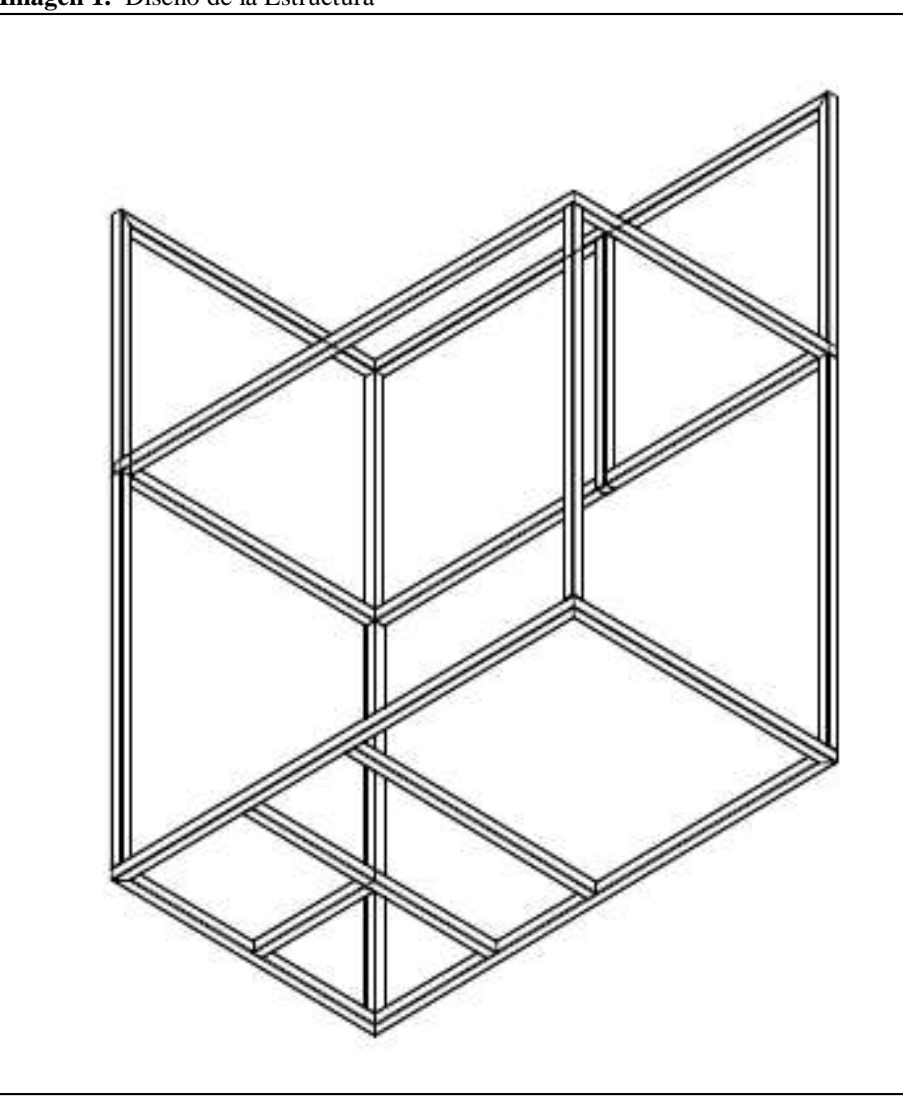

**Imagen 1.** Diseño de la Estructura

**Fuente:** Chimborazo W. y García. S (2022)

En la Imagen 2 se observa a la estructura en 3D y con algunos de los equipos que se montan en el módulo didáctico.

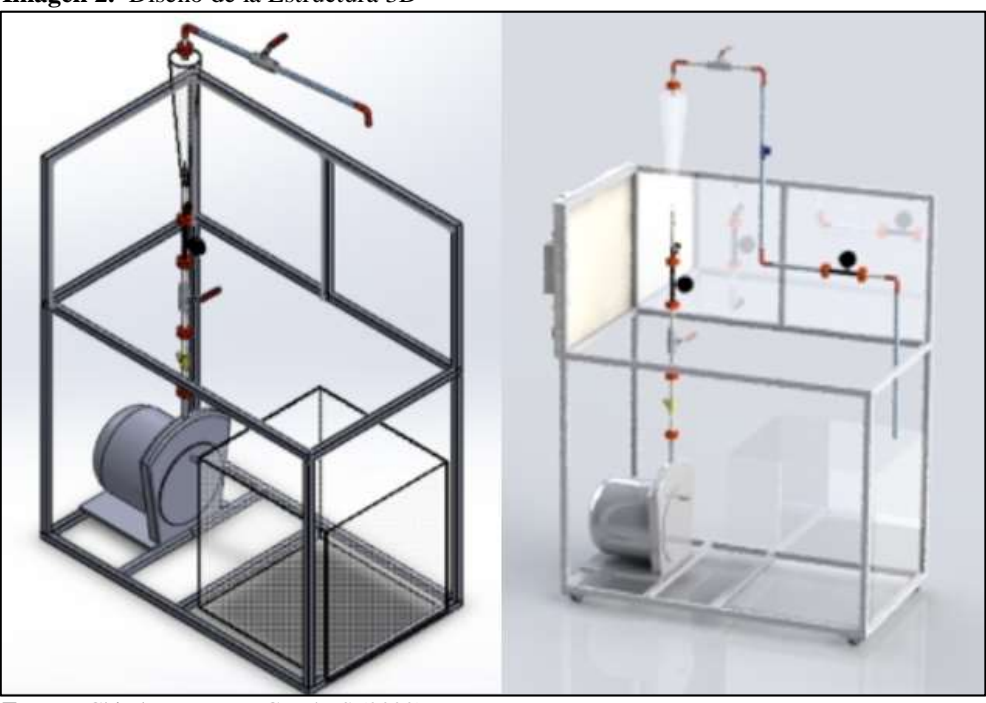

**Imagen 2.** Diseño de la Estructura 3D

**Fuente:** Chimborazo W. y García. S (2022)

# **10.2 Planos de ensamblaje del módulo**

Para el diseño y ubicación de accesorios en las tuberías se utilizó un Software CAP/CAM, con ayuda de estos planos se procede al ensamblaje de todos los equipos que intervienen en el módulo didáctico.

En la Imagen 3 se pueden ver todos los equipos y partes con la que consta el módulo, cada parte consta de una numeración la cual indica que parte del módulo corresponde y se lo detalla en la Tabla 4.

**Imagen 3.** Diseño de Tuberías

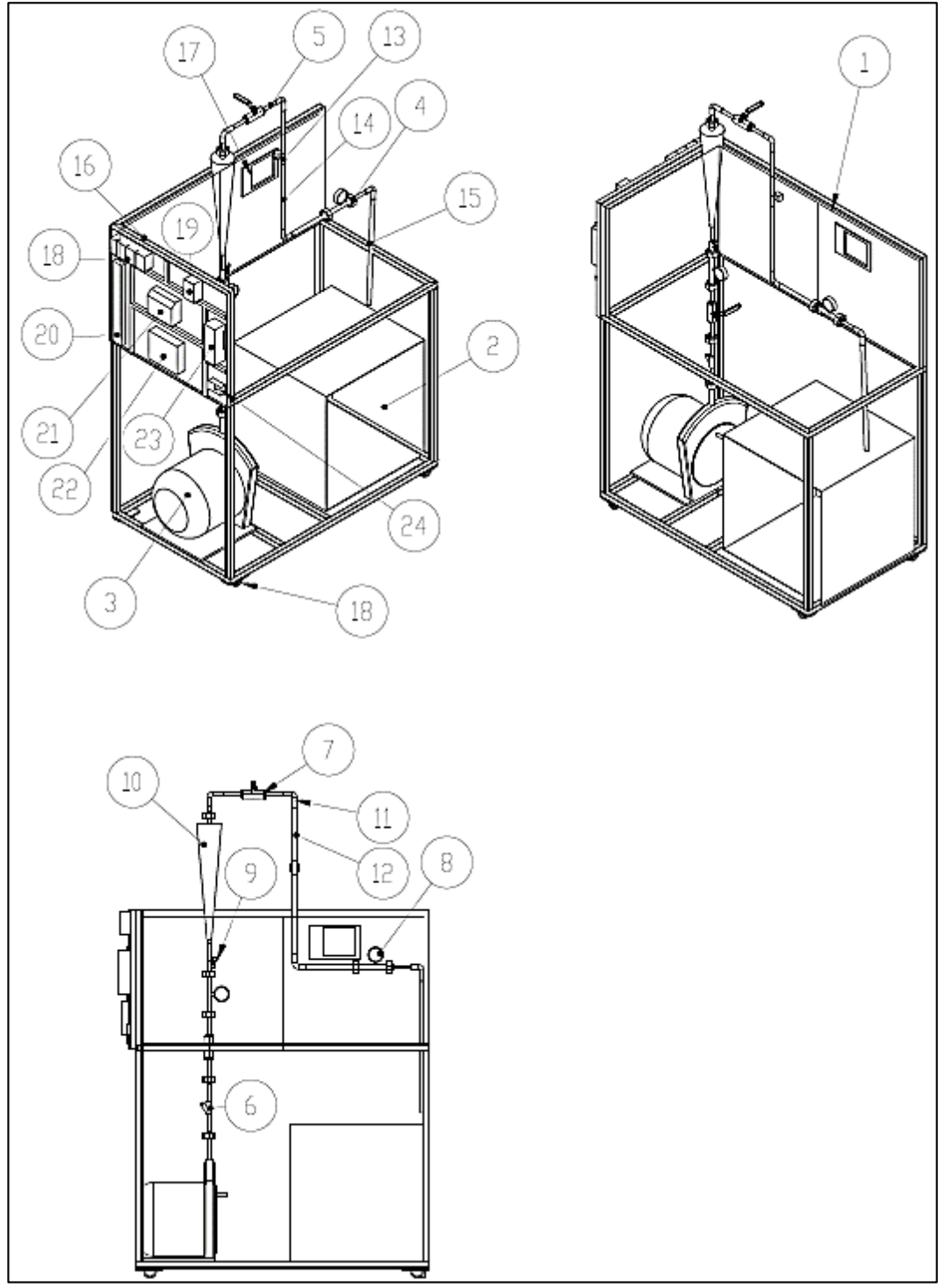

**Fuente:** Chimborazo W. y García. S (2022)

| $N^{\circ}$ de           | <b>Nombres</b>           | Descripción                             | Cantidad       |
|--------------------------|--------------------------|-----------------------------------------|----------------|
| elementos                |                          |                                         |                |
| 1                        | <b>Botoneras</b>         | Encendido/Apagado/Luz                   | $\mathbf{1}$   |
|                          |                          | piloto                                  |                |
| $\overline{2}$           | Tanque                   | Almacenamiento de 0,125m^3              | $\mathbf{1}$   |
| 3                        | Bomba                    | $\mathbf{1}$<br>Bomba trifásica de 1 hp |                |
| $\overline{\mathcal{A}}$ | Acople universal         | 7<br>Espiga/campana de 1/2              |                |
| 5                        | Neplo 70 mm              | Neplo de PVC de 1/2<br>10               |                |
| 6                        | Válvula check            | Una vía de 1/2<br>$\mathbf{1}$          |                |
| 7                        | Llave de paso            | Llave de 1/2                            | $\overline{2}$ |
| 8                        | Manómetro                | Manómetro diferencial de 10             | $\overline{2}$ |
|                          |                          | bar                                     |                |
| 9                        | Sensor de presión        | Digital de 15 Bar                       | $\mathbf{1}$   |
| 10                       | Flujómetro               | Flujómetro de acrílico                  | $\mathbf{1}$   |
| 11                       | Codo 90°                 | Codo de PVC                             | $\overline{4}$ |
| 12                       | Neplo 200mmx0,5in        | PVC roscado                             | $\overline{2}$ |
| 13                       | Electroválvula           | 24 V proporcional                       | $\mathbf{1}$   |
| 14                       | Neplo 500mmx0,5in        | <b>PVC</b> roscado                      | $\mathbf{1}$   |
| 15                       | Neplo 500mmx0,5in        | PVC roscado                             | $\mathbf{1}$   |
| 16                       | Tablero de control       | MDF madera                              | $\mathbf{1}$   |
| 17                       | <b>Panel Touch Panel</b> | Siemens KTP 600                         | 1              |
| 18                       | <b>Breakers</b>          | 220 V/10A/6 A                           | $\overline{4}$ |
| 19                       | <b>Switch Siemens</b>    | Csm 1277 /simatic NET                   | $\mathbf{1}$   |
| 20                       | <b>Borneras</b>          | 220V/24V                                | 5              |
| 21                       | PLC+Módulo               | Siemens S7-1200                         | $\mathbf{1}$   |
| 22                       | fuentes Ac/Dc            | 110V/220V-24V                           | $\mathbf{1}$   |
| 23                       | Variador de              | Simatic G110 CPM110 AZN                 | 1              |
|                          | frecuencia               |                                         |                |
| 24                       | Toma corriente           | 220V                                    | $\mathbf{1}$   |

**Tabla 4:** Equipos a ensamblar en el módulo

**Fuente:** Chimborazo W. y García. S (2022)

# **10.3 Cálculo del módulo**

En el módulo didáctico intervienen algunos cálculos para la obtención del caudal.

# **Área del tanque**

$$
A = b * h
$$
 (Ecuación 4)  

$$
A = 0.5m * 0.5m
$$
  

$$
A = 0.25m2
$$

(Ecuación 5)

## **Volumen del tanque**

 $V = A * L$  $V = 0.25m^2 * 0.5m$  $V = 0.125m^3$ 

# **Calculo del caudal**

Datos:

Área del recipiente =  $0.125 \text{ m}^3$ Velocidad del Fluido= 0.5 m/s

(Ecuación 6)

 $Q = 0.25m^2 * 0.5 m/s$ 

## **Altura dinámica total de la bomba**

Datos: Altura e Perdida

(Ecuación 7)

Altura Dinámica Total =  $Hst + P\acute{e}r$ didas

Altura Dinámica Total =  $0.20m + 3.50m$ 

Altura Dinámica Total =  $3.70 m$ 

#### **Presión de la bomba**

Datos: Altura Dinámica = 3.70 m Peso específico del agua = 9800 N/m^3

 $Q = A * v$ 

$$
Q=0.125m^3/s
$$

estática 
$$
Hst = 0.20 m
$$
  
as = 3.50 m

(Ecuación 8)

 $Presión = Altura dinámica x Peso especifico del agua$ 

 $Presión = 3.70 x 9800$ 

 $Presión = 462600 Pa \approx 4.6 bar$ 

Para la selección se toma en cuenta el cauda, para obtener la potencia de la bomba según la curva de la bomba es  $P=0.50 \, kW$ , por la cual se opta por una bomba trifásica de un 1hp ya que la presión que se va a controlar la presión manométrica inicial es de 4 bar.

## **10.4 Diseño del Tablero Eléctrico del módulo**

El módulo didáctico consta de un tablero eléctrico como se indica en la figura 4en donde se realizaron todas las conexiones eléctricas y de instrumentación para que le módulo funcione.

El tablero eléctrico consta de algunos equipos como se muestra en la tabla 5:

| <b>Tabla 5:</b> Equipos a ensamblar en el tablero |                                                                       |  |  |  |
|---------------------------------------------------|-----------------------------------------------------------------------|--|--|--|
| 4                                                 | Breakers de protección                                                |  |  |  |
|                                                   | Contactor                                                             |  |  |  |
|                                                   | PLC Siemens S7 1200 CPU 1214C                                         |  |  |  |
|                                                   | Módulo de señales analógicas SM 1231                                  |  |  |  |
| 1                                                 | <b>Módulo Ethernet Siemens</b>                                        |  |  |  |
| 1                                                 | Variador de Frecuencia Siemens Sinamics<br>G110                       |  |  |  |
| 1                                                 | Panel BOP                                                             |  |  |  |
|                                                   | Fuente de Alimentación 24 VDC                                         |  |  |  |
|                                                   | PLC Siemens S7 1200 CPU 1214C                                         |  |  |  |
|                                                   | Tomacorrientes 220 VAC                                                |  |  |  |
| 5                                                 | Borneras (Alimentación 220VAC, 24 VDC,<br>Instrumentación, botoneras) |  |  |  |
| 1                                                 | Panel de Madera                                                       |  |  |  |
| $\mathfrak{D}$                                    | Canaletas con tapas                                                   |  |  |  |
| 4                                                 | Cables de conexión (12 AWG, 16 AWG,<br>UTP, concéntrico control)      |  |  |  |
| 2                                                 | <b>Cables Ethernet</b>                                                |  |  |  |

**Tabla 5:** Equipos a ensamblar en el tablero

**Fuente:** Chimborazo W. y García. S (2022)

**Imagen 4.** Tablero Eléctrico

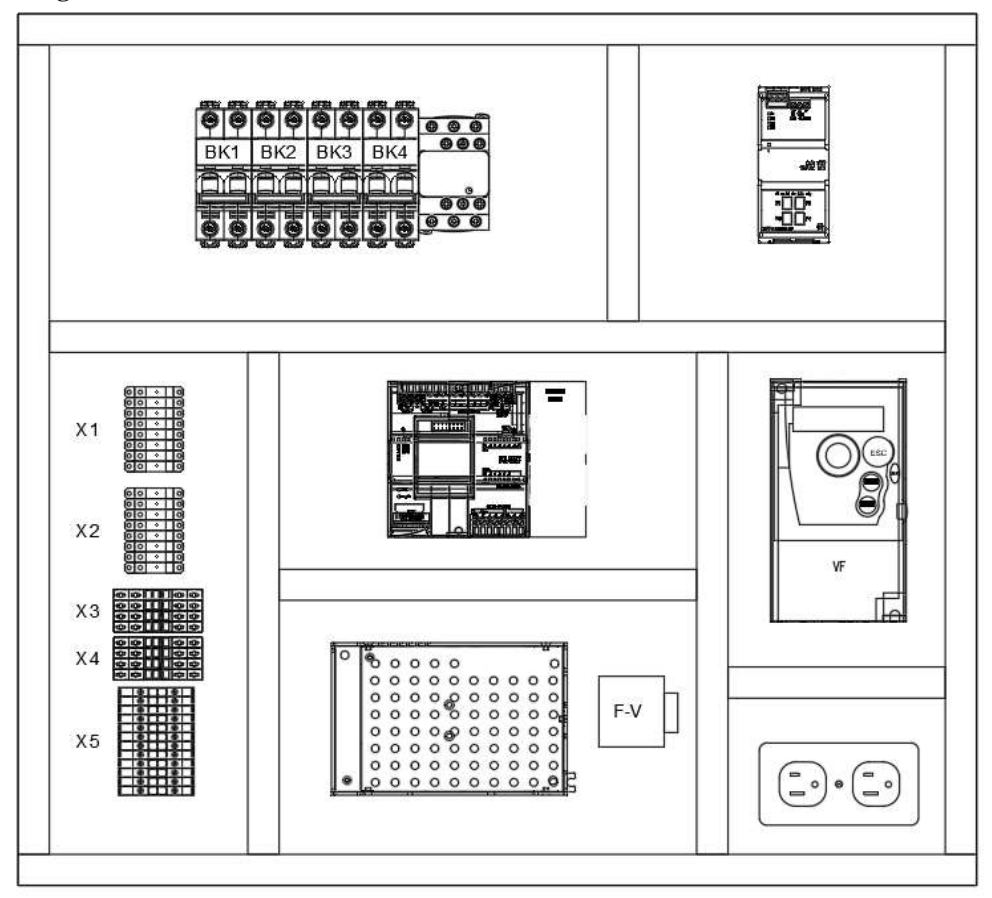

**Fuente:** Chimborazo W. y García. S (2022)

El plano Eléctrico del sistema se lo muestra en la Imagen 5 e Imagen 6, y se describe a continuación la función de cada parte que tiene el tablero:

- Breaker BK1: recibe la alimentación bifásica 220V de las tomas del laboratorio y permite energizar todo el tablero.
- Breaker BK2: recibe alimentación 220V bifásica del tablero y a su salida alimenta a las líneas de fuerza del contactor.
- Breaker BK3: recibe alimentación 220V bifásica de las borneras tablero y a su salida alimenta a la fuente de alimentación de 24VDC.
- Breaker BK4: recibe alimentación de 24 VDC de la Fuente de Alimentación y su salida va a las borneras de 24 VDC del tablero.
- Fuente 24V: Suministra alimentación de voltaje continuo al PLC, sensores, electroválvula, Touch Panel, Conversor de frecuencia a Voltaje.
- Contactor KM: una vez que recibe la señal de control alimentan con 220V al variador de frecuencia.
- PLC y módulos: encargado de recepción de señales analógicas y digitales, mediante la programación controla el módulo. Comunicación a través de Ethernet con Touch Panel y PC.
- Variador de Frecuencia: recibe alimentación 220V bifásica del contactor y a su salida alimenta a la bomba, consta de un parte de control que se lo realiza desde el PLC.
- Tomacorriente: recibe alimentación de las borneras de 220V bifásica del tablero y a su salida permite alimentar equipos que soporten esta alimentación como son los cargadores de las computadoras.
- Conversor F-V: Convierte la señal de pulsos del medidor de caudal a una señal de voltaje de 0 a 10V la cuál ingresa al PLC.
- Borneras X1 y X2: Borneras de alimentación 220VAC
- Borneras X3 y X4: Borneras de alimentación 24VDC
- Borneras X5: Borneras de Instrumentación y botoneras

En la tabla 6 se describe las protecciones utilizadas en el tablero eléctrico con sus respectivos valores de corriente y potencia.

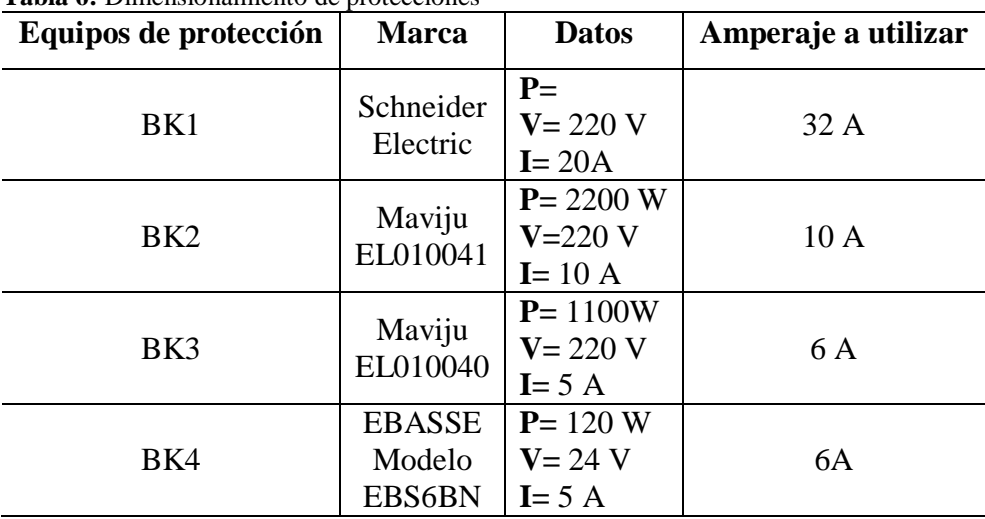

**Tabla 6:** Dimensionamiento de protecciones

**Fuente:** Chimborazo W. y García. S (2022)

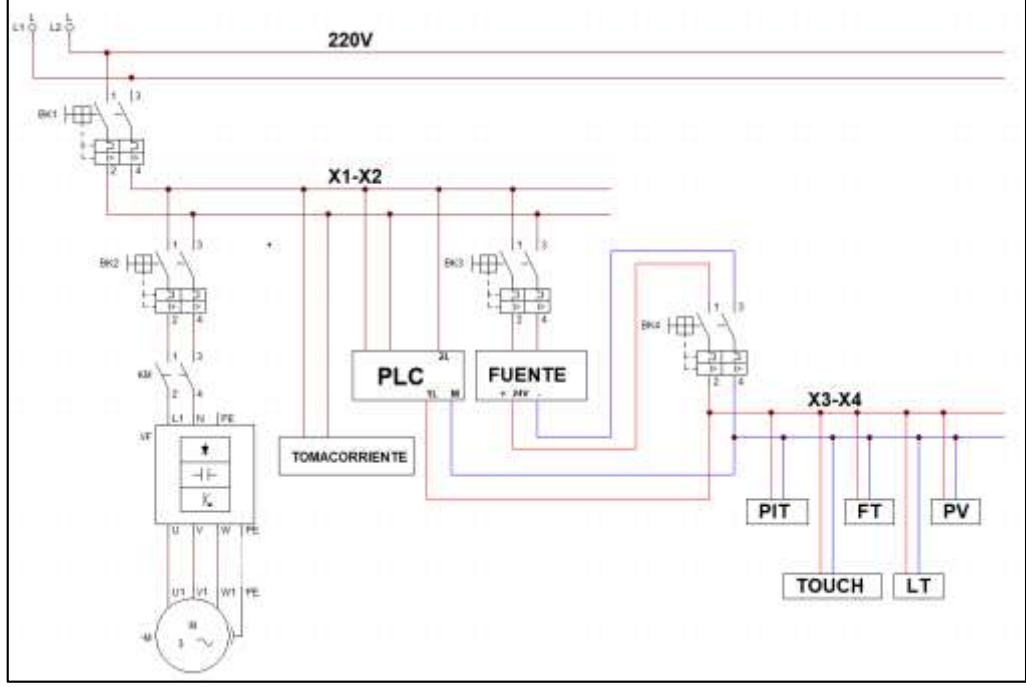

 **Imagen 5** Plano Eléctrico Fuerza y alimentaciones

 **Fuente:** Chimborazo W. y García. S (2022)

Para la instrumentación se toma en cuenta mucho si los transmisores son a dos hilos o tres hilos y su señal de eléctrica es de corriente o voltaje para poder configurar el módulo de entradas y salidas analógicas. Las señales de salida analógica controlan al variador y a la electroválvula.

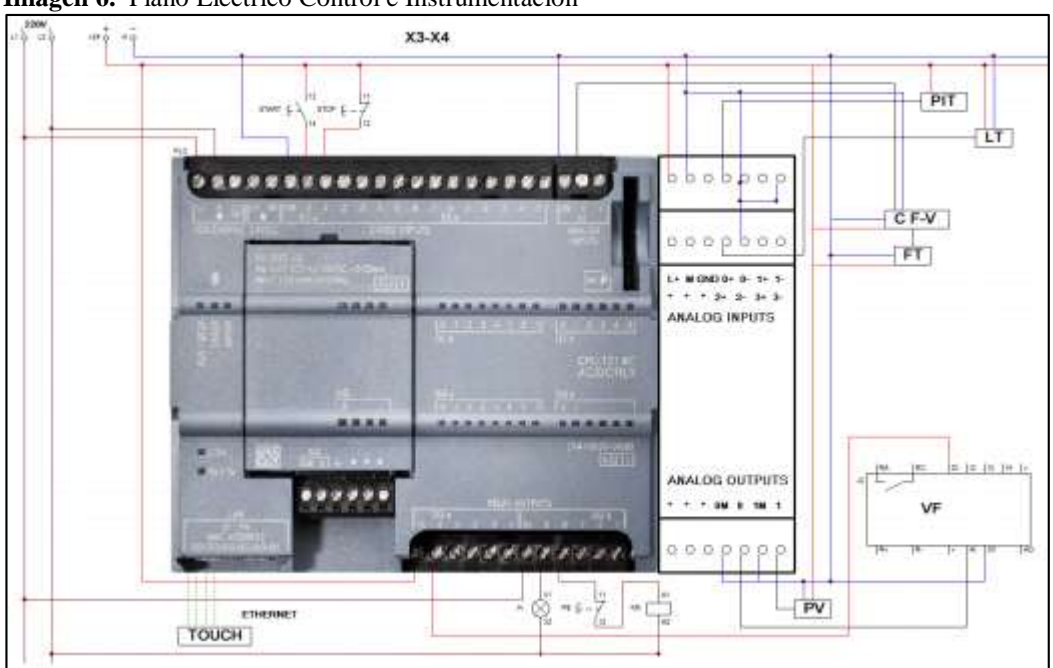

 **Imagen 6.** Plano Eléctrico Control e Instrumentación

 **Fuente:** Chimborazo W. y García. S (2022)

#### **10.5 Diagrama de Bloques del Sistema**

El módulo didáctico viene representado en el diagrama de bloques de la imagen 7 en donde se indica las dos variables que se encuentran inmersa en el mismo y los modos de control manual y automático.

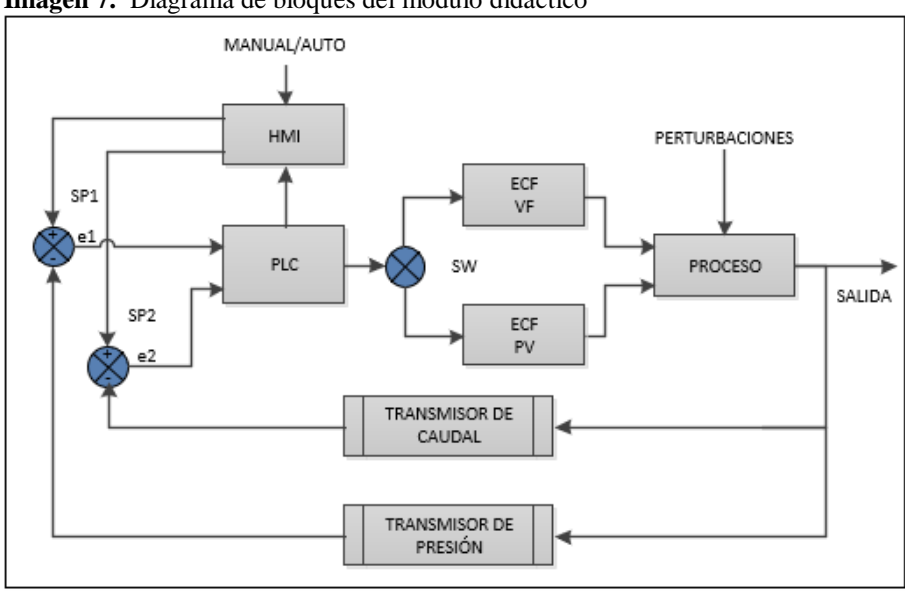

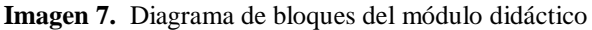

**Fuente:** Chimborazo W. y García. S (2022)

En donde la nomenclatura del diagrama es la siguiente:

**PROCESO. -** Proceso de caudal y presión en la tubería representado por la bomba centrífuga, el tanque de almacenamiento, válvulas, accesorios y la conexión de la tubería (1/2) que va desde el tanque a la bomba y desde la bomba hacia el tanque.

**PLC. -** Representa la Unidad de Control Lógica Programable (Siemens S7-1200 CPU 1214C y módulo SM 1234 AI/AQ), dispositivo que se encarga de adquisición de datos, control de las variables, gestionar las comunicaciones con el HMI y la PC.

**HMI. -** Representa la Interfaz Humano Máquina (KTP600 Basic), mediante la cual el operador puede interactuar con los procesos, seleccionar el tipo de control e ingresar el valor de Set Point que se desea en modo automático.

**ECF VF. -** Elemento de control final (Variador de Frecuencia), dispositivo que regula la velocidad de la bomba de acuerdo a una señal de control, tiene como función variar el caudal de agua que circula por la tubería.

**ECF PV. -** Elemento de control final (Válvula de control electroválvula), dispositivo que regula el caudal de la tubería acuerdo a una señal de control, tiene como función variar la presión que circula por la tubería.

**Transmisor de Presión.** – Transmisor encargado de sensar la variable presión (Pressure Transmitter), transmite mediante una señal estándar de corriente de 4 a 20 mA al PLC.

**Transmisor de Caudal. –** Representado por un caudalímetro que entrega un tren de pulsos y esta frecuencia es transformada por un conversor F-V, transmite mediante una señal estándar de corriente de 0 a 10V al PLC.

Para el proceso de presión se tiene el siguiente diagrama de bloque a lazo cerrado como se indica en la figura 8:

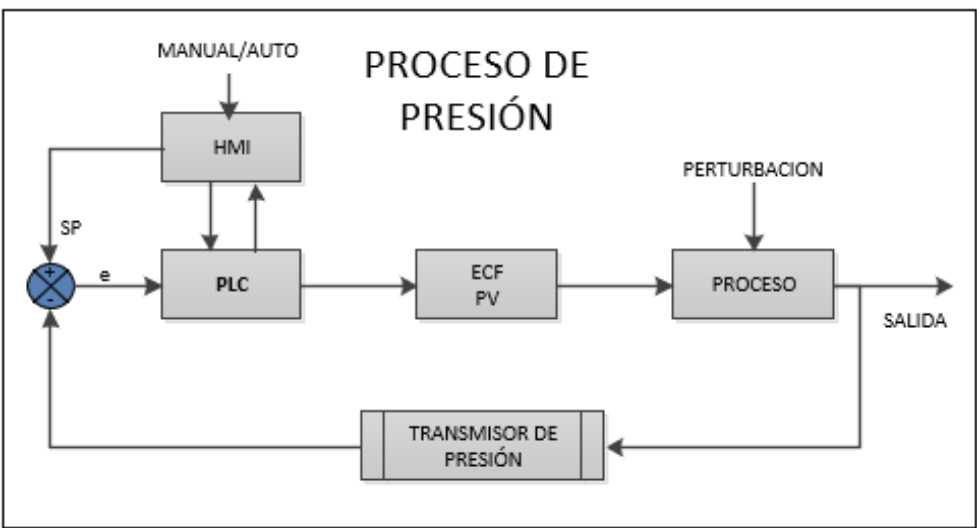

**Imagen 8.** Diagrama de bloques a lazo cerrado del proceso de Presión

**Fuente:** Chimborazo W. y García. S (2022)

Para el proceso de caudal se tiene el siguiente diagrama de bloque a lazo cerrado, como se indica en la figura 9:

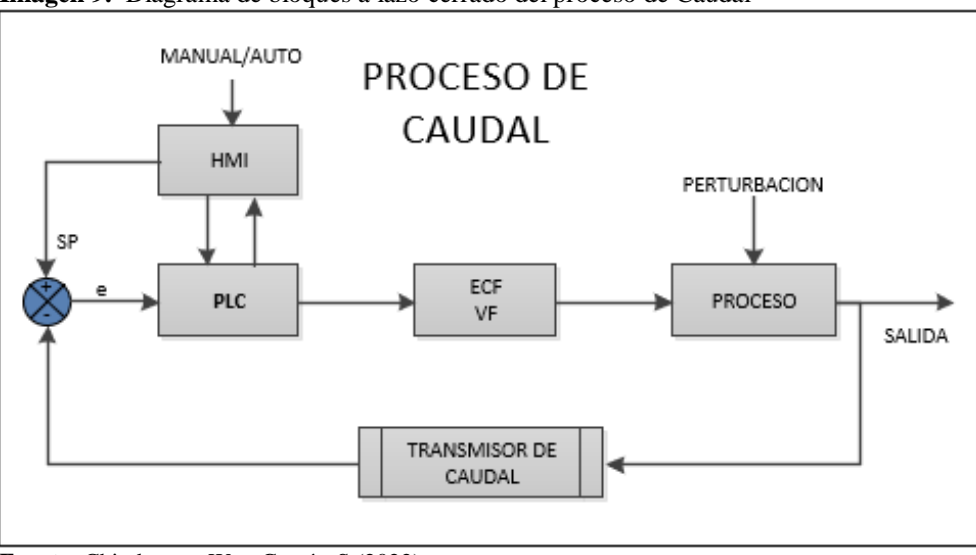

**Imagen 9.** Diagrama de bloques a lazo cerrado del proceso de Caudal

**Fuente:** Chimborazo W. y García. S (2022)

# **10.6 Diagrama P&ID del módulo**

El diagrama P&ID del sistema se lo muestra en la imagen 10.

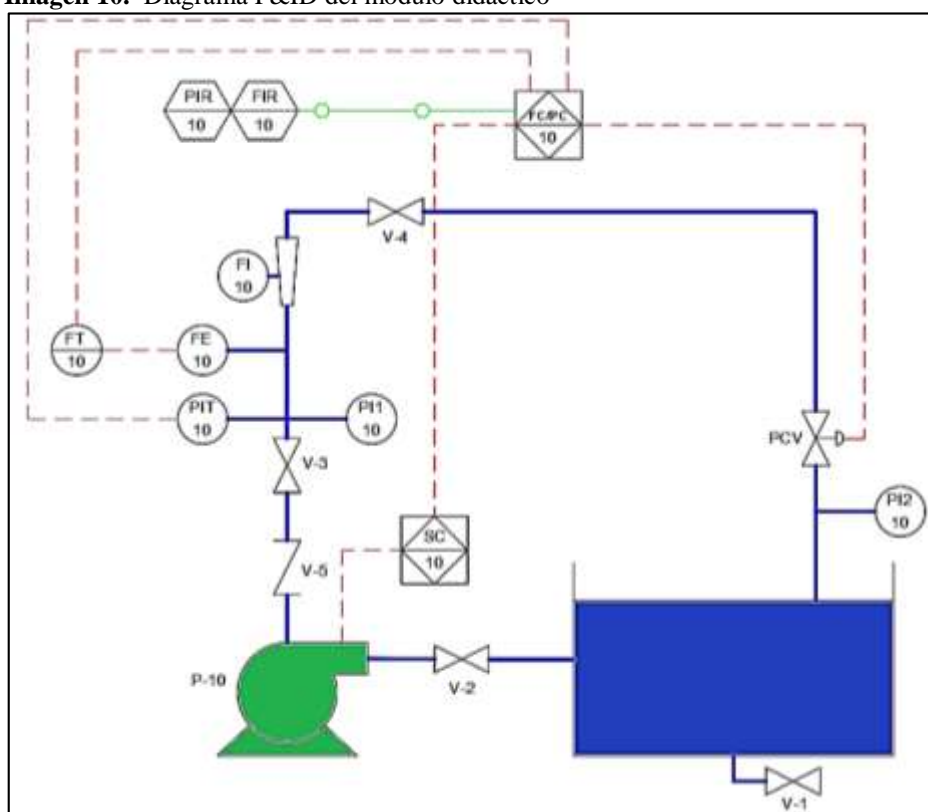

**Imagen 10.** Diagrama P&ID del módulo didáctico

La nomenclatura utilizada en el diagrama P&ID del módulo didáctico es la siguiente y se toma como lazo del proceso al valor de 10 para seguir la nomenclatura del diagrama:

**Fuente:** Chimborazo W. y García. S (2022)

**Bomba** (**P-10). -** Bomba trifásica de 1HP, con la cual se da el proceso de impulsión y succión del agua que circula por la tubería desde y hacia el tanque.

**Válvulas de paso (V-1, V-2, V-3, V-4). -** Son válvulas de bola que se encuentran instaladas en la tubería, V-1 ayuda a desfogar el agua dentro del tanque de almacenamiento cuando se desea vaciarlo, V-2 impide el paso del agua a la bomba y puede ayudar en un mantenimiento de la bomba conjuntamente con la válvula V3 y V-4 puede ser utilizada como una perturbación del sistema.

**Válvulas check (V-5). –** Válvula check instalada para protección y que el flujo no retorne a la bomba

**Elemento primario de flujo (FE-10). -** Caudalímetro utilizado como sensor de flujo de rueda de paletas, ubicado en campo.

**Transmisor de flujo (FT-10). -** Transmisor de flujo montado en el panel, instrumento que convierte la señal dada por el sensor de flujo en frecuencia a una señal estándar de 0 a 10V.

**Indicador de flujo (FI-10). –** Rotámetro instalado en la tubería para indicación del caudal que está pasando por la tubería.

**Indicador de presión (PI1-10 / PI2-10). –** Indicador de presión manométrica ubicado en campo para la medición de la variable física de presión.

**Transmisor indicador de presión (PIT 10). -** Transmisor de presión ubicado en el campo, instrumento que envía una señal estándar de 4 a 20 mA.

**Controlador de velocidad (SC-10). -** Variador de frecuencia Sinamics G110 ubicado en el panel, su función es controlar la velocidad de la bomba acorde a una señal de control variando de esta forma el caudal de agua que transita por la tubería.

**Válvula de Control de Presión (PCV-10). –** Válvula de control de presión que recibe una señal del control de 0V a 10V para apertura proporcional de la misma.

**Controlador de flujo y presión (FC/PC-10). -** PLC SIEMENS S7-1200 ubicado en el panel, encargado de controlar los procesos de presión y caudal, el cual debe comunicarse con la Touch Panel.

**Registrador indicador de presión (PIR-10). -** Touch Panel.KTP600 ubicado en el panel, es un interfaz humano máquina con la finalidad de indicar los parámetros de presión y selección del tipo de control manual-automático.

**Registrador indicador de flujo (FIR-10). -** Touch Panel KTP600 ubicado en el panel, es un interfaz humano máquina con la finalidad de indicar los parámetros de flujo y selección del tipo de control manual-automático.

## **10.7 Configuración de Variador de Frecuencia**

Para poder configurar el variador de frecuencia hay que tomar en cuenta los datos de la placa de la bomba como son: voltaje, corriente, frecuencia, revoluciones y potencia, para poder ingresar estos datos en los parámetros del variador a través del Panel BOP y tener una puesta en servicio rápida.

Para poder configurar se tiene que seguir los pasos del diagrama de Flujo de la imagen 11, acorde a los parámetros de la bomba que se encuentra en la imagen 12:

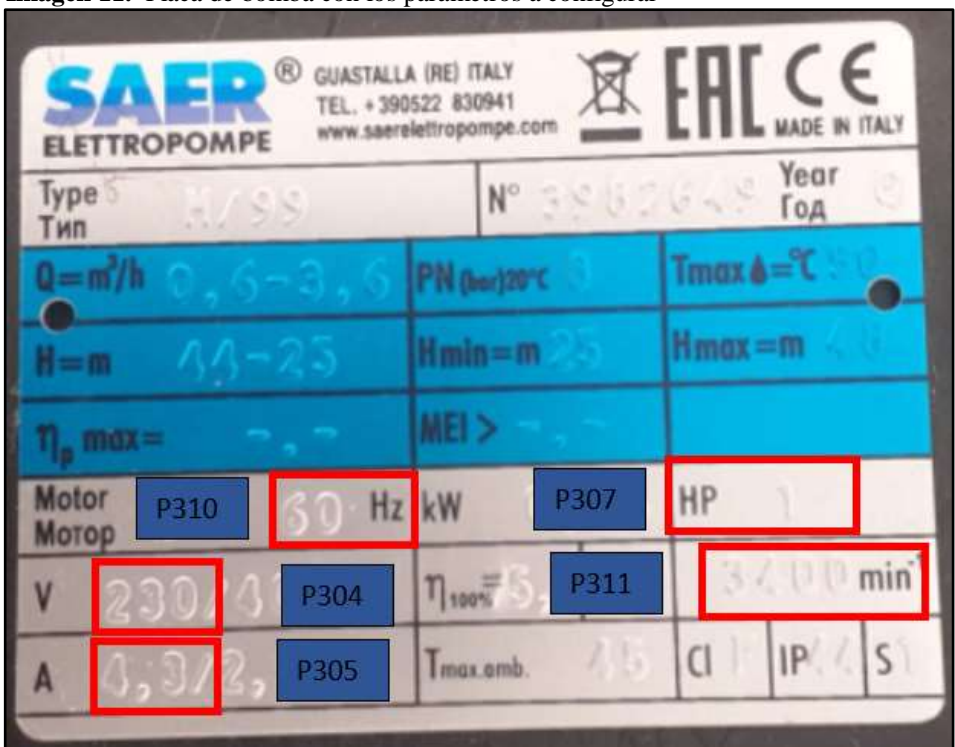

**Imagen 11.** Placa de bomba con los parámetros a configurar

**Fuente:** Chimborazo W. y García. S (2022)

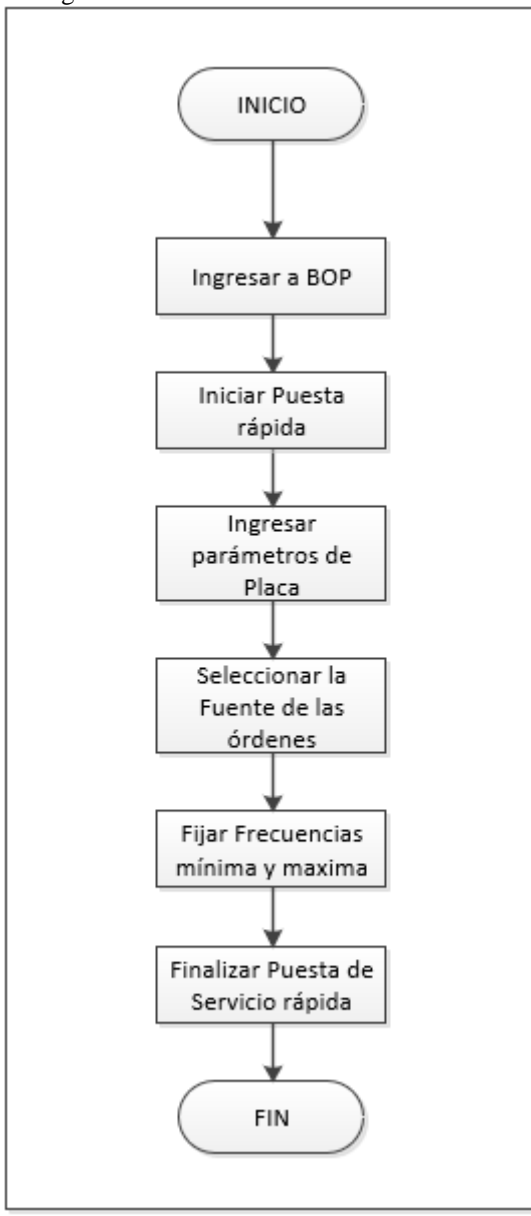

**Imagen 12.** Placa de bomba con los parámetros a configurar al Variador

**Fuente:** Chimborazo W. y García. S (2022)

## **10.8 Programación Tia Portal**

La programación que se realiza en los equipos Siemens como son el PLC y la Pantalla Touch Panel es sobre el software de Tia Portal V15, este software permite programa individualmente los equipos, mientras se programa se va vinculando las TAG de las variables necesarias para interactuar entre ellos, se envía y reciben datos mediante una comunicación Profinet (Ethernet).

Diagrama de Flujo de la programación del PLC

La Programación del PLC se realizó en base al diagrama de flujo de la imagen 13:

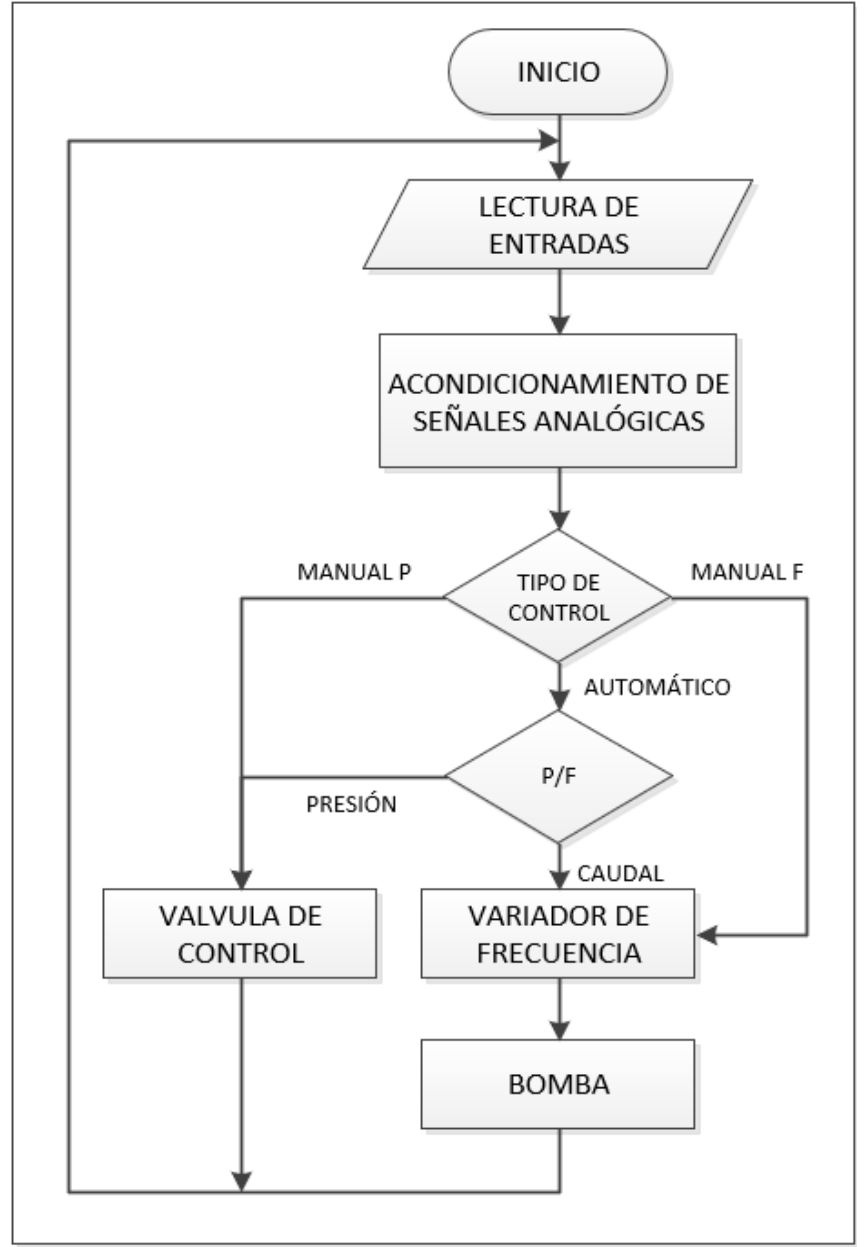

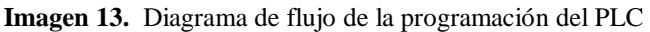

**Fuente:** Chimborazo W. y García. S (2022)

Como se observa en el diagrama el PLC coge las lecturas de entrada tanto digitales como analógicas y acorde a la programación toma las decisiones del tipo de control manual o automático, si es manual se actúa directamente sobre los elementos de control final y se es automático se obedece a la señal de controlador PID o del control On-Off.

#### **10.8.1 Diagrama de Flujo de la programación del HMI**

Para la Programación del HMI se realizó en base al diagrama de flujo de la imagen 14:

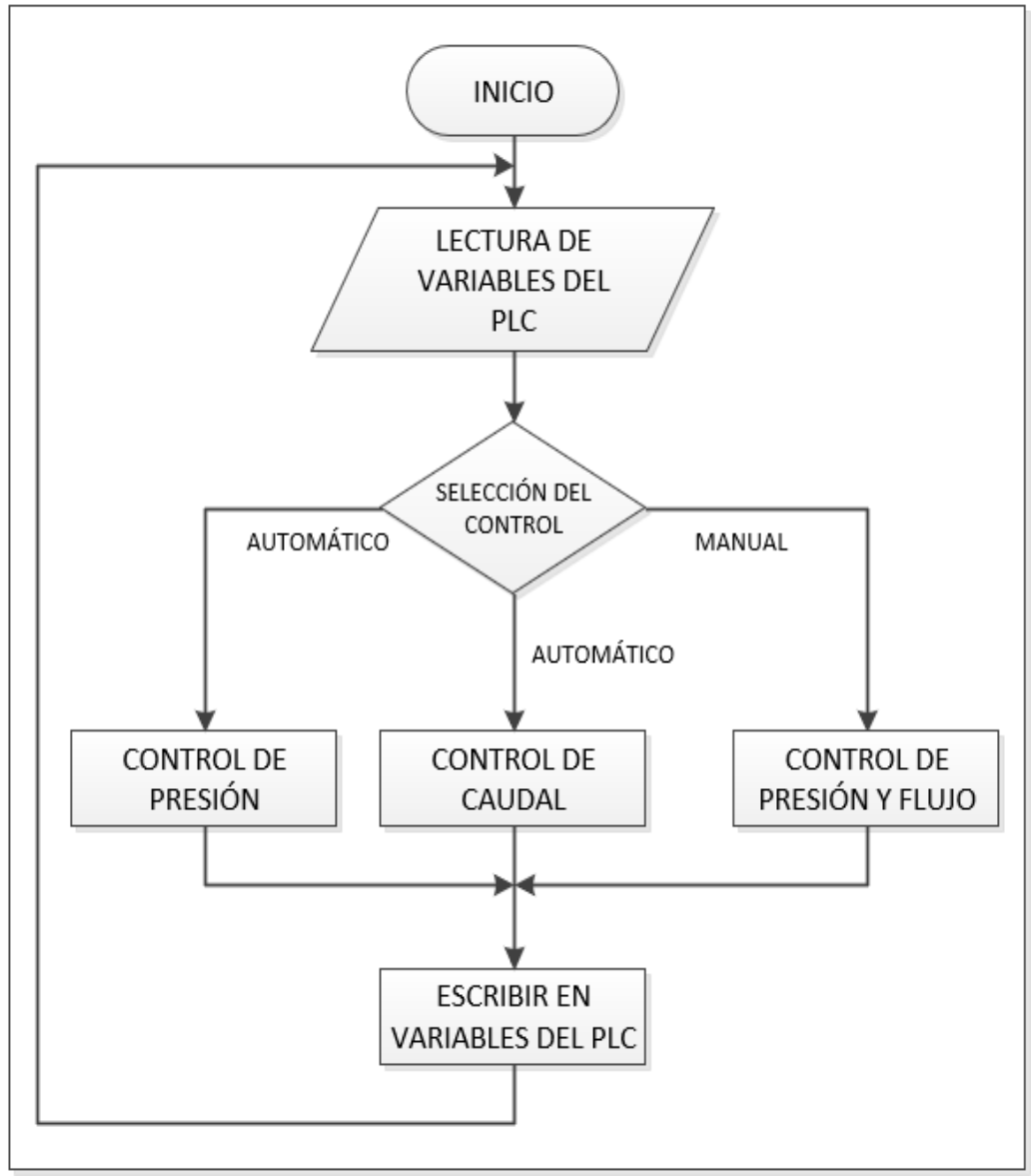

**Imagen 14.** Diagrama de flujo de la programación del HMI

**Fuente:** Chimborazo W. y García. S (2022)

Como se observa en el diagrama el HMI interactúa directamente con las variables del PLC, leyendo las variables y escribiendo las variables, el HMI es en donde el operador puede seleccionar el tipo de control para que el PLC pueda tomar las acciones de control correspondientes.

## **10.9 Implementación de la Estructura y tubería**

La implementación de la Estructura y armado de la tubería se muestra en la figura 15, en base a los planos diseñados se encuentra en correcto estado y perfectas condiciones para garantizar el funcionamiento del módulo didáctico.

El módulo didáctico tiene dos partes:

- Una frontal en donde se observa toda la tubería (accesorios), instrumentación, pantalla Touch Panel, bomba, tanque y botoneras
- Una parte lateral en donde se encuentra el tablero eléctrico, la bomba y una parte de la tubería

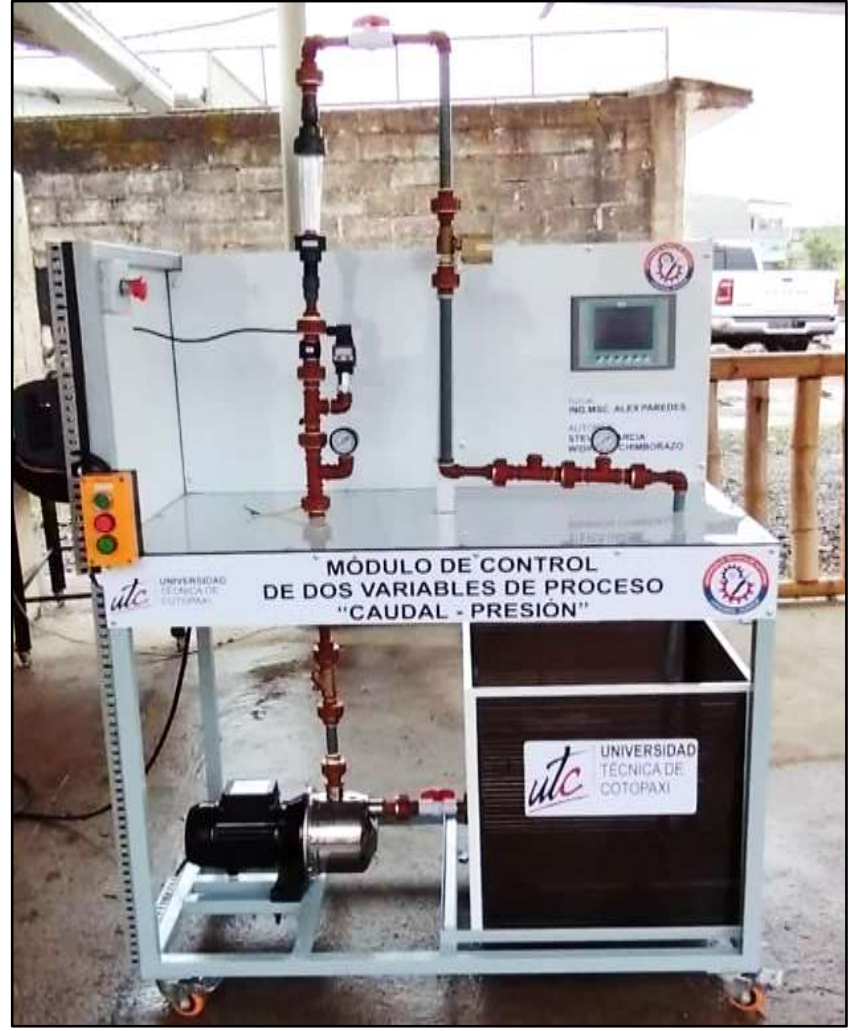

**Imagen 15.** Parte Frontal del módulo didáctico

**Fuente:** Chimborazo W. y García. S (2022)

#### **10.10 Prueba del tablero Eléctrico**

Una vez ensamblado el tablero eléctrico acorde a los planos diseñados se tiene el resultado del mismo en la imagen 16.

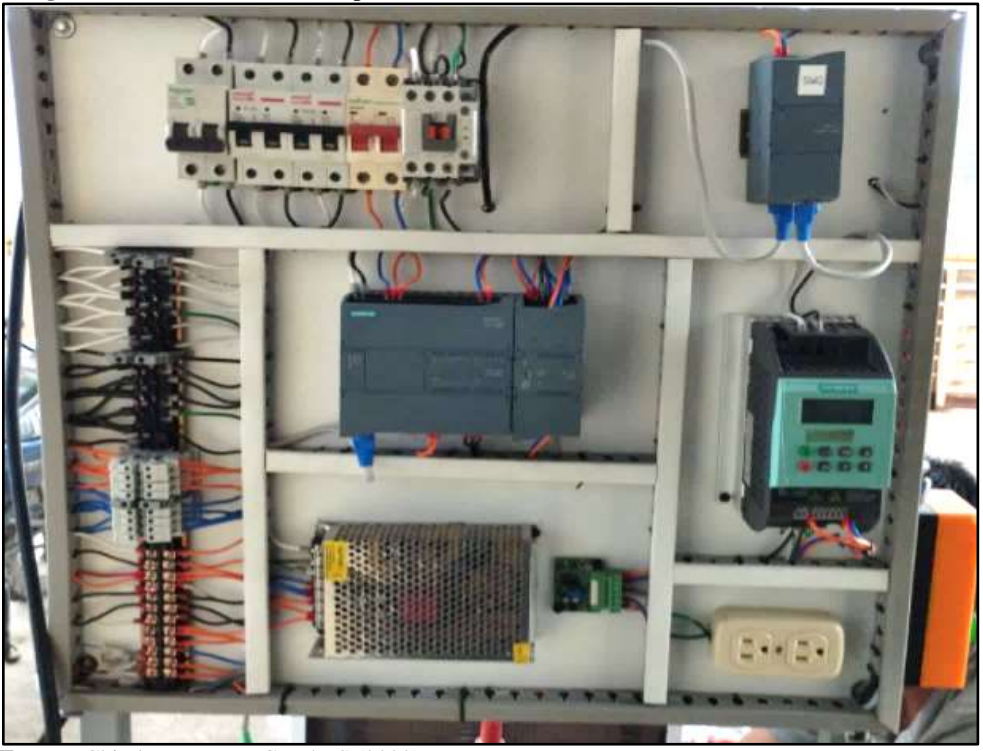

**Imagen 16.** Tablero eléctrico implementado

**Fuente:** Chimborazo W. y García. S (2022)

Se procede a realizar pruebas de continuidad en los cables acorde a planos y todo mide continuidad, lo que nos indica que se encuentra bien realizado el cableado, después se procede a encender breaker por breaker y se mide voltajes y se observan los equipos que se van encendiendo.

El PLC y la Pantalla Touch Panel también se encienden y los indicadores del módulo de entradas y salidas analógicas se encuentran en verde e indican que todos los transmisores se encuentran bien conectados.

## **10.11 Prueba de las señales analógicas de los transmisores de caudal y presión**

Los transmisores de Presión y caudal fueron probados antes de instalarlos, el transmisor de presión marco 0 bar ya que no tenía presión ejercida sobre él, de la misma forma el transmisor de caudal no marco voltaje en la tarjeta su medida fue 0V como se indica en la figura 17.

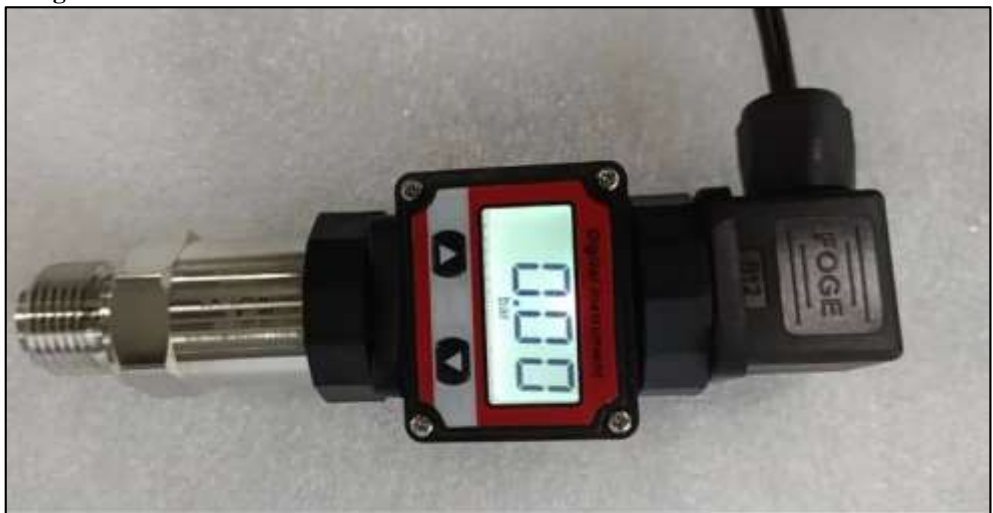

**Imagen 17.** Transmisor de Presión sin montar en la tubería

**Fuente:** Chimborazo W. y García. S (2022)

Una vez realizada las pruebas sin funcionamiento se procede a realizar las pruebas con los instrumentos montados, una vez encendido el módulo didáctico el transmisor de presión marca presión acorde a la variación del caudal en la tubería y se lo refleja también en la pantalla Touch Panel, como se indica en la figura 18.

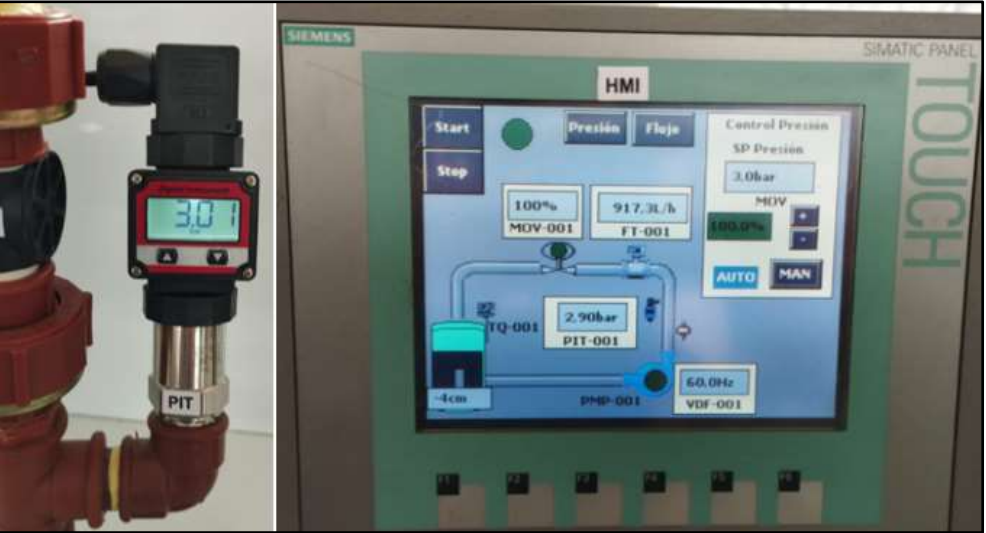

**Imagen 18.** Visualización del Transmisor de Presión montado en la tubería

**Fuente:** Chimborazo W. y García. S (2022)

El transmisor de caudal empieza a variar el valor del voltaje acorde al cambio de caudal eso se lo mide con la ayuda del multímetro y se la variación de caudal se lo puede observar en el rotámetro y en la variable de la pantalla Touch Panel correspondiente al caudal, como se indica en la figura 19.

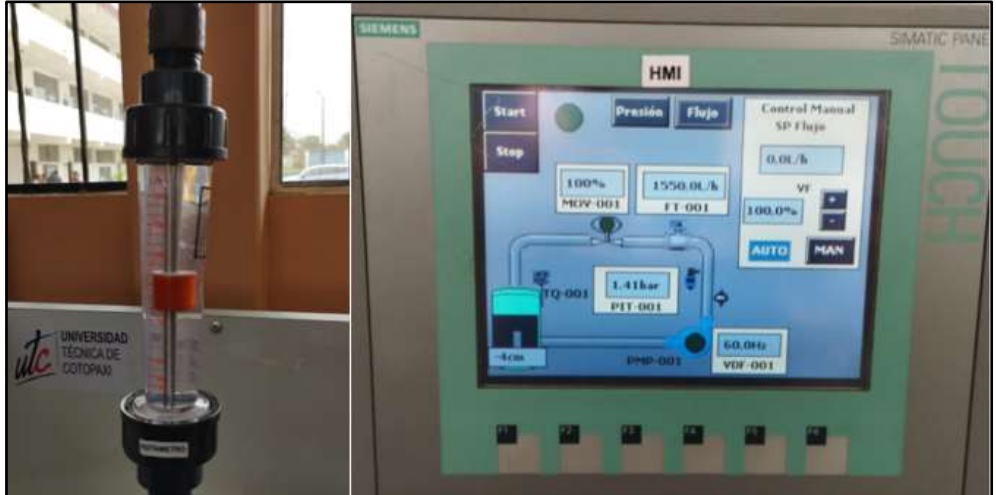

**Imagen 19.** Visualización del Rotámetro de Caudal montado en la tubería

**Fuente:** Chimborazo W. y García. S (2022)

En el módulo SM 1234 de señales analógicas del PLC también se observa que los sensores están correctamente conectados ya que los indicadores se encuentran en color verde como se indica en la imagen 20.

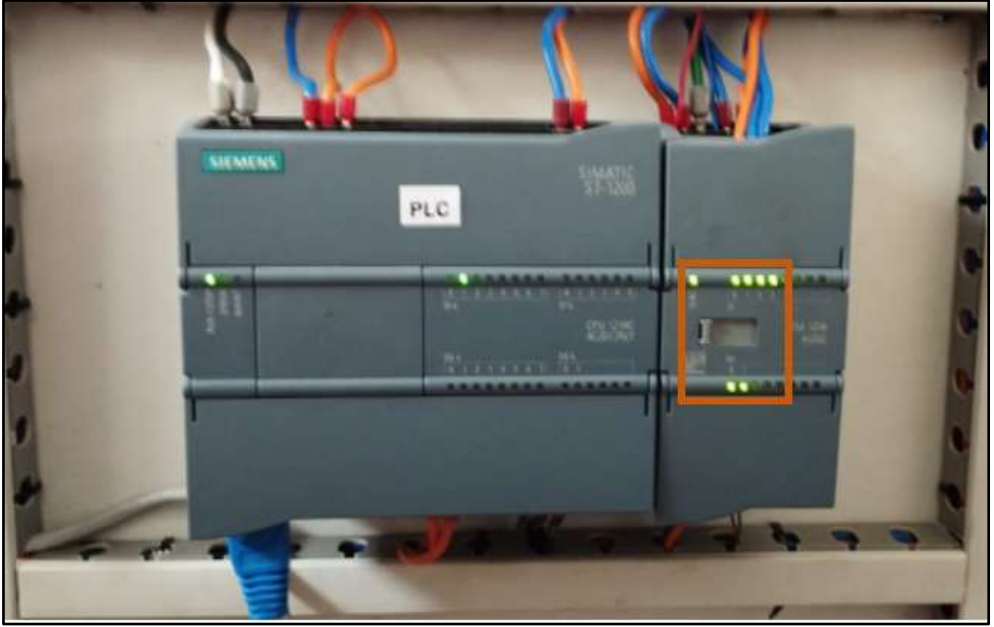

**Imagen 20.** Visualización del módulo SM1234

**Fuente:** Chimborazo W. y García. S (2022)

## **10.12 Prueba de señales digitales en el PLC**

El PLC recibe señales de las botoneras, estas señales son de tipo digital y se las verifica al presionar los pulsadores y las entradas digitales del PLC encienden su indicador visual como se indica en la imagen 21, además son señales que ejecutan acciones encendido del módulo, arranque del contactor, paro del módulo y para de emergencia que deshabilita directamente al contactor.

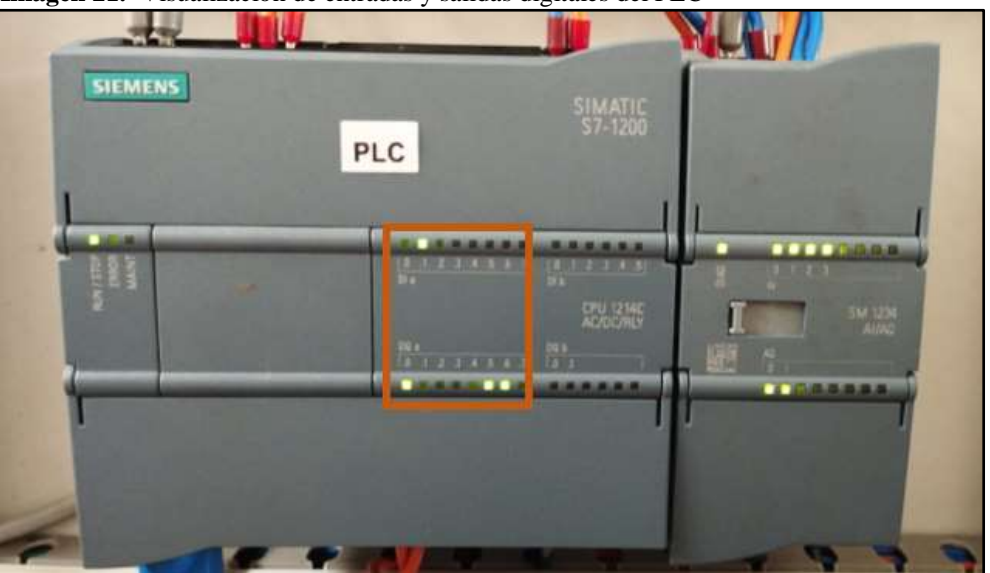

**Imagen 21.** Visualización de entradas y salidas digitales del PLC

**Fuente:** Chimborazo W. y García. S (2022)

# **10.13 Prueba de encendido de la Touch Panel**

Al encender el breaker de 24 VDC la Pantalla Touch Panel se enciende y arranca en la ventana de la imagen 22:

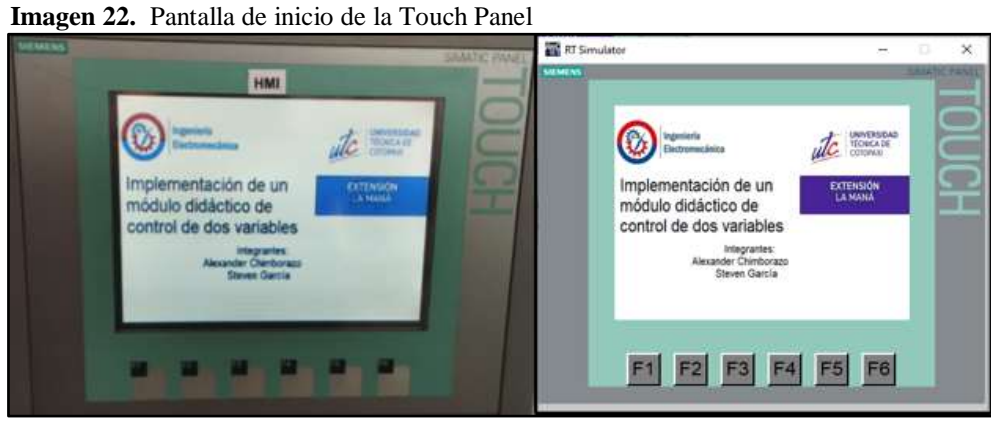

**Fuente:** Chimborazo W. y García. S (2022)

La pantalla Touch Panel tiene varias ventanas para navegar y con ayuda de las funciones F1, F2, F3 y F4 se puede intercambiar entre ellas.

Con la tecla de F1 se va a la pantalla inicial en donde se indican el tema de tesis y los integrantes, con la tecla F2 se ve el proceso en un esquema P&ID del mismo y se observan las variables del proceso aquí se puede seleccionar el modo de control y la variable a controlar, con la tecla F3 se ve las tendencias del PID de Presión y con la tecla de F4 se ve las tendencias del PID de Caudal, como se indican en la imagen 23.

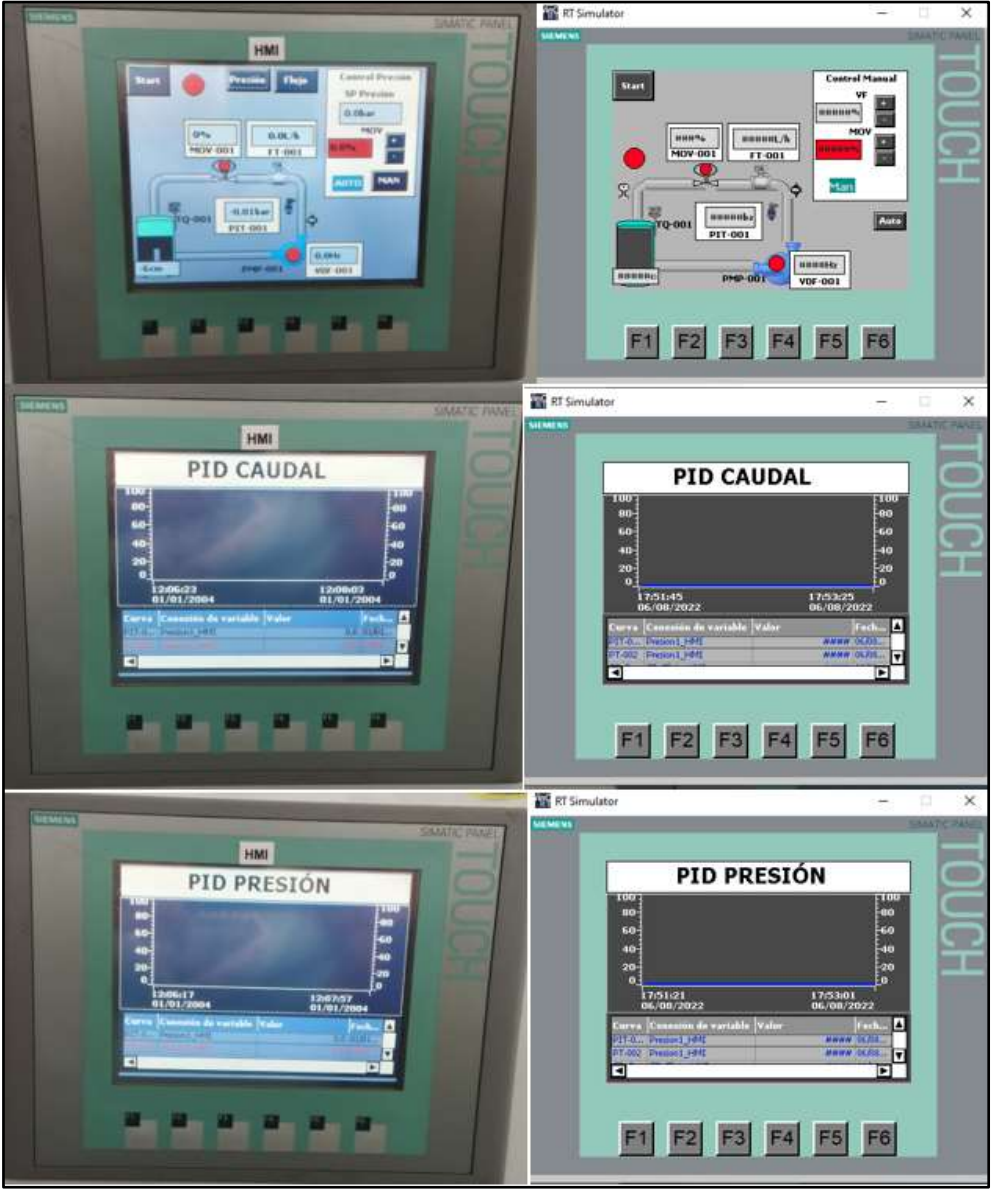

**Imagen 23.** Pantallas del HMI

**Fuente:** Chimborazo W. y García. S (2022)

### **10.14 Prueba de arranque del variador en modo manual**

Para poder realizar las pruebas de arranque del variador se procede a encender el módulo con el pulsador verde, después de un tiempo el PLC da señal para que el variador arranque y a la Pantalla Touch Panel se le pone en modo manual y se le coloca una frecuencia la misma que se carga en el variador también se puede mandar a controlar el módulo y observar en la imagen 24 cómo cambian los valores de la Touch Panel y del variador de la misma forma.

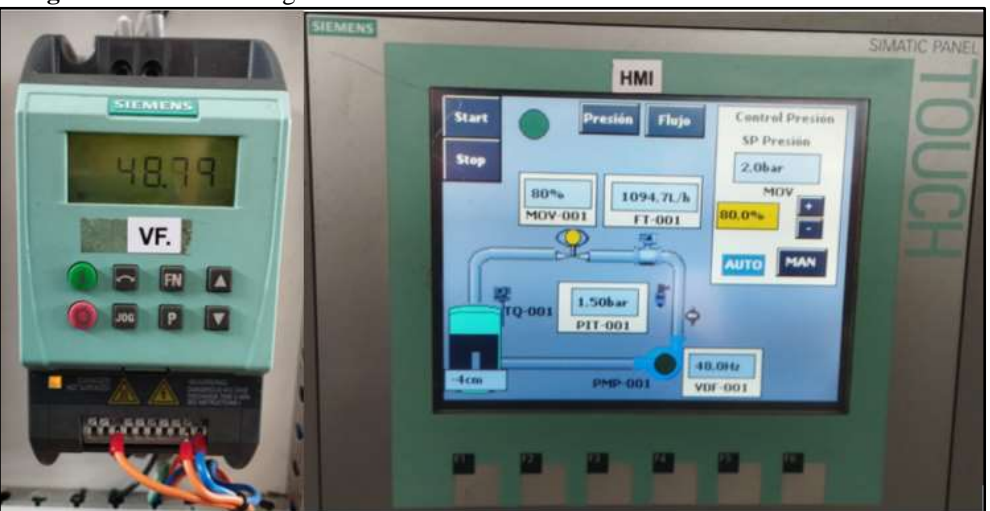

**Imagen 24.** Prueba de asignación de Frecuencia al Variador

**Fuente:** Chimborazo W. y García. S (2022)

## **10.15 Prueba de apertura y cierre de la válvula de control en modo manual**

Para poder realizar la prueba en la válvula de control se puede realizar con caudal en la tubería o simplemente sin caudal, en la Touch Panel se ingresan las posiciones de 0 al 100% y la electroválvula se abre o cierra proporcionalmente al valor que se ingresa se pude escuchar y observar el desplazamiento de la electroválvula ya que posee un indicador de posición.

También se puede verificar el funcionamiento de la electroválvula cuando existe caudal constante y se procede a cerrar la electroválvula como se indica en la imagen 25, el valor de la presión incrementa acorde al cierre de la electroválvula y la variación se lo observa en el transmisor de presión y en la pantalla Touch Panel en la variable de presión.

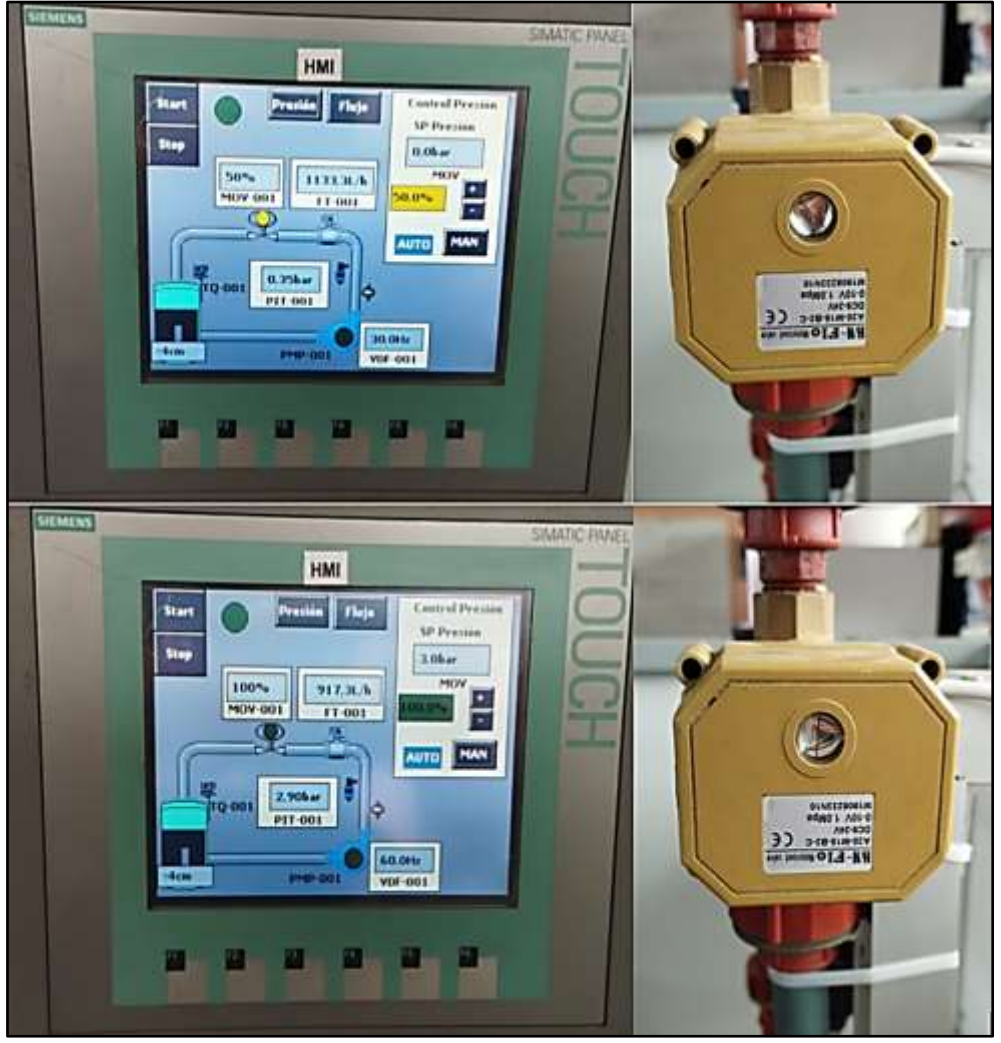

**Imagen 25.** Prueba de la Electroválvula

**Fuente:** Chimborazo W. y García. S (2022)

# **11 ANÁLISIS Y DISCUSIÓN DE LOS RESULTADOS**

## **11.1 Análisis estático de la estructura**

Las tensiones se definen a toda la sumatoria de esfuerzos que tienen esa estructura a partir de bornes, como se indican en las imágenes 26 y 27.

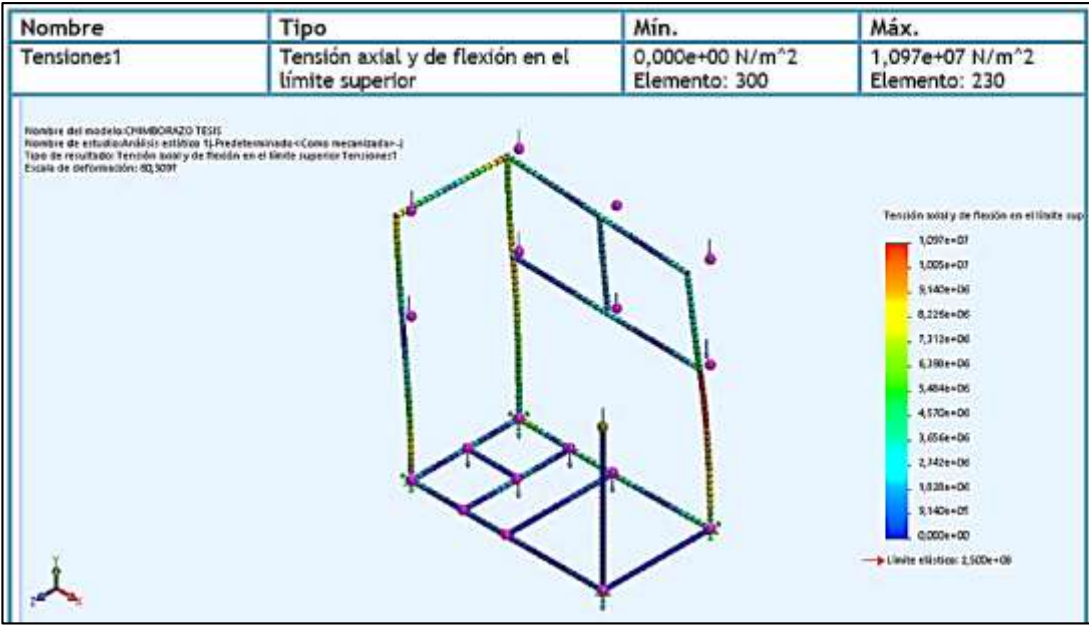

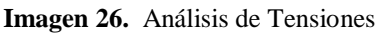

 **Fuente:** Chimborazo W. y García. S (2022)

| Imagen 27. Análisis de Desplazamientos |  |  |  |
|----------------------------------------|--|--|--|
|----------------------------------------|--|--|--|

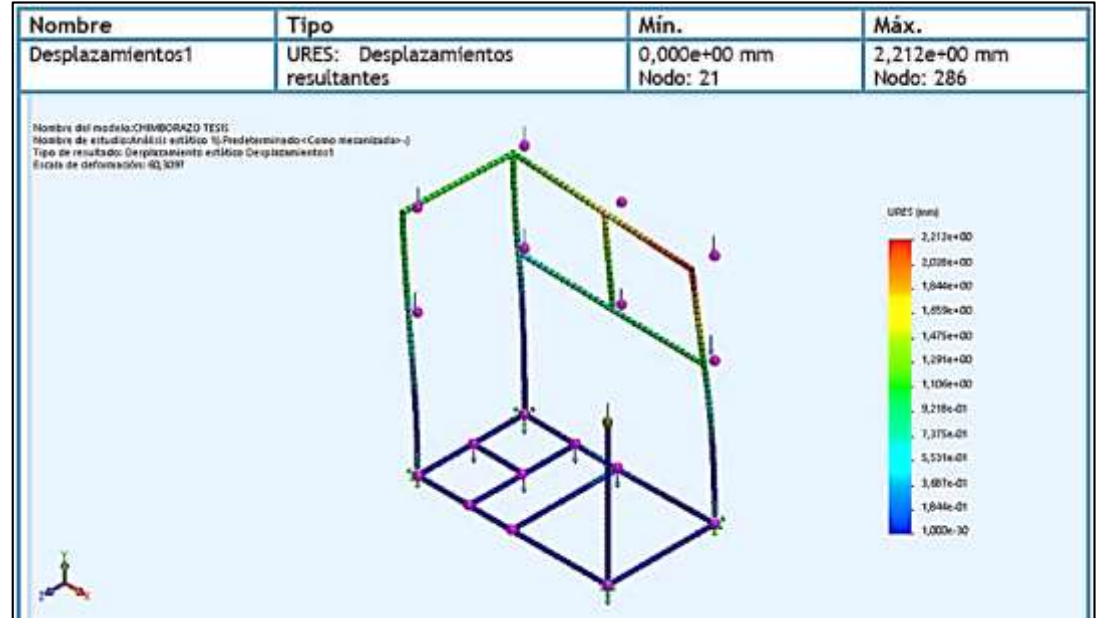

 **Fuente:** Chimborazo W. y García. S (2022)
Esta estructura es estática y tiene una concentración de esfuerzos, esas son las tensiones máximas y las tensiones mínimas, en el caso de las deformaciones o desplazamientos son mínimas no alcanza a 1 milímetro.

El factor de seguridad es bastante alto con una cantidad de 23 % viable debido que está construido con acero negro A36 que es un material apropiado para soportar grandes cargas y esfuerzos como se indican en las imágenes 28 y 29.

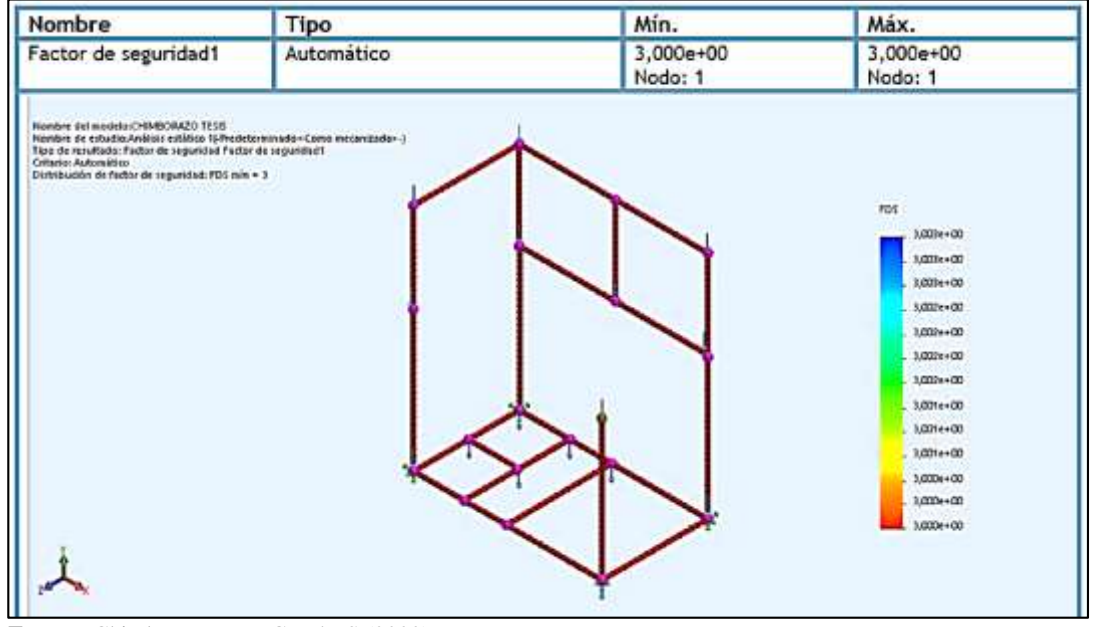

 **Imagen 28.** Análisis del Factor seguridad 1

 **Fuente:** Chimborazo W. y García. S (2022)

|  |  | Imagen 29. Análisis del Factor seguridad 2 |
|--|--|--------------------------------------------|
|--|--|--------------------------------------------|

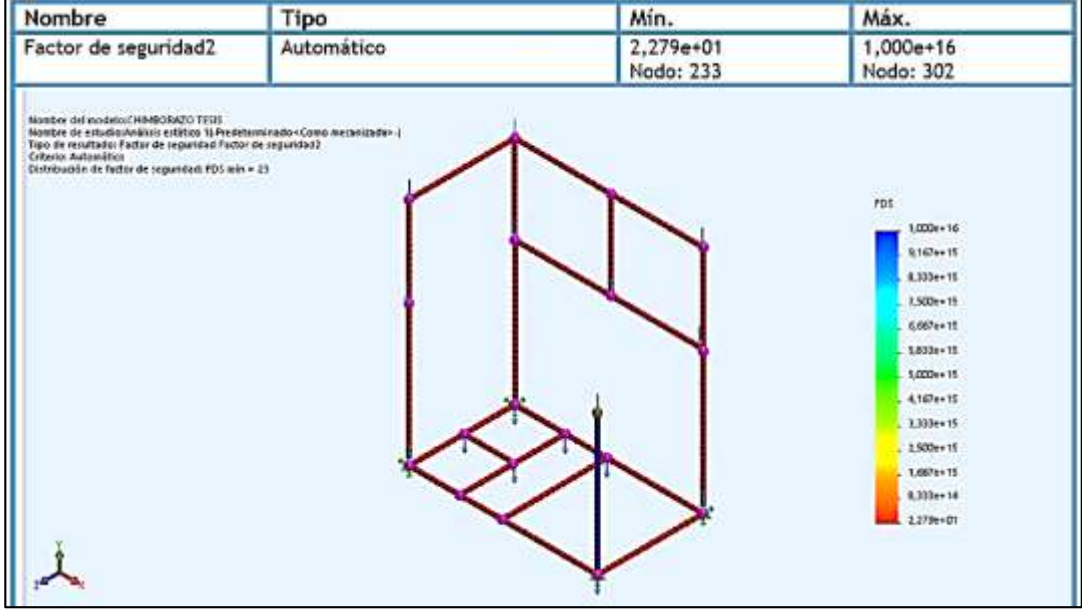

 **Fuente:** Chimborazo W. y García. S (2022)

#### **11.2 Prueba de control Proporcional**

En el control proporcional se obtubieron los siguientes resultados ingresando los datos Kp=1000, Ti=0 y Td=0, como se indica en la imagen 30.

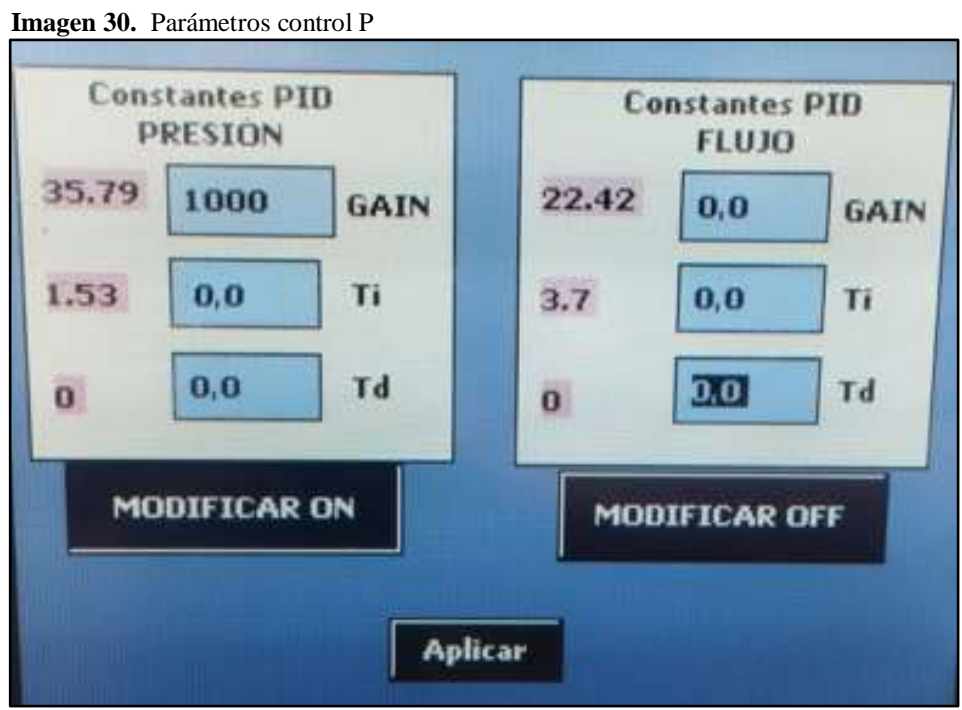

**Fuente:** Chimborazo W. y García. S (2022)

El set point ingresado es de 2 bar, el valor proceso que se estabilizo fue de 1,85 bar teniendo un error de estado estable de 0.15 bar como se puede observar en la imagen 31.

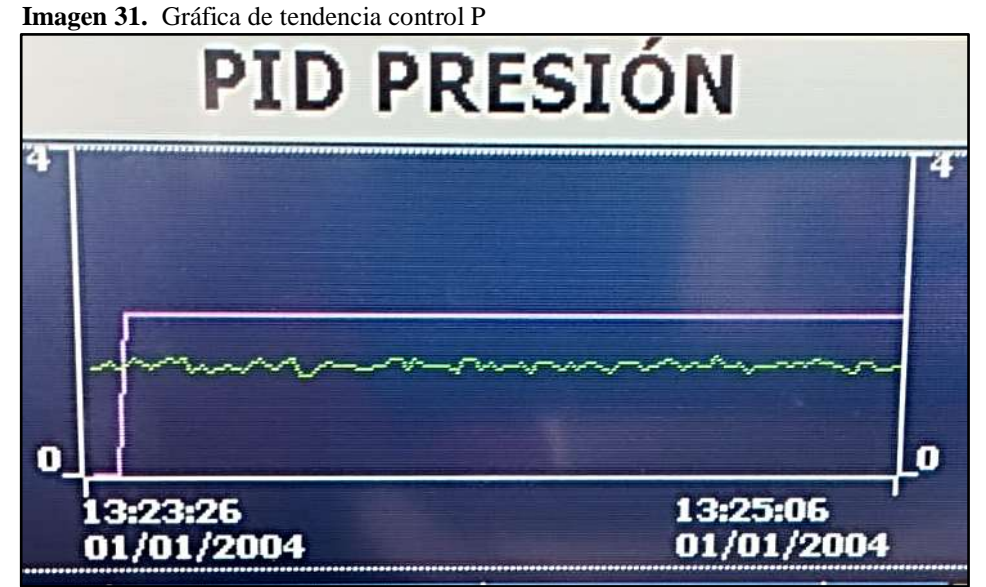

**Fuente:** Chimborazo W. y García. S (2022)

#### **11.3 Prueba de control Proporcional Integral (PI)**

En el control proporcional integral se obtubieron los siguientes resultados ingresando los datos Kp=500, Ti=0,1 y Td=0, como se indica en la imagen 32.

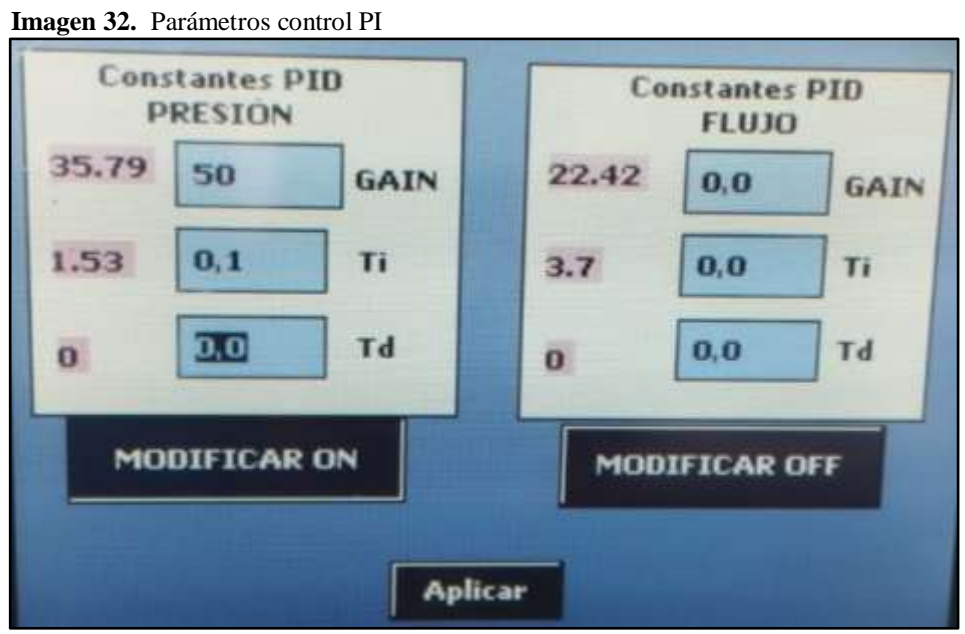

**Fuente:** Chimborazo W. y García. S (2022)

La integral funciona mientras mas alto menos accion integral y mientras mas bajo actua de una manera rapido por que es tiempo mientras mas pequeño sea KP mas rapido actua y cuando el tiempo es mas largo actua lento lo cual se puso en Kp de 50 con un Ti de 0,1 obteniendo como resultado la siguente imagen 33 donde el control PI tiene a eleminar el error permanente estable

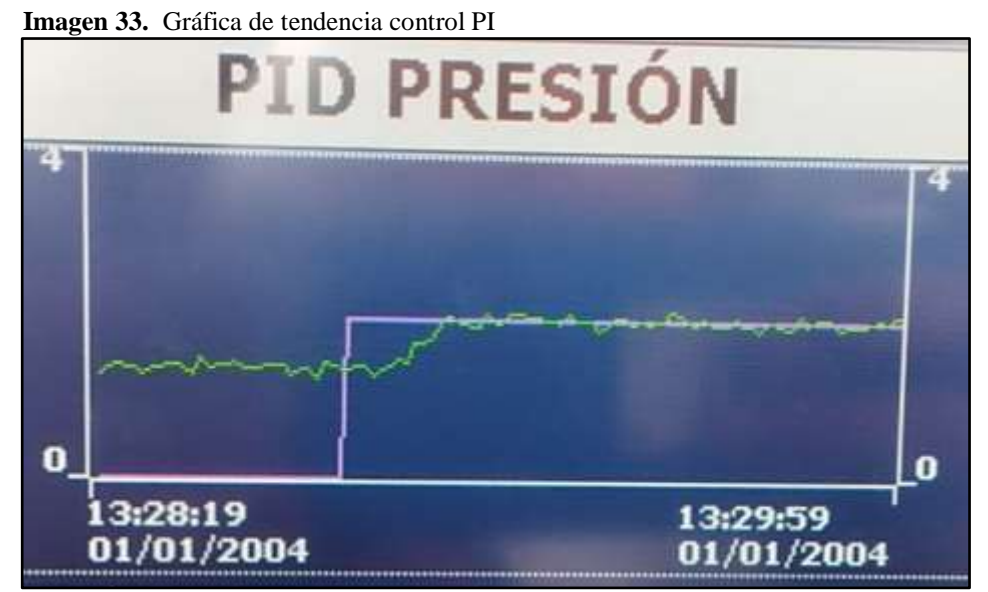

**Fuente:** Chimborazo W. y García. S (2022)

#### **11.4 Prueba de control Proporcional Integral (PI) variando Ti**

En el control proporcional integral se obtubieron los siguientes resultados ingresando los datos Kp=50, Ti=0,01 y Td=0, como se indica en la imagen 34.

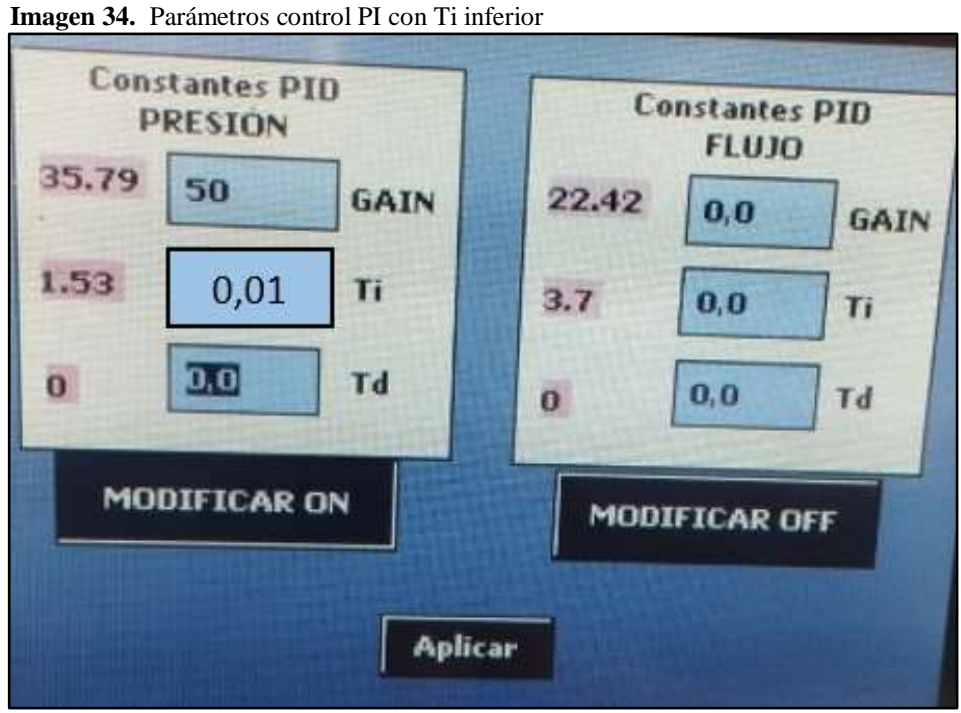

**Fuente:** Chimborazo W. y García. S (2022)

Con los parámetros ingresados se obtiene como resultado la curva de la imagen 35 donde el control PI tiene a oscilar y se dispara la acción de control porque si se le pone mucho Ti puede llegar a la inestabilidad y no se va a llegar a estabilizar

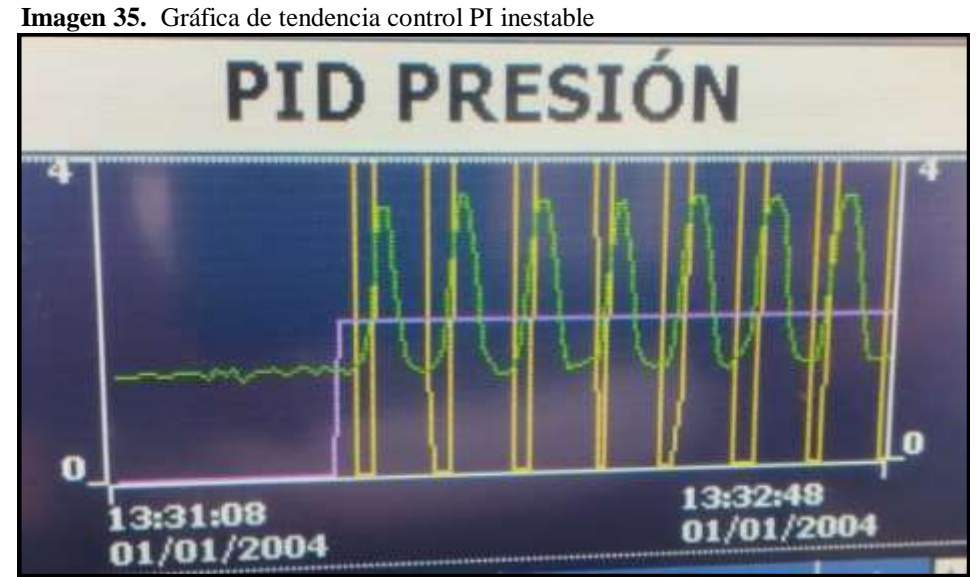

**Fuente:** Chimborazo W. y García. S (2022)

En el control proporcional integral se obtubieron los siguientes resultados ingresando los datos Kp=50, Ti=0,7 y Td=0, como se indica en la imagen 36.

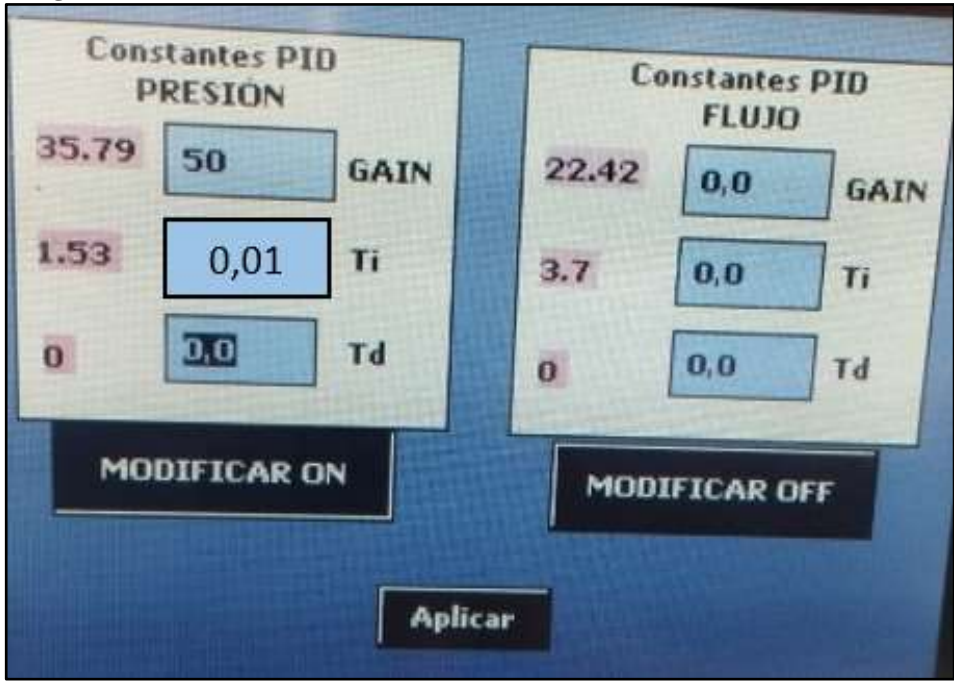

**Imagen 36.** Parámetros control PI con Ti inferior

**Fuente:** Chimborazo W. y García. S (2022)

Con los parámetros ingresados se obtiene como resultado la curva de la imagen 37, donde el control PI se estabiliza de una manera lenta y tiende a eliminar el error en estado estable en un tiempo aproximado de 1 minuto.

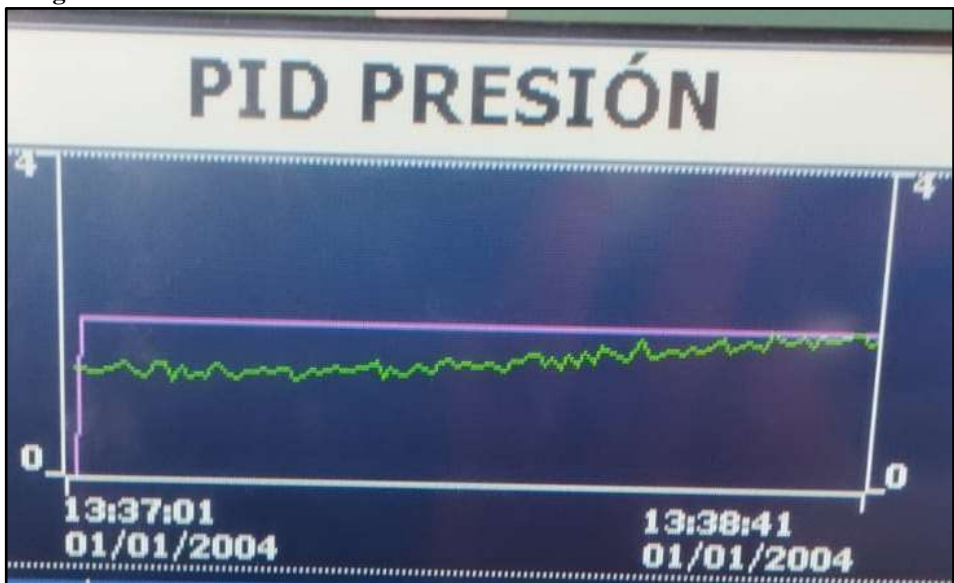

**Imagen 37.** Gráfica de tendencia control PI lento

**Fuente:** Chimborazo W. y García. S (2022)

#### **11.5 Prueba de control PID**

Para poder realizar el control PID primero se ingresan los parámetros de ganancia proporcional, tiempo integral y tiempo derivativo, para que le controlador comienza a interactuar con el proceso, como se indica en la imagen 38.

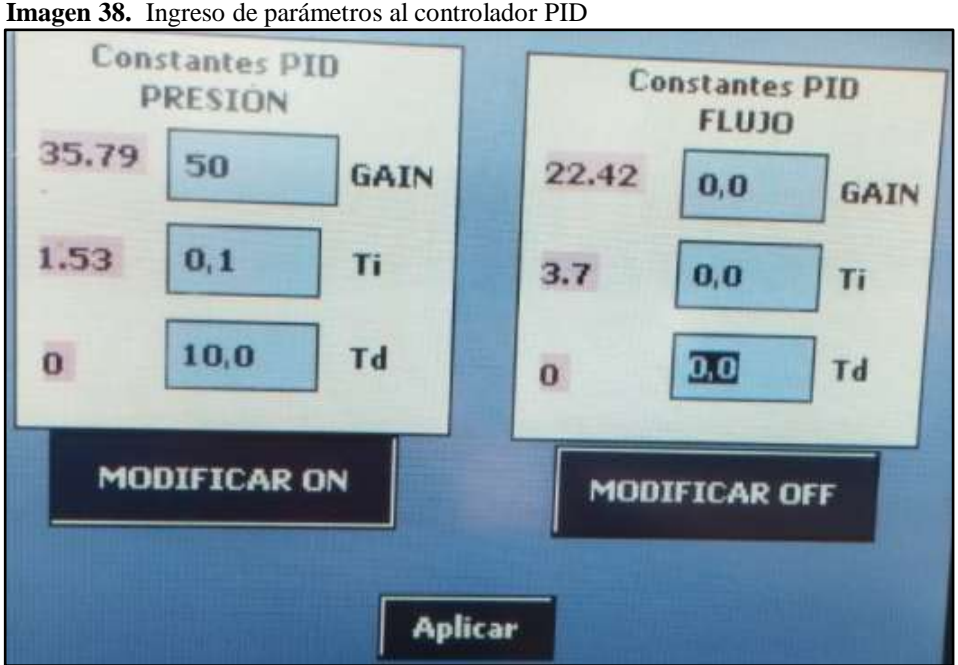

**Fuente:** Chimborazo W. y García. S (2022)

Con los parámetros ingresados el controlador llega al set point un poco más lento que el control PI como se indica en la imagen 39.

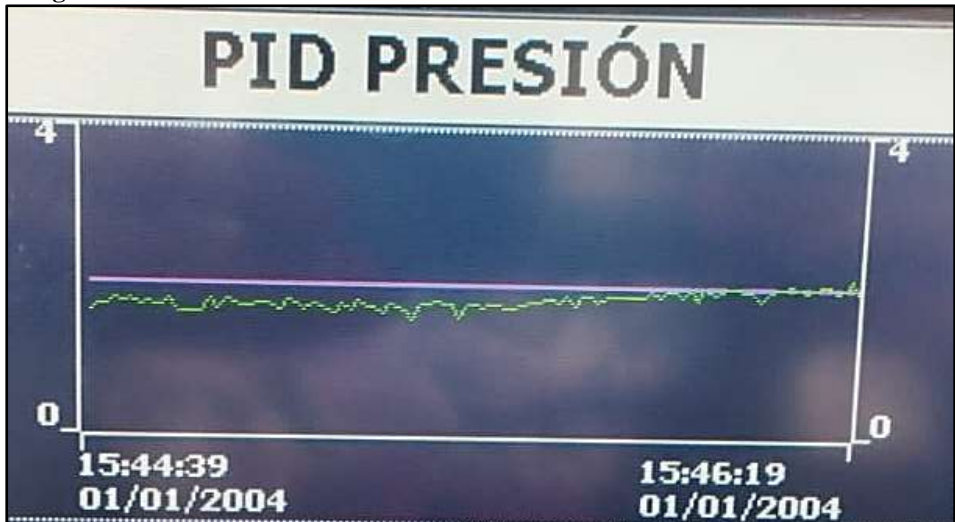

**Imagen 39.** Tendencia del Proceso de control PID de Presión

**Fuente:** Chimborazo W. y García. S (2022)

#### **11.6 Prueba de control PID con perturbaciones**

Para poder realizar una perturbación en el módulo se procede a cerrar la válvula V4 unos 45 grados aproximadamente como se indica en la imagen 40

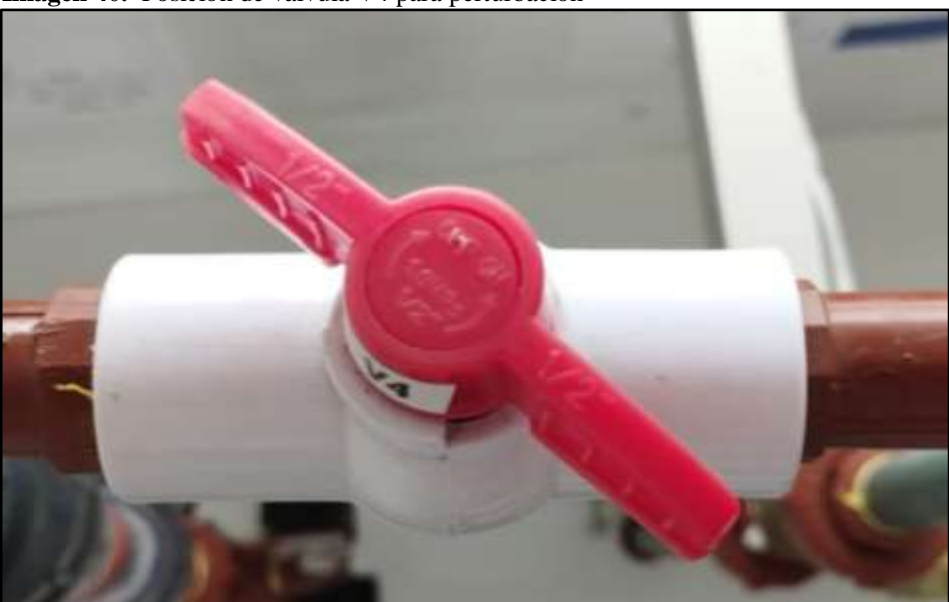

**Imagen 40.** Posición de válvula V4 para perturbación

**Fuente:** Chimborazo W. y García. S (2022)

Con la perturbación generada se obtendrá la gráfica de la imagen 41 en donde se puede apreciar que el valor del process value se altera por el cierre del que detecta una perturbación y el control PID tiende a corregir y estabilizarse después de un determinado tiempo al valor del set point.

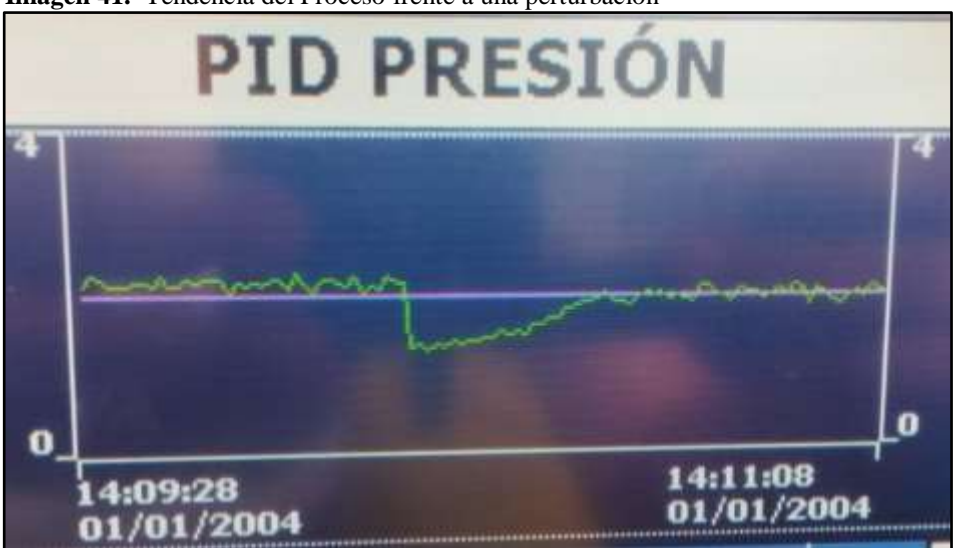

**Imagen 41.** Tendencia del Proceso frente a una perturbación

**Fuente:** Chimborazo W. y García. S (2022)

#### **11.7 Prueba de control On-Off**

El control On-Off prende y apaga a la bomba cuando se aproxima al valor del set point y el resultado se puede observar en la imagen 42

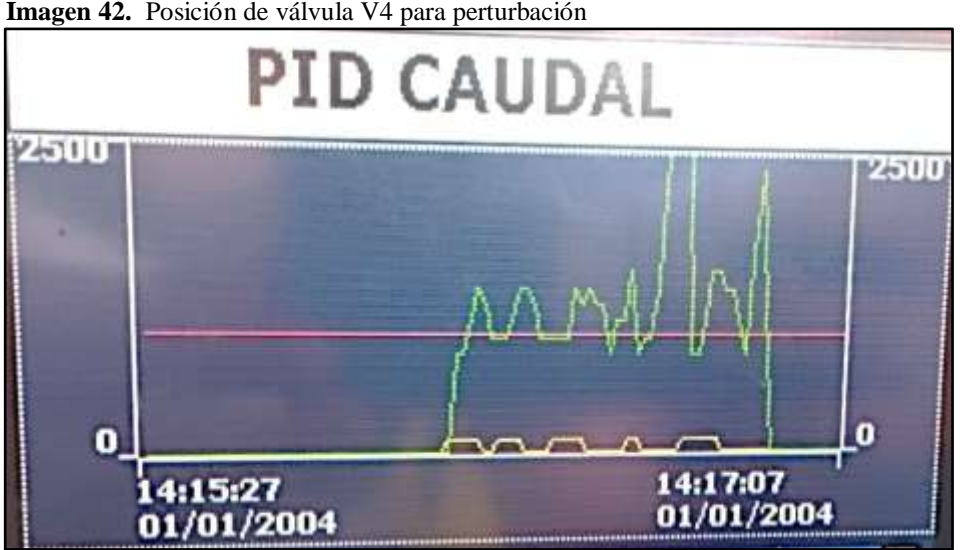

**Imagen 42.** Posición de válvula V4 para perturbación

**Fuente:** Chimborazo W. y García. S (2022)

#### **11.8 Control PI seleccionado**

Para poder realizar el control PI primero se ingresan los parámetros de ganancia proporcional, tiempo integral y tiempo derivativo, para que le controlador comienza a interactuar con el proceso, como se indica en la imagen 43.

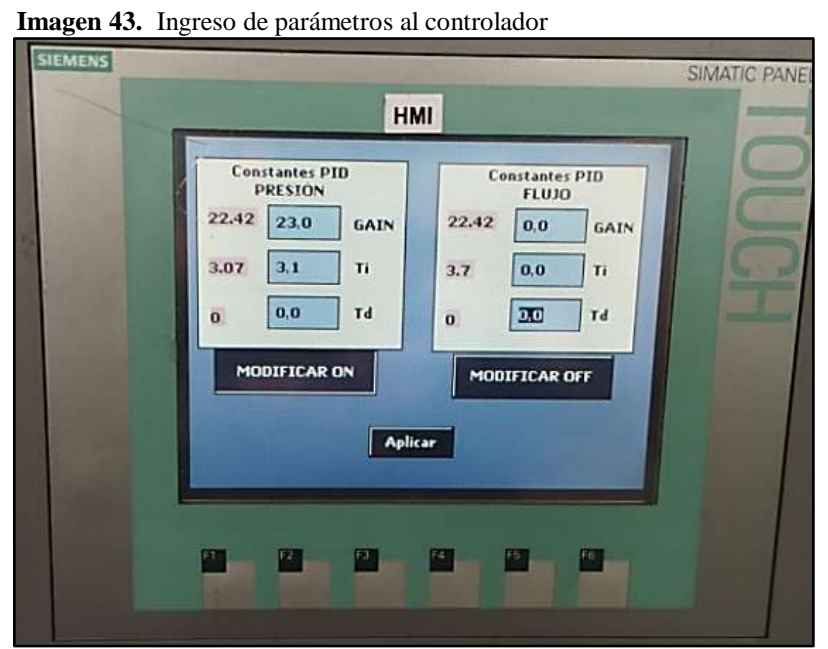

**Fuente:** Chimborazo W. y García. S (2022)

Una vez ingresados los parámetros del controlador se procede a probar el funcionamiento para ello se ingresa un valor de set point deseado, inmediatamente el controlador empieza actuar sobre el actuador para poder llegar al valor que se desea y se lo puede observar en la siguiente Imagen, tanto en la Pantalla de tendencias, la pantalla del P&ID y en el transmisor se observa el valor que se ingresó en el set point, como se indica en la imagen 44.

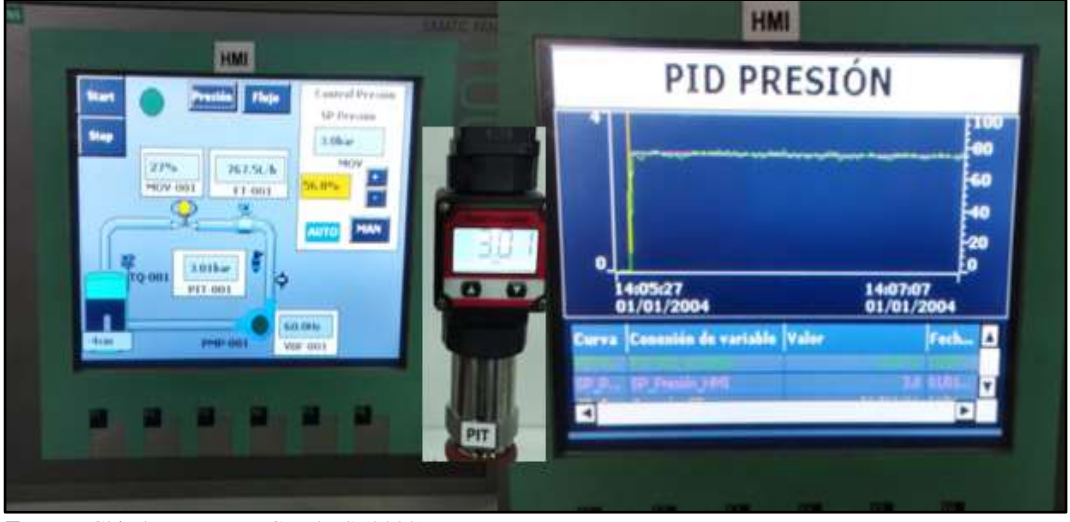

**Imagen 44.** Tendencia del Proceso de control de Presión

 **Fuente:** Chimborazo W. y García. S (2022)

#### **12 IMPACTOS**

El impacto del módulo didáctico va directamente relacionado con el aprendizaje de los futuros ingenieros de la Carrera de Electromecánica, ya que con el módulo se mejorará los conocimientos teóricos-prácticos en el área de instrumentación y control, de esta forma también se podrá dar más realce a la carrera cuando los ingenieros que salgan expongan todos sus conocimientos adquiridos con ayuda del módulo.

No existen impactos ambientales del módulo didáctico ya que el módulo no contamina el medio ambiente y el agua que se utiliza para poder realizar las prácticas es reutilizada en el proceso por lo que se requiere de cambio de las misma después de un largo tiempo de uso.

Los impactos sociales son de mucha consideración ya que el módulo didáctico da mayor realce a la carrera de Electromecánica, ya que se puede exhibir el módulo en casas abiertas y si desean otras personas conocer más sobre procesos industriales, funcionamiento y equipos utilizados lo pueden observar en el laboratorio de la universidad.

#### **PRESUPUESTO DEL PROYECTO**

A continuación, en la tabla 7, se detalla los elementos empleados en la implementación del proyecto.

| Cantidad       | 1.404<br>Descripción                                        | <b>Precio Unitario</b> | <b>Precio</b>       |
|----------------|-------------------------------------------------------------|------------------------|---------------------|
| $\mathbf{1}$   | <b>HMI</b> siemens                                          | 900                    | <b>Total</b><br>900 |
|                |                                                             |                        |                     |
| $\mathbf{1}$   | <b>PLC</b> siemens                                          | 500                    | 500                 |
| $\mathbf{1}$   | Variador de frecuencia siemens                              | 400                    | 400                 |
| $\mathbf{1}$   | <b>Switch Siemens</b>                                       | 150                    | 150                 |
| $\mathbf{1}$   | Motor trifásico 1hp                                         | 260                    | 260                 |
| $\mathbf{1}$   | Electroválvula                                              | 150                    | 150                 |
| 4              | <b>Breakers Schneider Electric</b>                          | 10                     | 40                  |
| $\mathbf{1}$   | Contactor monofásico Schneider                              | 10                     | 10                  |
| $\mathbf{1}$   | Transmisor indicador de presión                             | 200                    | 200                 |
| $\mathbf{1}$   | Caudalímetro                                                | 20                     | 20                  |
| $\mathbf{1}$   | Rotámetro                                                   | 150                    | 150                 |
| $\mathbf{1}$   | Válvula check                                               | 25                     | 25                  |
| $\mathbf{1}$   | Tanque policarbonato 50x50 cm                               | 60                     | 60                  |
| $\overline{2}$ | Manómetros de 7 bares                                       | 10                     | 20                  |
| $\mathbf{1}$   | Cable concéntrico                                           | 30                     | 30                  |
| $\mathbf{1}$   | Madera RH color blanco de 50x50 cm                          | 30                     | 30                  |
| $\mathbf{1}$   | Terminales, cableado, borneras para el tablero<br>eléctrico | 100                    | 100                 |
| $\mathbf{1}$   | Tuberías de PVC 1/2, uniones, teflón,<br>pegamento para PVC | 100                    | 100                 |
| $\mathbf{1}$   | Plancha de alucobond color blanco                           | 35                     | 35                  |
| $\mathbf{1}$   | Estructura de acero y tintado                               | 350                    | 350                 |
| $\mathbf{1}$   | Calcomanías logos de la UTC y la carrera                    | 25                     | 25                  |
|                | <b>TOTAL</b><br>Example Chimberson W v Carole $S(2022)$     |                        | 3555                |

**Tabla 7:** Presupuesto del proyecto

**Fuente:** Chimborazo W. y García. S (2022)

#### **14 CONCLUSIONES Y RECOMENDACIONES**

#### **14.1 Conclusiones**

- En el módulo didáctico se puede comprobar de forma práctica todos los conceptos de instrumentación y control de dos variables que se investigaron y a su vez todos los equipos y componentes que se utilizaron bajo los requerimientos técnicos que existen a nivel industrial y del laboratorio.
- El módulo didáctico diseñado en planos y con especificaciones técnicas cumple con todos los requerimientos para el manejo de las variables de presión y caudal en la tubería.
- El módulo didáctico fue construido para el área de Instrumentación Industrial con equipos industriales como son: PLC Siemens, Variador Siemens , Bomba, Touch Panel Siemens y transmisor de Presión, es una alternativa de bajo costo con prestaciones necesarias para que los estudiantes puedan realizar diferentes prácticas en el área de control e instrumentación .
- Después de realizar las pruebas del controlador PID con todas sus variantes como son controlador P, controlador PI y controlador PD, el controlador PI es el que mejor desempeño cumple con la variable de Presión para lo cual se ingresaron las constantes de Kp= 23, Ti=3.1 y Td =0 y con ello el valor de la variable del proceso llega al set point deseado sin tener oscilaciones ni sobre impulsos y un tiempo de establecimiento menor a los segundos a 3 segundos.
- Al implementar las estrategias de control, el control On-Off para este tipo de procesos rápidos no fue muy eficiente ya que los elementos de control final se prenden y apagan con muchas interacciones lo que puede conllevar a que los equipos se puedan quemar más rápido.

#### **14.2 Recomendaciones**

- Se recomienda colocar un UPS como dispositivo para poder almacenar la energía un tiempo prudente en el caso de que exista fallas eléctricas y de esta forma proteger a los equipos que se encuentra instalados en el módulo didáctico.
- Verificar la posición de todas las válvulas de tipo globo que se encuentran instaladas estas deben estar completamente abiertas para que no provoquen un sobre esfuerzo de la bomba al intentar circular el flujo por la tubería.

#### **15 REFERENCIAS BIBLIOGRÁFICAS**

- ABB. (2022). *ABB*. Obtenido de https://new.abb.com/drives/es/que-es-un-variador
- Aula21. (2020). *PROFINET*. Obtenido de https://www.cursosaula21.com/profinet-que-es-ycomo-funciona/
- Bello, M., & Pino, M. (2000). *Medición de presión y caudal.* Punta Arenas: Kampenaike. Obtenido de https://bibliotecadigital.ciren.cl/bitstream/handle/20.500.13082/32174/Boletin\_INIA\_ 28.pdf?sequence=1&isAllowed=y
- Benavidez, H., & Silveiro, N. (2020). Determinación de pérdidas de carga en accesorios "k" de Sistemas Domiciliarios. *ECUADORIAN SCIENCE JOURNAL*, 7-11.
- Carballo Sierra, J., & Romero Lara, D. (2011). TUTORIAL NORMA ISA S5.1 Y DIAGRAMAS P&ID. *(Tesis Ingeniería).* Universidad Tecnológica de Bolívar, CARTAGENA DE INDIAS.
- CONAGUA. (2002). *Manual para la elaboración y revisión de proyectos ejecutivos de sistemas de riego parcelario.* Obtenido de https://www.hidraulicafacil.com/2017/07/perdida-de-carga-localizada-o-en.html
- Corona, L., Abarca, G., & Mares, J. (2014). *Sesnsores y Actuadores. Aplicaciones con Arduino.* México: Patria. doi:ISBN ebook: 978-607-438-936-4
- CursosInstrumentación. (2020). *Curso de Instrumentación y control*. Obtenido de Variable de Proceso: http://cursoinstrumentacionycontrol.blogspot.com/2016/10/variable-deproceso.html
- Díez, P. (2007). Bombas Centrífugas y Volumétricas. *(paper).* UNIVERSIDAD DE CANTABRIA.
- Emerson. (2022). *Emerson Electric Co.* Obtenido de https://www.emerson.com/eses/automation/measurement-instrumentation/temperature-measurement/abouttemperature-transmitters
- Enríquez, H. (2013). *El ABC de la instrumentación en el control de procesos industriales.* México: Limusa.
- Fernández, J. (2016). *INSTRUMENTACIÓN Y CONTROL DE PLANTAS INDUSTRIALES*. Obtenido de https://instrumentacionhoy.blogspot.com/2014/12/valvulas-de-controlconceptos-basicos.html
- GA., C. d. (2003). *Transductores*. Obtenido de https://www.ehu.eus/acustica/espanol/electricidad/transes/transes.html#:~:text=Un%2 0transductor%20es%20un%20dispositivo,tipo%20de%20energ%C3%ADa%20en%20 otra.

Golato, M. (2016). Acciones de Control. *(Cátedra).* Universidad Nacional Tucumán, Tucumán.

- Kuphaldt, T. (2016). *Curso Instrumentación y control.* Obtenido de Lessons in industrial instrumentation: http://cursoinstrumentacionycontrol.blogspot.com/2016/10/lazo-decontrol.html
- Lab-Volt. (2004). Fundamentos del Control de Procesos usando el programa LVPROSIM. *Instrumentación y control de procesos*, 1-1,1-2. doi:ISBN 2-89289-711-4
- PAControl. (2016). *Instrumentation & control : process control fundamentals.* PAControl.com.
- Pardo, C. (2022). *Picuino*. Obtenido de https://www.picuino.com/es/control-pid.html
- Peralta, D., & Vargas, B. (2020). Diseño de un prototipo de invernadero automatizado e implementación de estrategias de control PID y On-Off para el control de temperatura y humedad supervisadas por medio de la plataforma ThingSpeak y almacenamiento de datos en MySQL. *(Ingeniería).* UAN, Bogotá.
- Reza, E. (2014). *Sistemas de Automatización: estrategias de control*. (G. E. Media, Editor) Obtenido de https://www.mundohvacr.com.mx/2011/08/sistemas-de-automatizacionestrategias-decontrol/#:~:text=Las%20estrategias%20de%20control%20y,de%20temperatura%2C% 20humedad%20y%20ventilaci%C3%B3n.
- Roca, A. (2014). *Control Automático de procesos Industriales con prácticas de simulación y análisis por ordenador PC.* Díaz de Santos.
- Rodríguez, P. (2006). Diseño de Interfaces Hombre Máquina (HMI). *(Artículo).* nstituto de Electricidad y Electrónica – Universidad Austral de Chile, Valdivia.
- S&P. (22 de Marzo de 2017). *El Blog de la ventilación eficiente*. Obtenido de Fórmula para calcular el caudal (con y sin normativa): https://www.solerpalau.com/eses/blog/formula-caudal/
- SIEMENS. (2022). *SIEMENS*. Obtenido de https://new.siemens.com/mx/es/productos/automatizacion/systems/industrial/plc/s7- 1200.html
- SIEMENS1. (2022). *PROFINET*. Obtenido de https://new.siemens.com/mx/es/productos/automatizacion/industrialcommunication/profinet.html#:~:text=PROFINET%2C%20el%20est%C3%A1ndar% 20l%C3%ADder%20de,uso%20posible%20de%20los%20recursos.
- Watford, C. (2022). *Watford Control*. Obtenido de http://www.watfordcontrol.co.th/product/10/inverter--softstarter/2/siemens/13/sinamics-g110/
- Wendling, M. (2010). *Sensores.* Obtenido de https://www.feg.unesp.br/Home/PaginasPessoais/ProfMarceloWendling/4---sensoresv2.0.pdf

#### **16 ANEXOS**

#### **Anexo 1**. Fotografías del módulo

**Fotos 1:** Armado de la Estructura

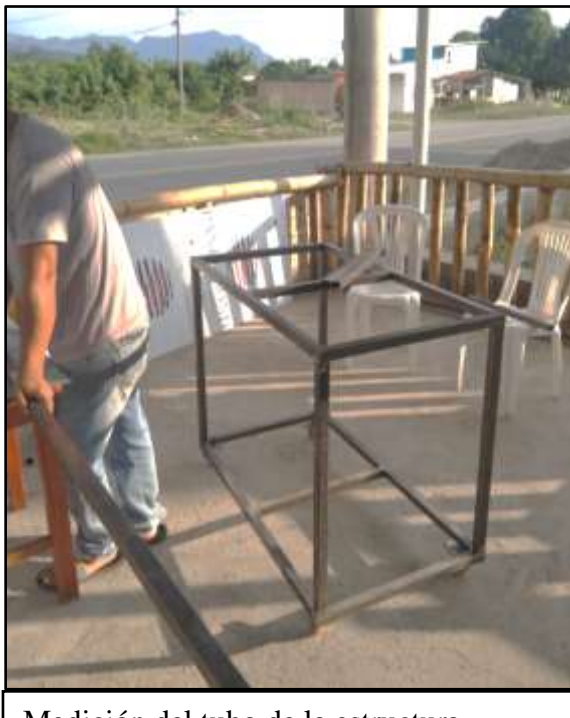

 $\overline{a}$ Medición del tubo de la estructura  $\begin{vmatrix} \cdot & \cdot \\ \cdot & \cdot \end{vmatrix}$  Corte del tubo de la estructura

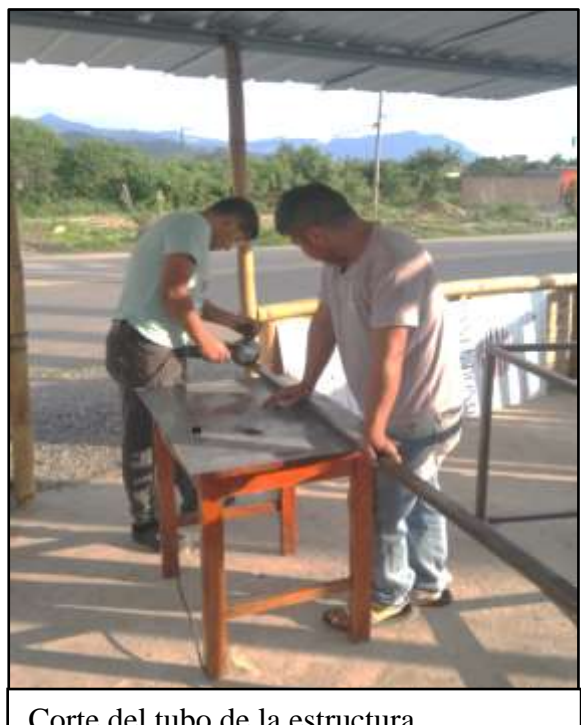

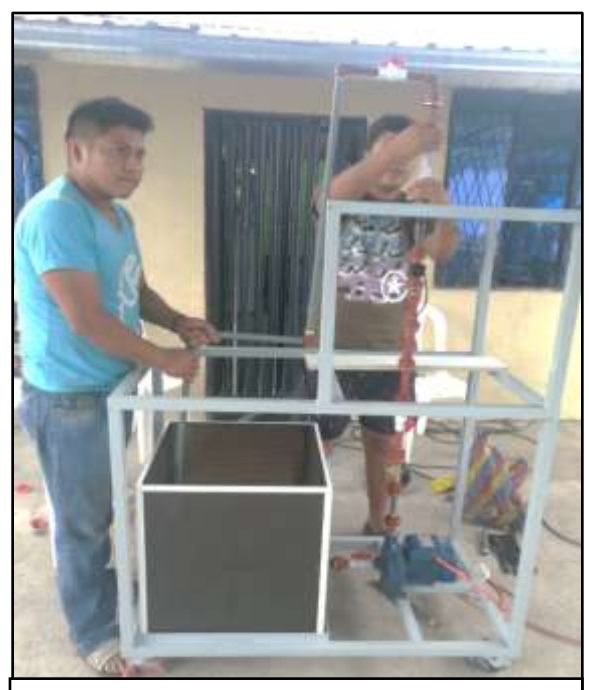

Armado de la tubería

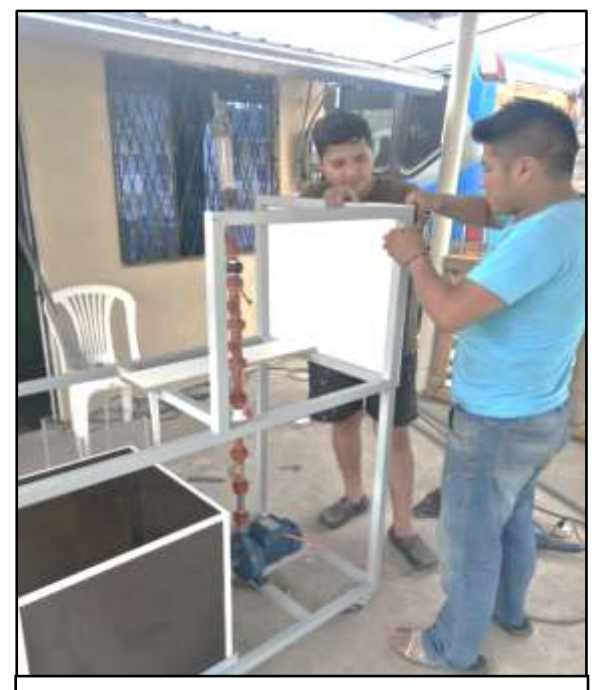

Sujección de base para tablero y tubería

# **Fotos 2:** Armado de tubería

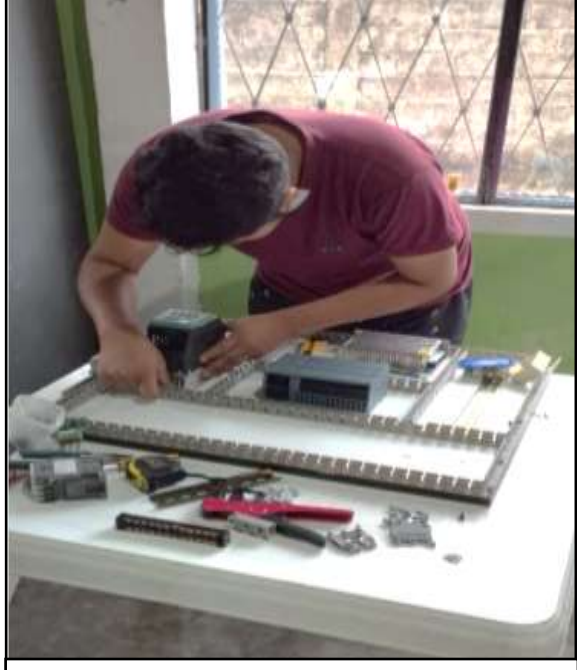

Fijación de canaletas y equipos a la placa de madera

I

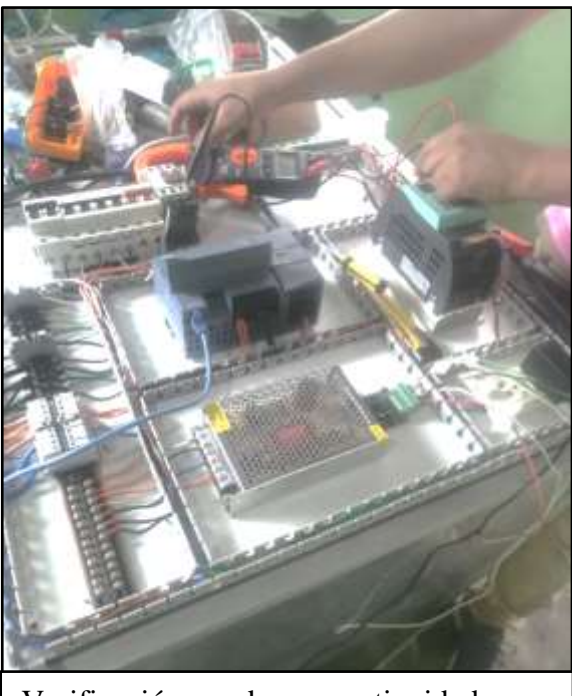

Verificación de continuidad y conexionado de los equipos

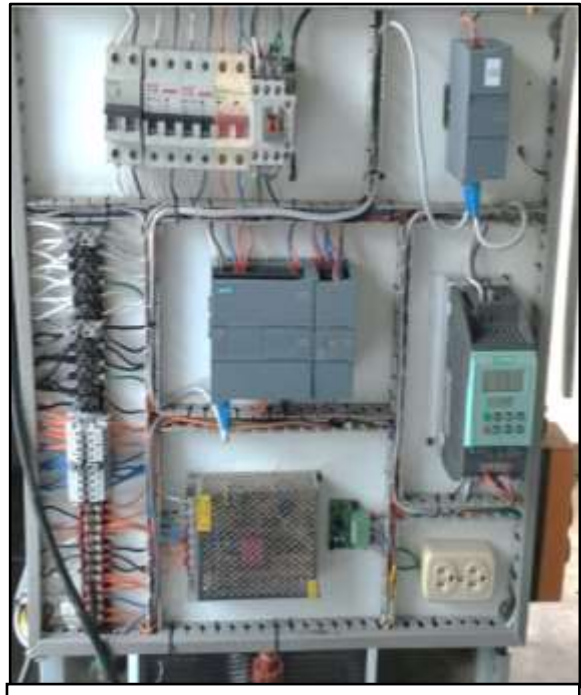

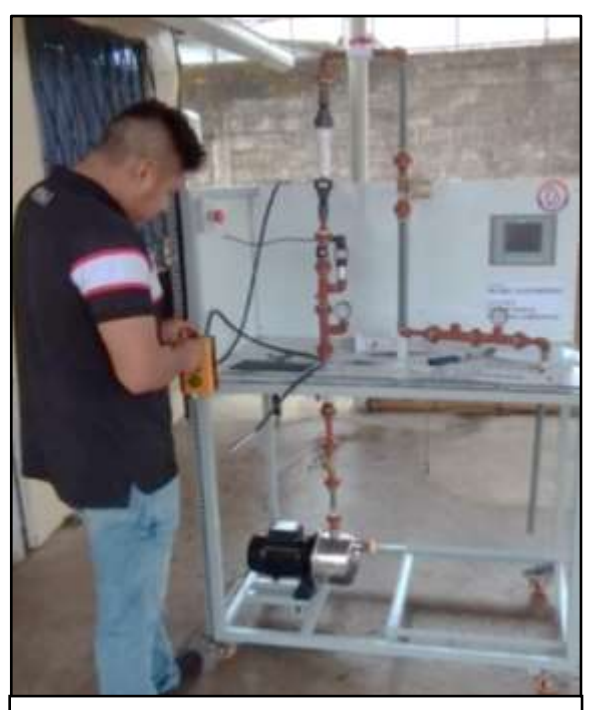

Montaje del tablero en la estructura Cableado de instrumentación y señales digitales a las borneras del tablero eléctrico

I

֧֖֖֚֚֞֝֬֝֬֝֬

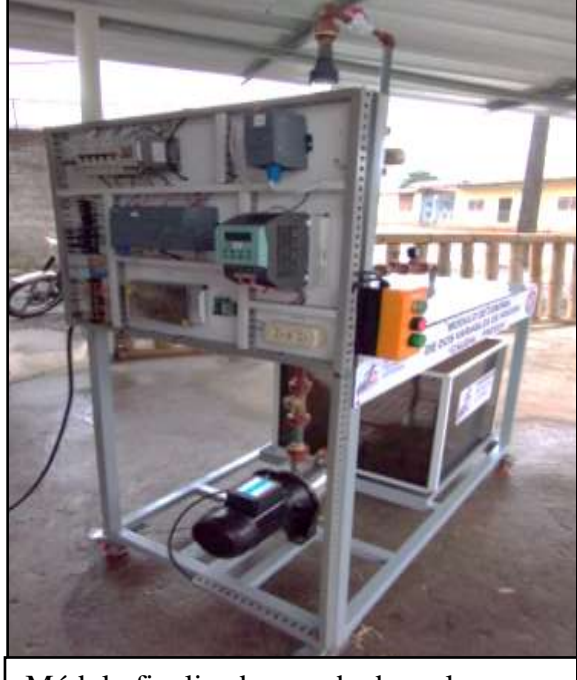

**Fotos 5:** Módulo didáctico entregado

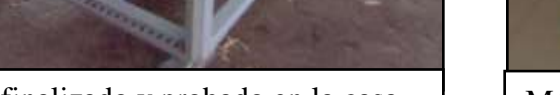

**Fotos 6:** Pruebas del módulo en el laboratorio

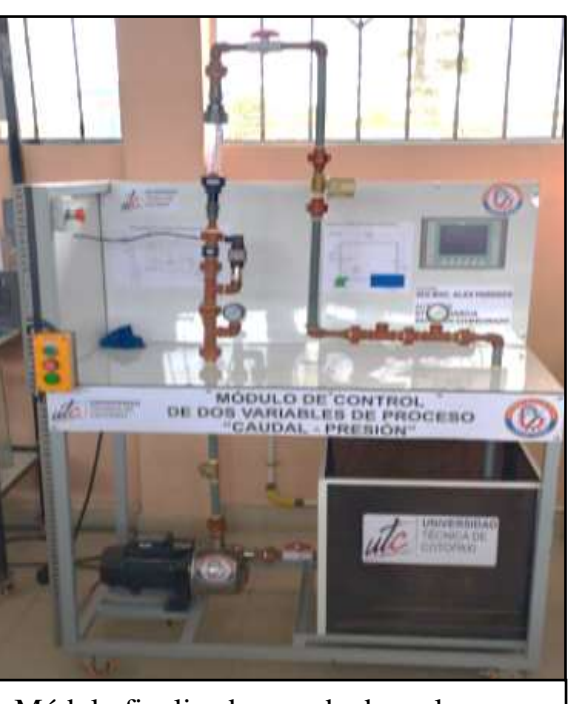

Módulo finalizado y probado en la casa  $\parallel$  Módulo finalizado y probado en la casa

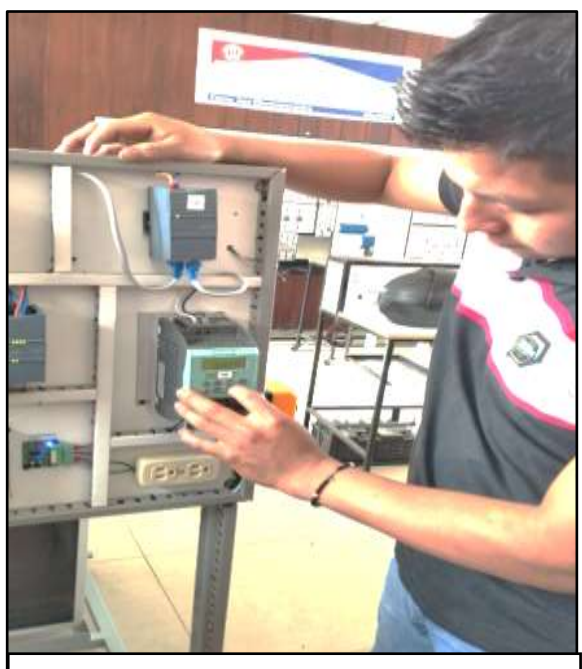

Verifcación del variador de frecuencia  $\parallel \parallel$  Pruebas de control del módulo

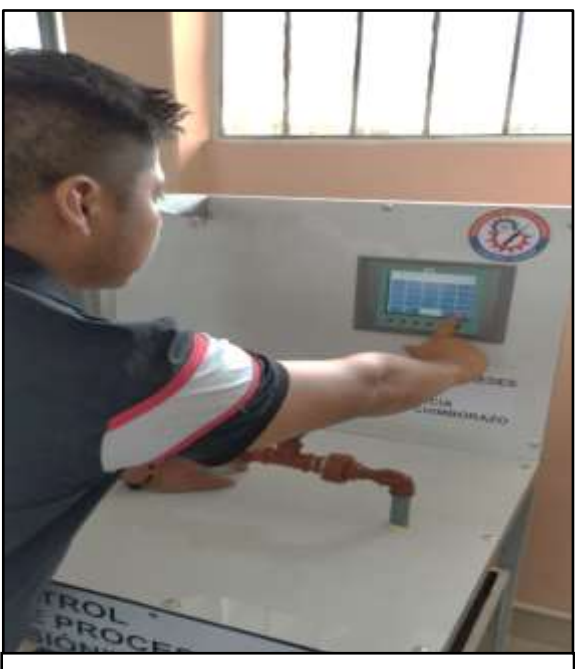

 $\overline{\phantom{a}}$ 

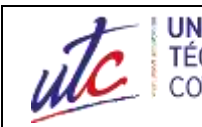

# **Anexo 2**. Guías de Práctica

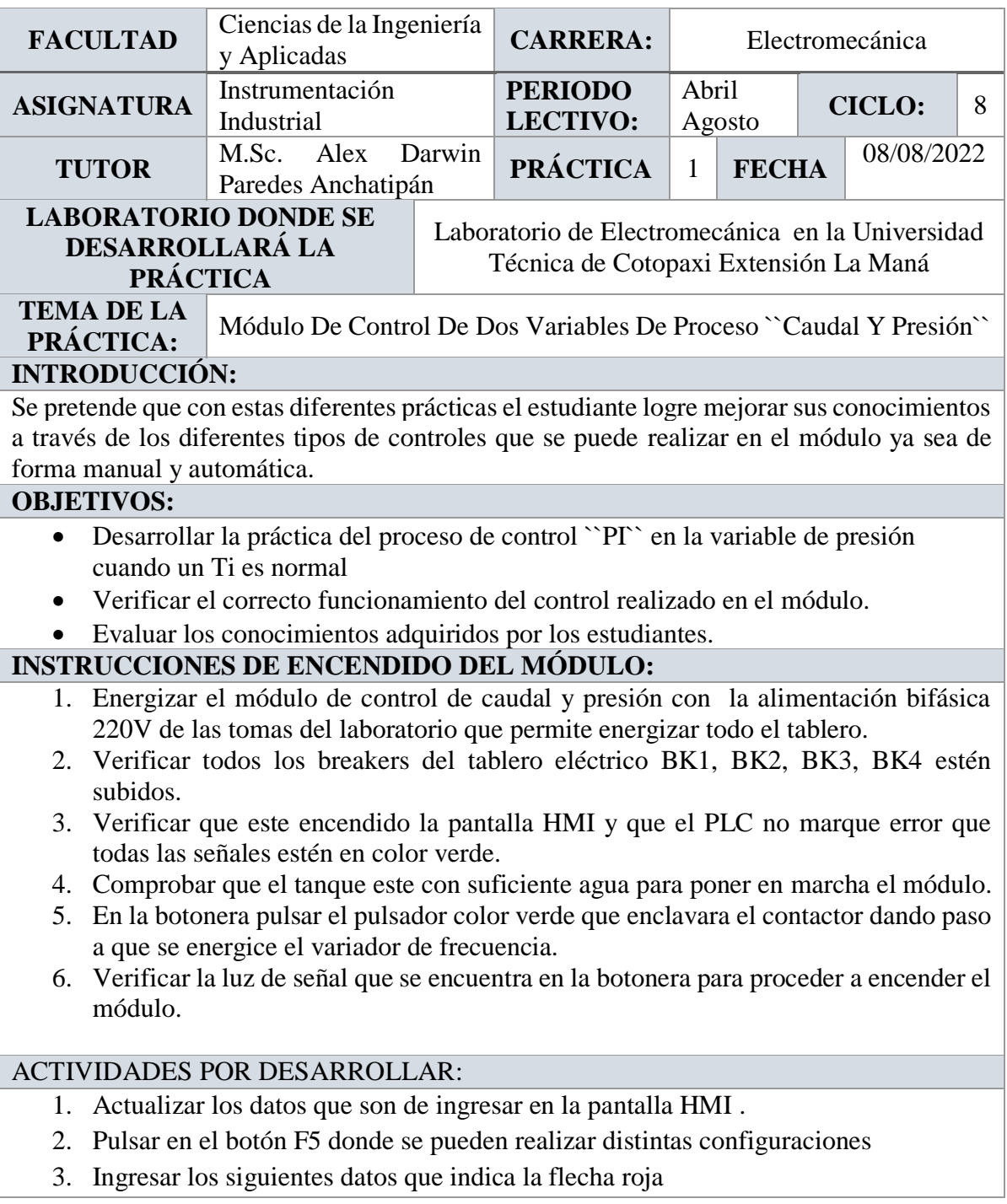

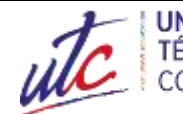

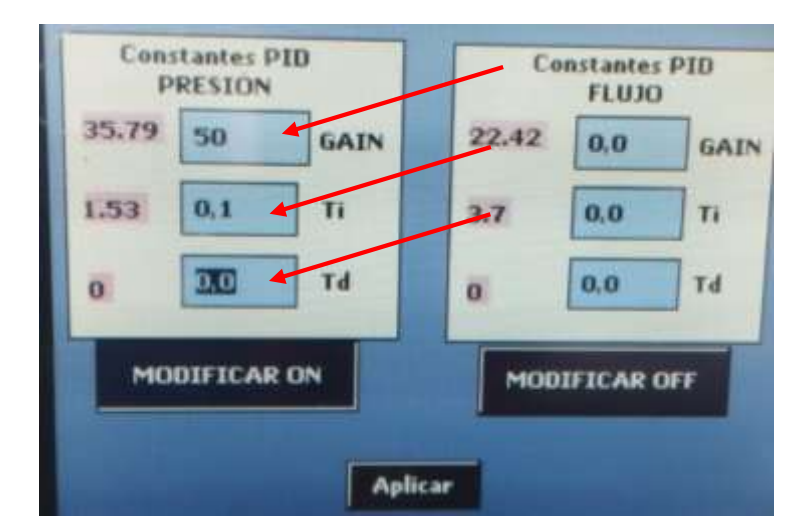

- 4. Una vez ingresados los valores en GAIN, Ti, Td
- 5. Pulsar F2 en la pantalla HMI
- 6. Pulsar en la parte de PRESIÓN e ingresar un valor de 0 y una vez agregado el valor pulsar en MAN en modo manual

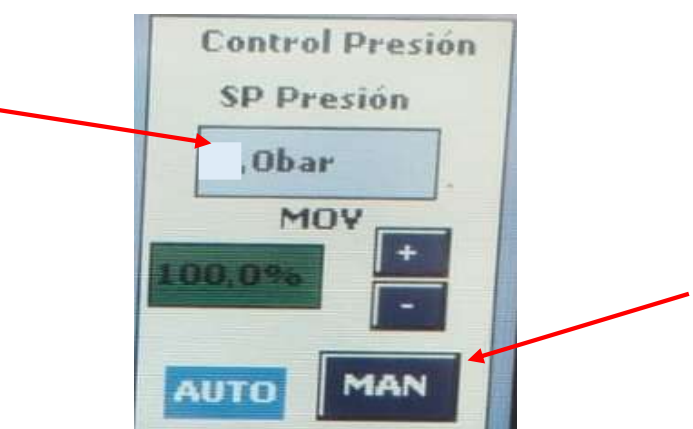

- 7. Verificar en la pantalla HMI en F3 que llegue a un valor mínimo
- 8. Pulsar F2 en la pantalla HMI
- 9. Después de unos dos segundos pulsar en AUTO en modo automático e ingresar un Set Point de 2 bar

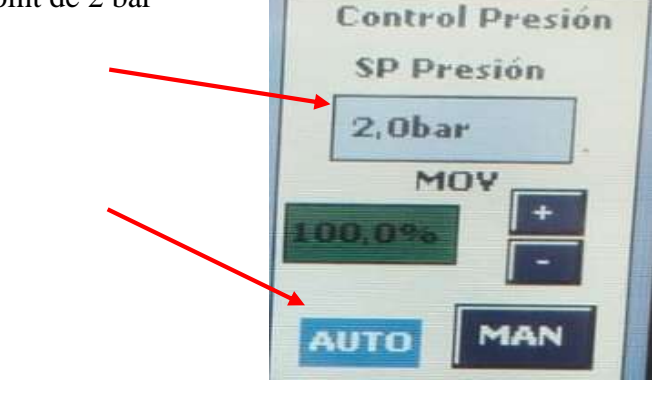

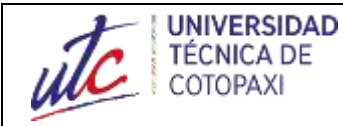

- 10. Para visualizar la gráfica pulsar en F3
- 11. Como resultado de la gráfica será de tal manera

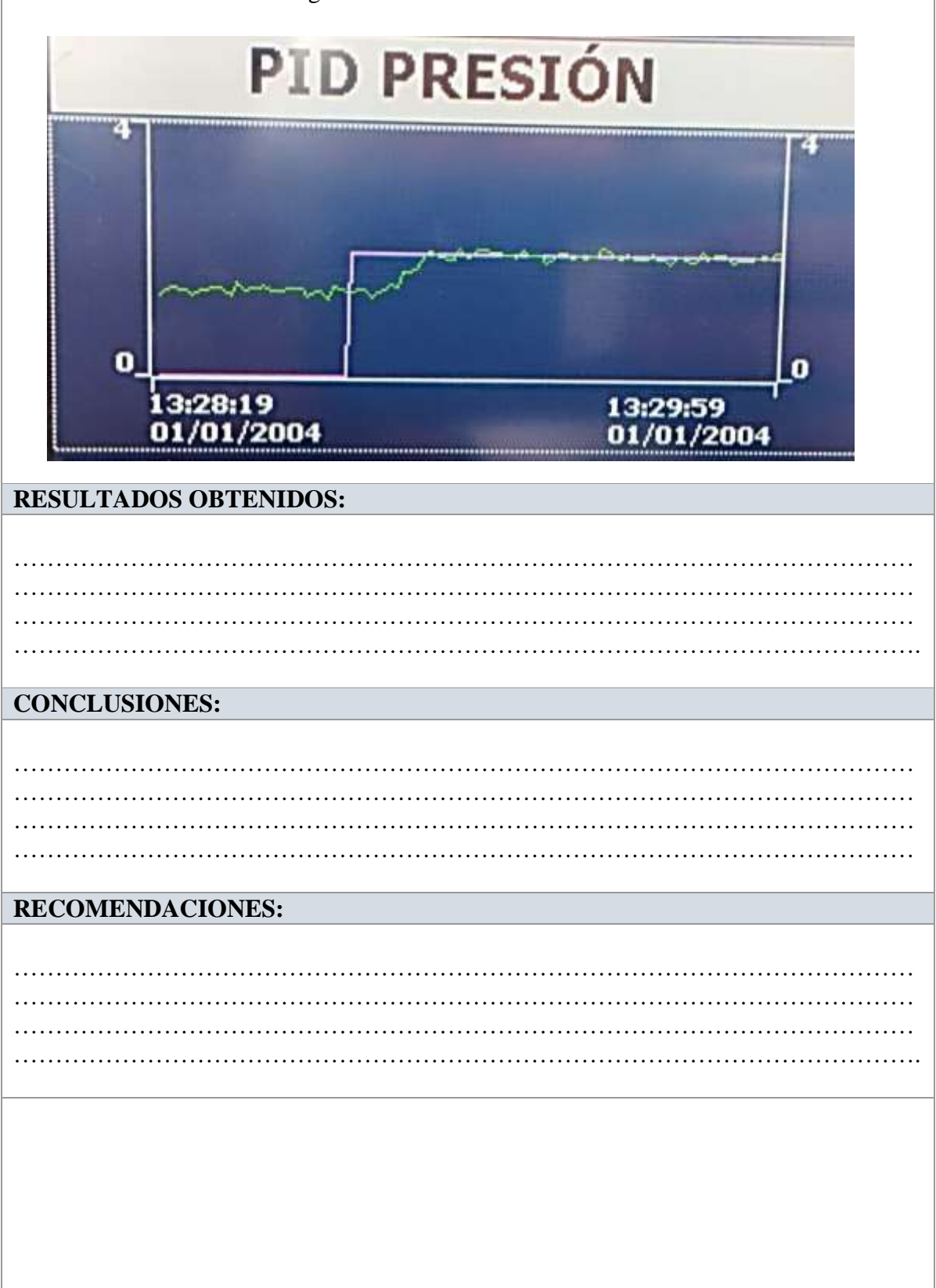

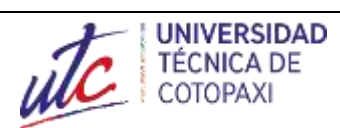

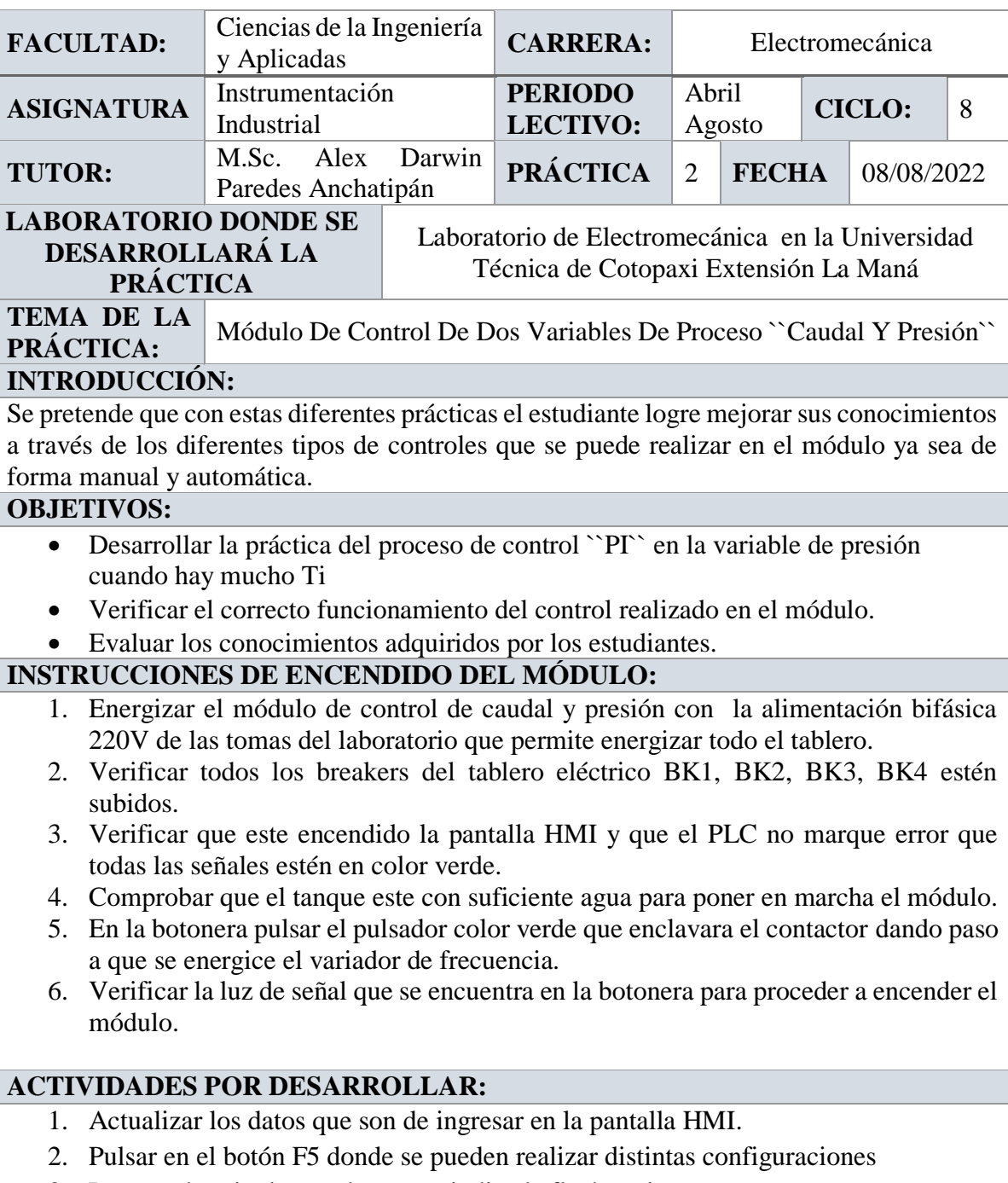

3. Ingresar los siguientes datos que indica la flecha roja

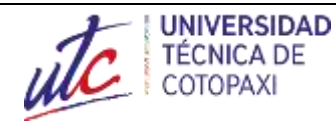

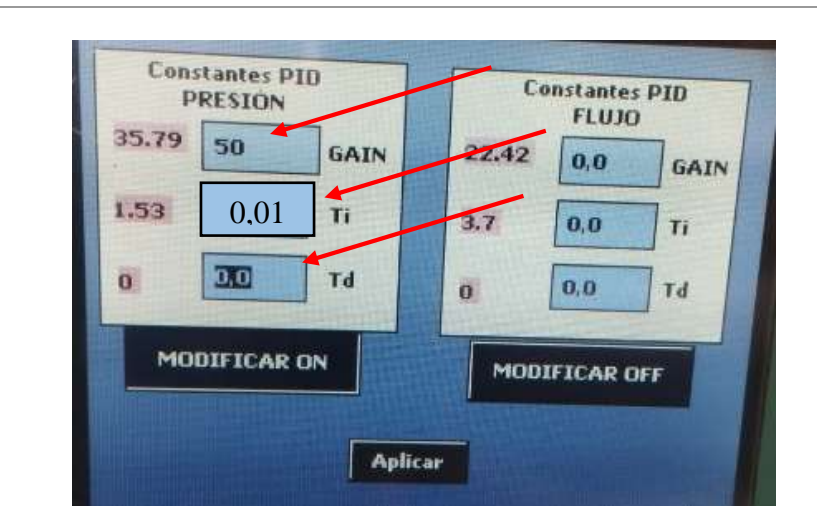

- 4. Una vez ingresados los valores en GAIN, Ti, Td
- 5. Pulsar F2 en la pantalla HMI
- 6. Pulsar en la parte de PRESIÓN e ingresar un valor de 0 y una vez agregado el valor pulsar en MAN en modo manual

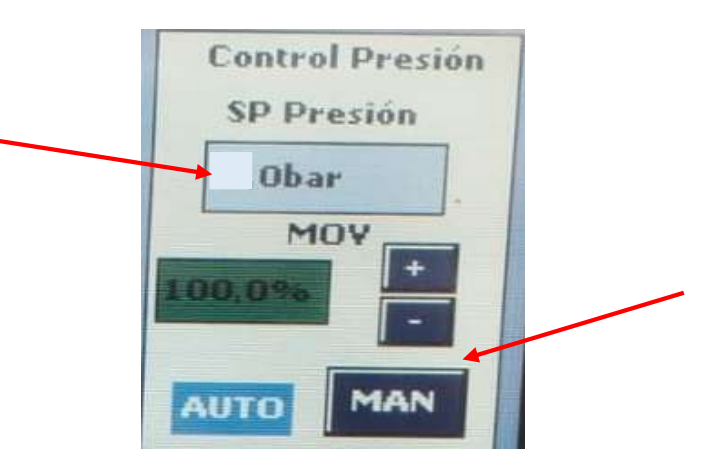

- 7. Verificar en la pantalla HMI en F3 que llegue a un valor mínimo
- 8. Después de unos dos segundos pulsar en AUTO en modo automático e ingresar un Set Point de 2 bar **Control Presión**

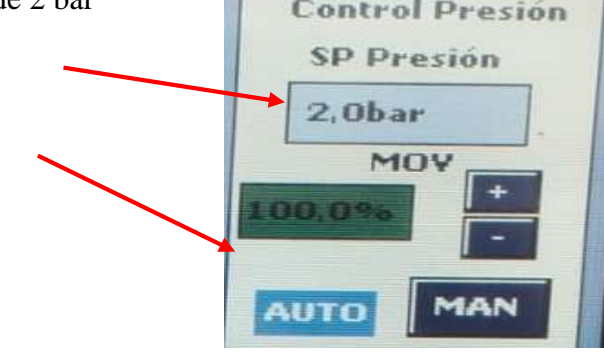

- 9. Para visualizar la gráfica pulsar en F3
- 10. Como resultado de la gráfica será de tal manera que va a comenzar a

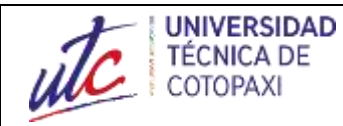

## GUÍA DE PRÁCTICAS DEL MÓDULO DE CONTROL DE DOS VARIABLES DE PROCESO "CAUDAL Y PRESIÓN<sup>"</sup>

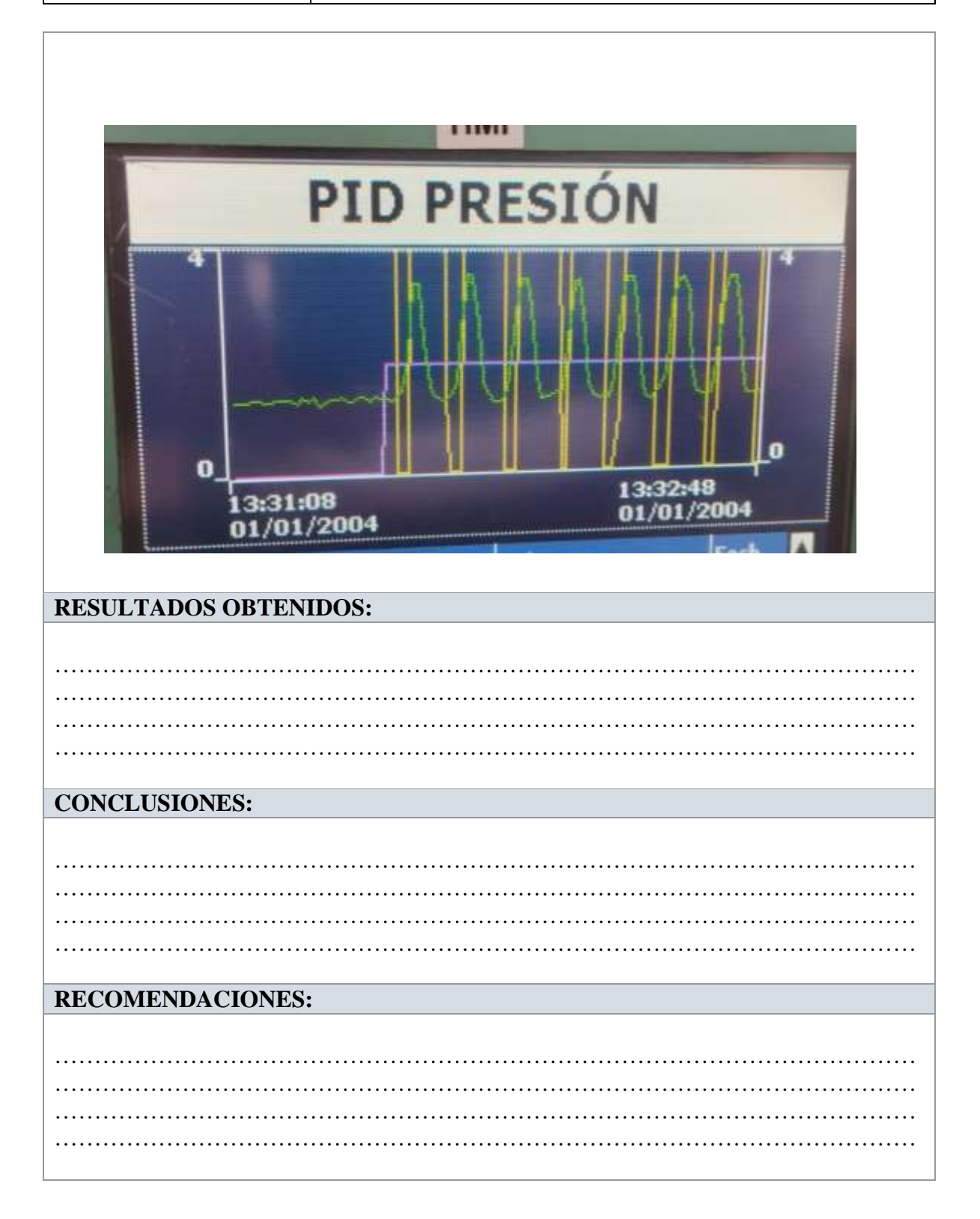

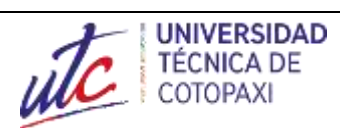

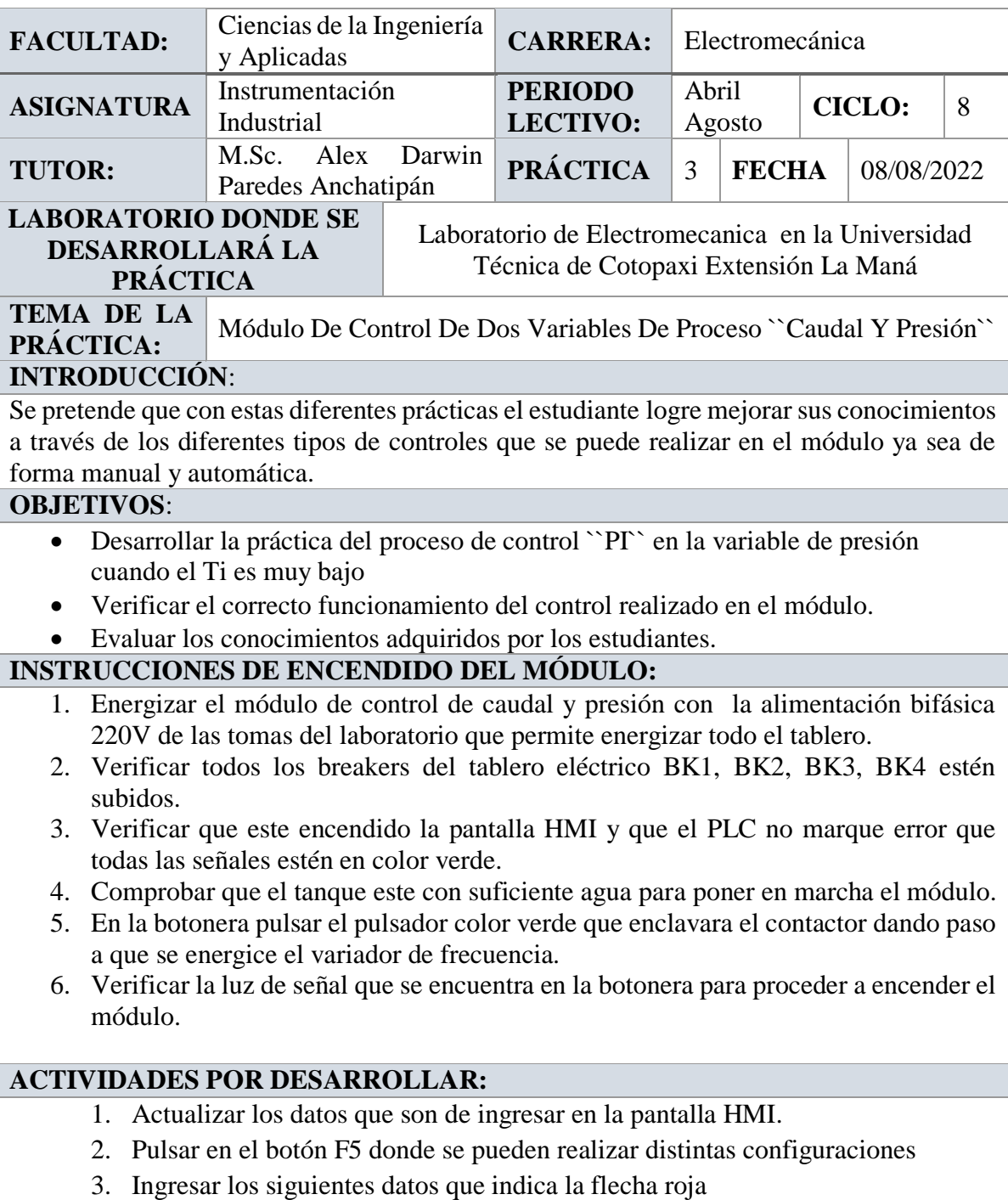

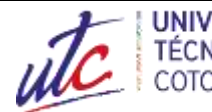

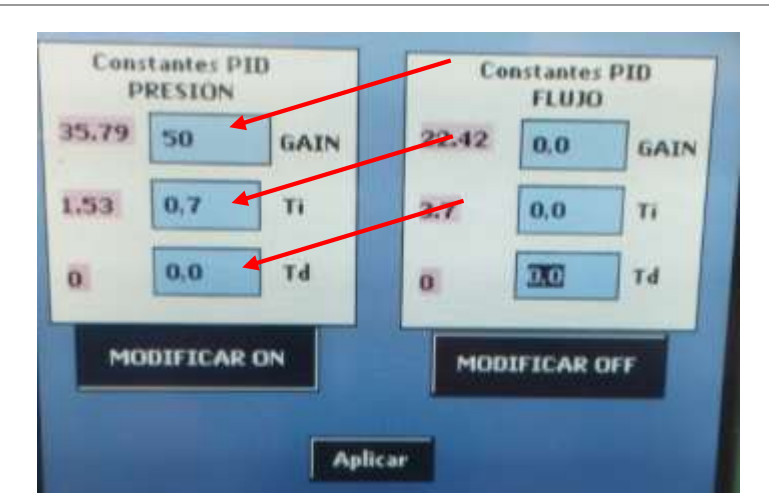

- 4. Una vez ingresados los valores en GAIN, Ti, Td
- 5. Pulsar F2 en la pantalla HMI
- 6. Pulsar en la parte de PRESIÓN e ingresar un valor de 0 y una vez agregado el valor pulsar en MAN en modo manual

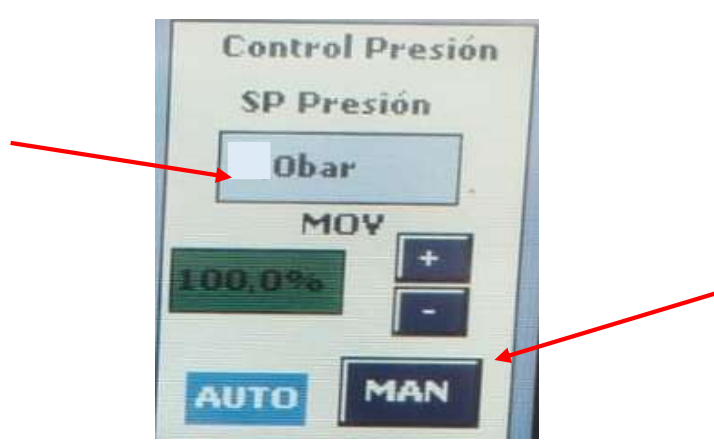

- 7. Verificar en la pantalla HMI en F3 que llegue a un valor mínimo
- 8. Después de unos dos segundos pulsar en AUTO en modo automático e ingresar un Set Point de 2 bar

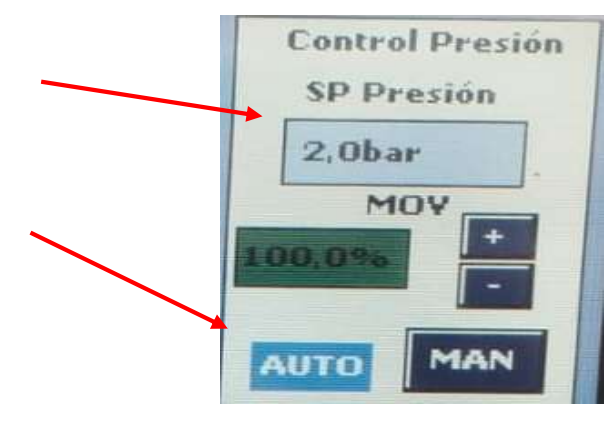

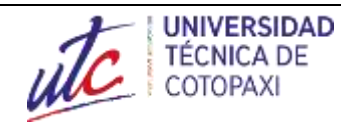

- 9. Para visualizar la gráfica pulsar en F3
- 10. Como resultado de la gráfica será de tal manera que va a comenzar a

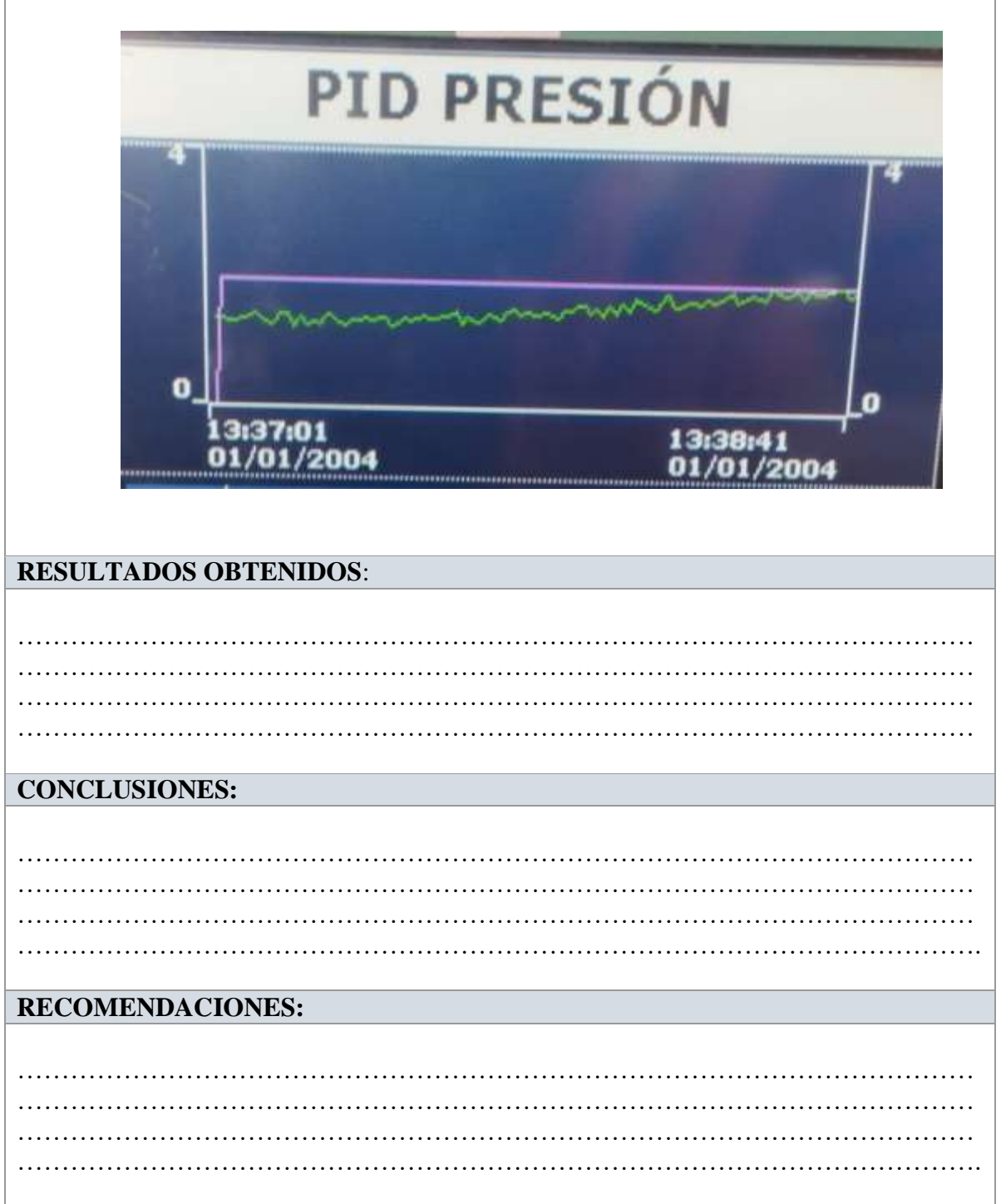

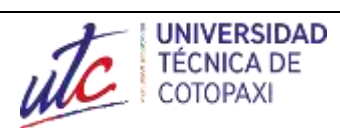

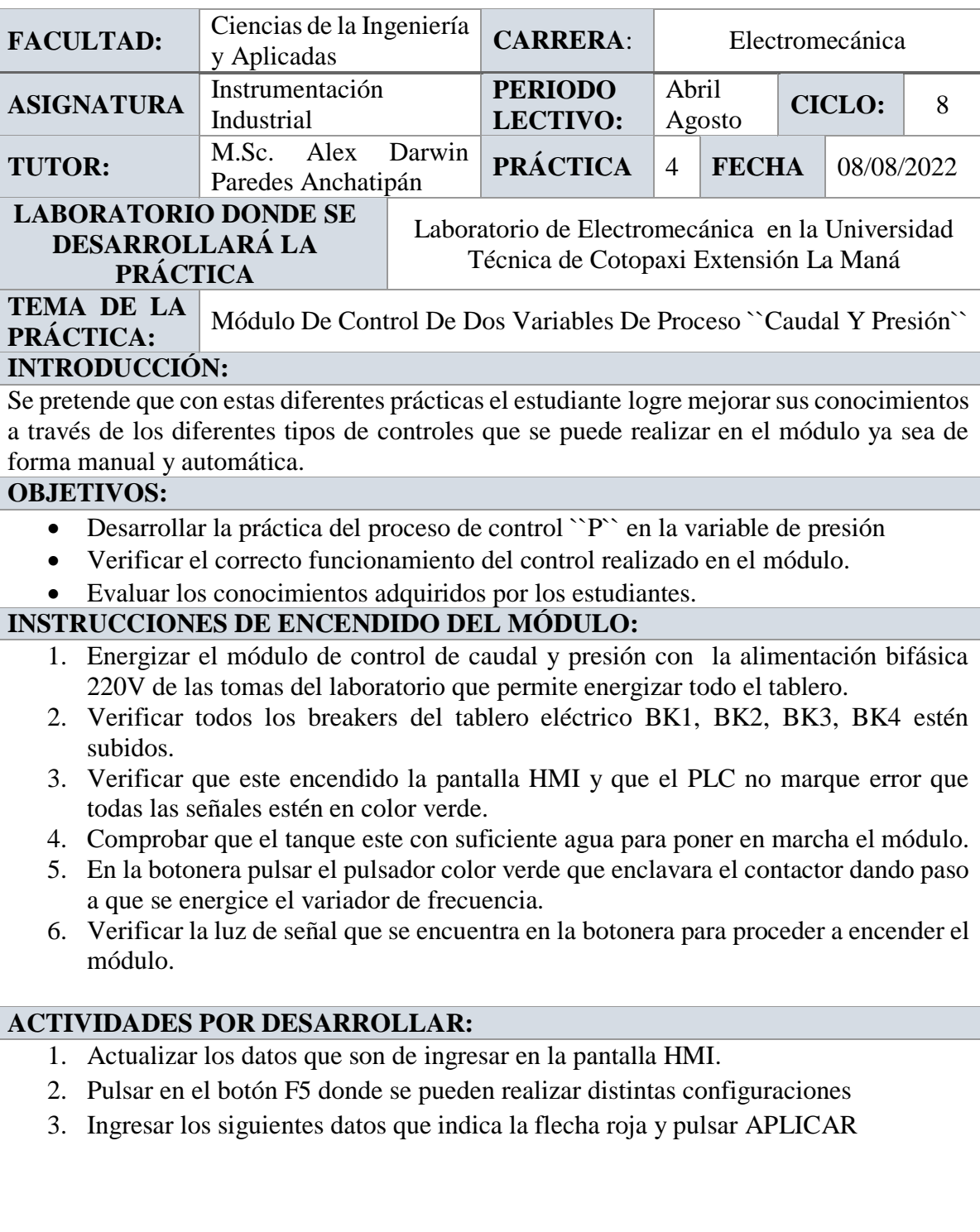

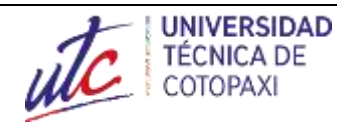

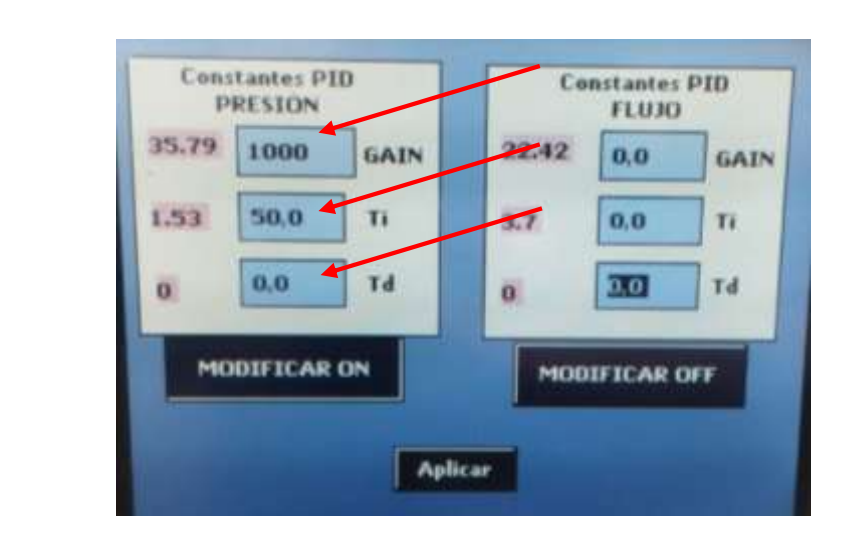

- 4. Una vez ingresados los valores en GAIN, Ti, Td
- 5. Pulsar F2 en la pantalla HMI
- 6. Pulsar en la parte de PRESIÓN e ingresar un valor de 0 y una vez agregado el valor pulsar en MAN en modo manual

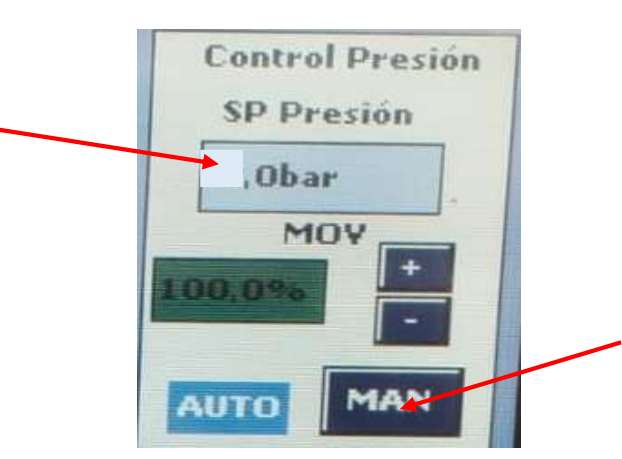

- 7. Verificar en la pantalla HMI en F3 que llegue a un valor mínimo
- 8. Después de unos dos segundos pulsar en AUTO en modo automático e ingresar un Set Point de 2 bar

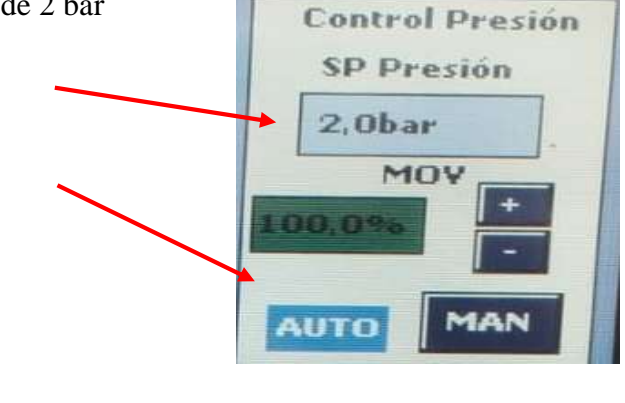

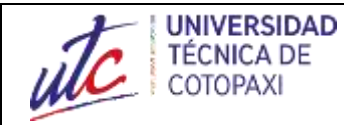

- 9. Para visualizar la gráfica pulsar en F3
- 10. Como resultado de la gráfica será de tal manera que va a comenzar a

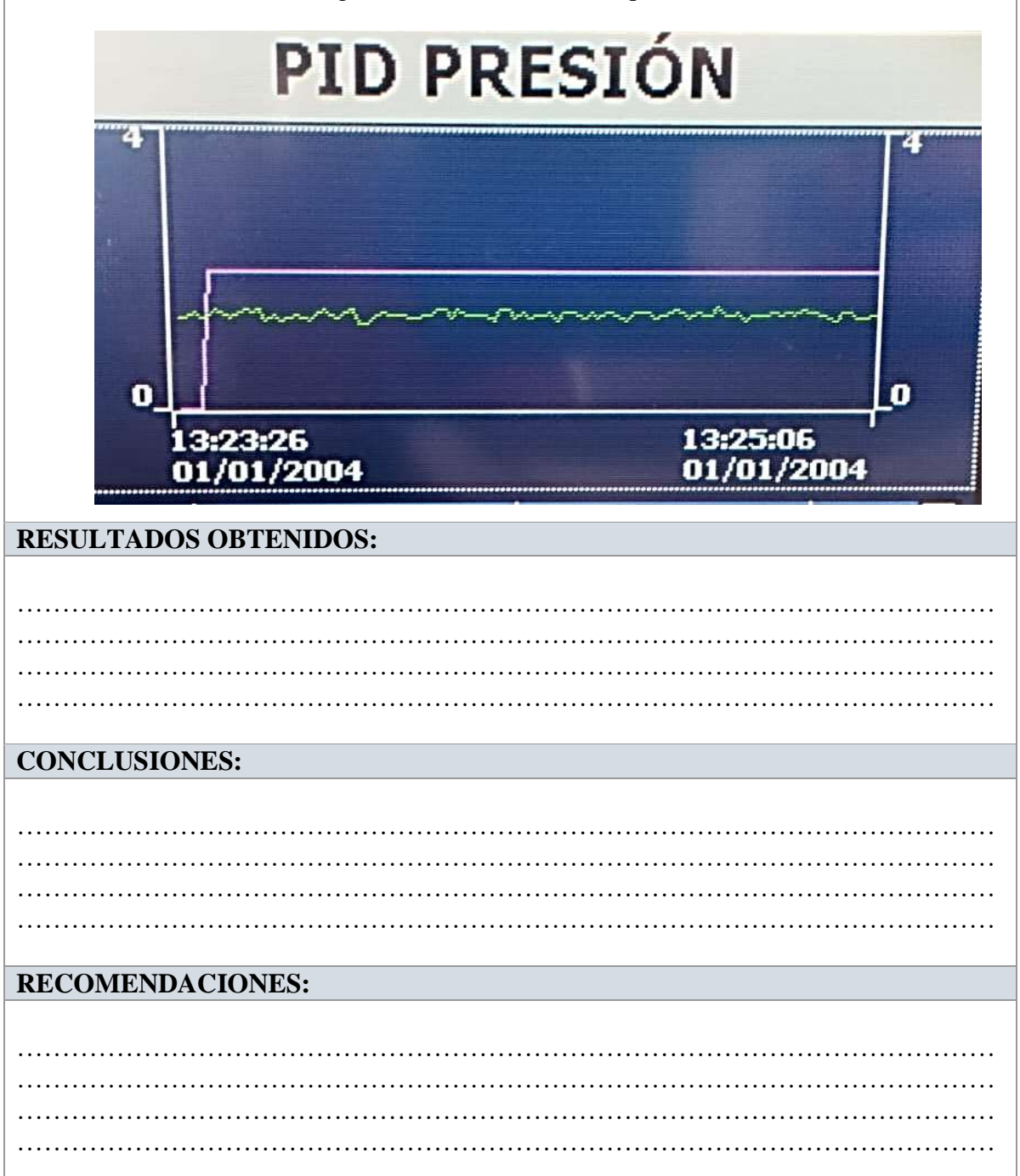

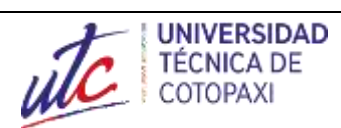

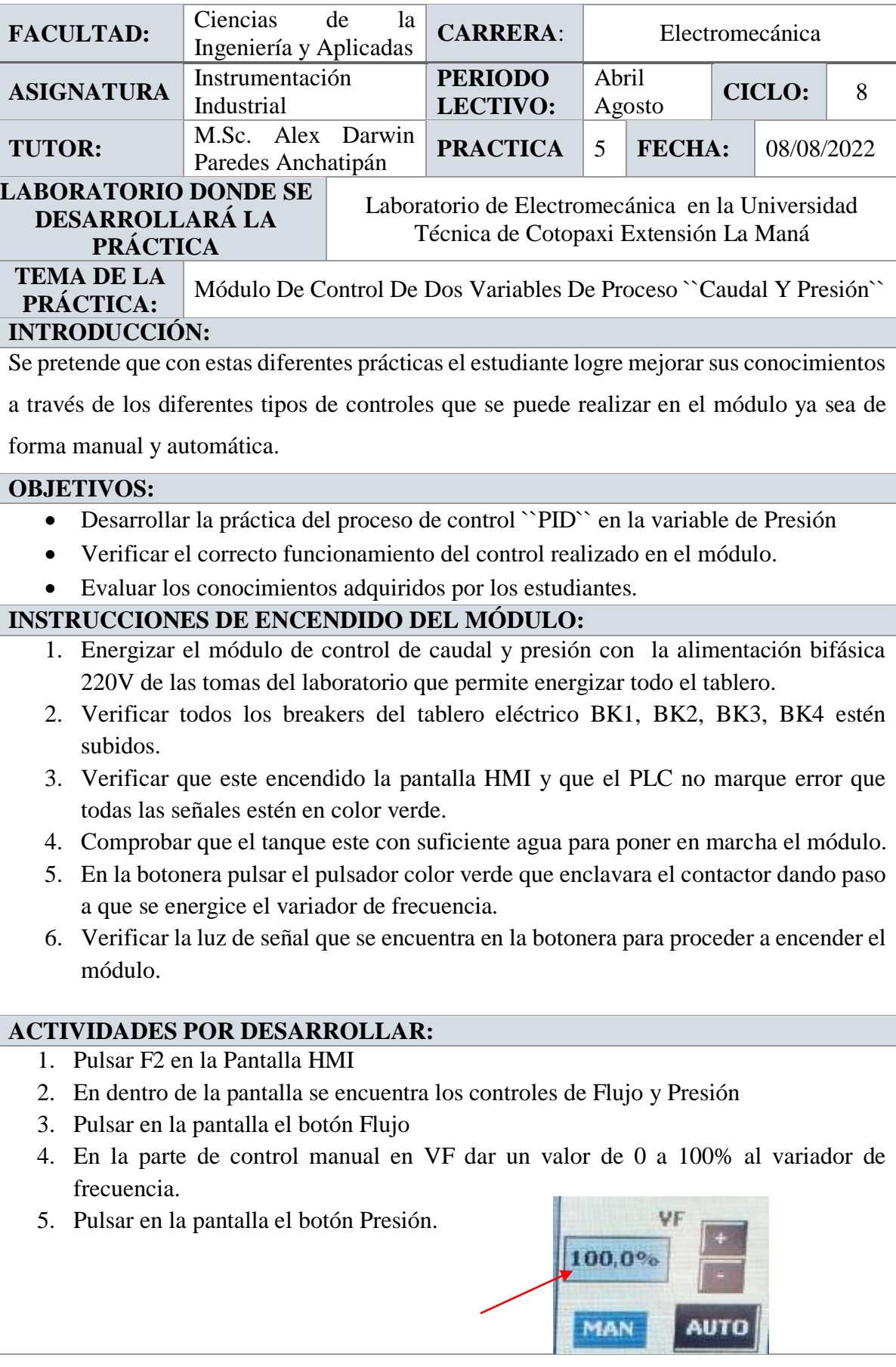

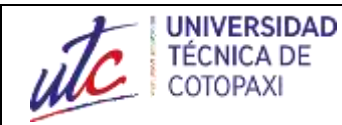

- 6. En la parte donde dice MOV que es la electroválvula que permite la apertura del flujo.
- 7. Agregar un valor de 0 a 100% en la MOV.

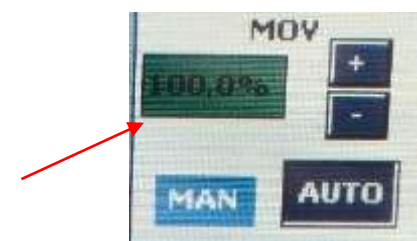

8. Presione el botón START y se comenzara a realizar el proceso. Control PID

- 1. Para realizar un control PID
- 2. Pulsar en el botón Presión
- 3. En el control de Presión SP presión agregar un valor de presión de 2 bares

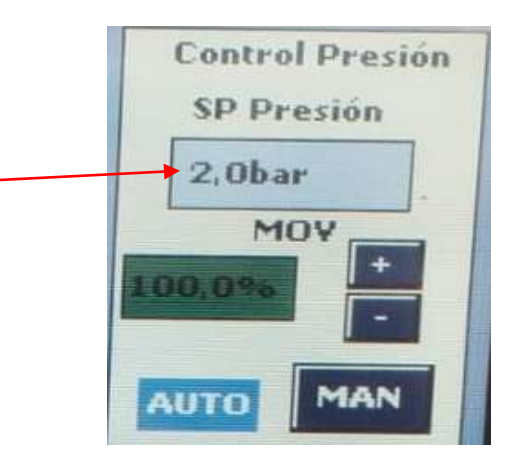

4. Pulsar en modo automático para que comience a realizarse el control según la variable que se puso a controlar.

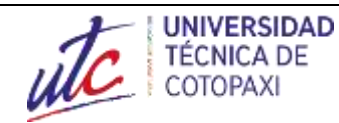

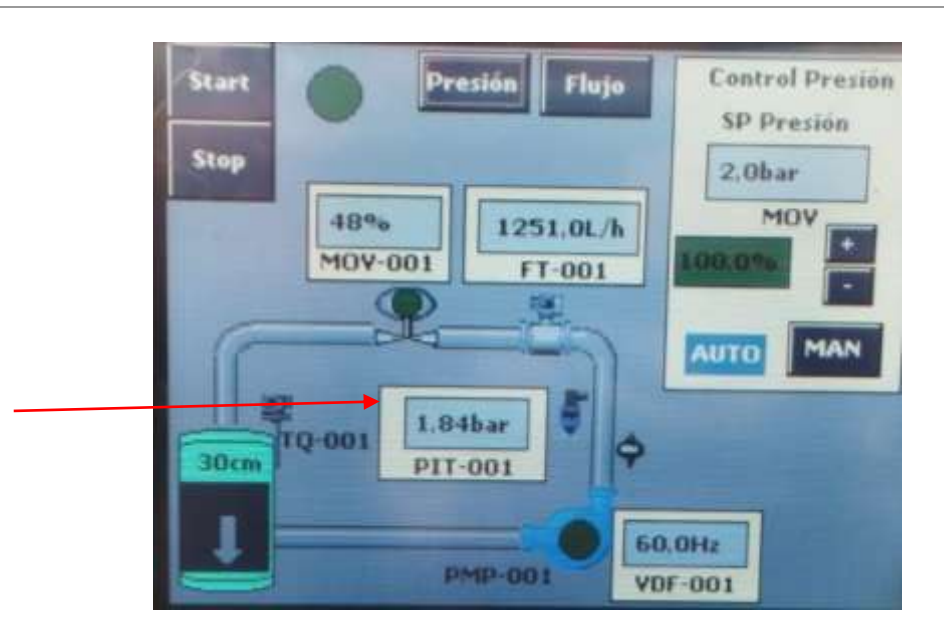

5. Como se puede ver esta comenzado a controlar la presión en 2 bares con una frecuencia de 60Hz y la MOV de 48% de la electroválvula

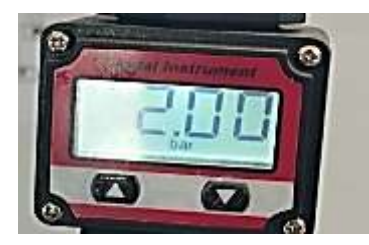

- 6. Pulsar en el botón F5 donde se pueden realizar distintas configuraciones y en la parte de roja que esta son lo que esta sintonizado a esos valores reales.
- 7. Para modificar pulsar en MODIFICAR OFF a que este en MODIFICAR ON como se puede apreciar en la flecha negra.
- 8. En las de color verde son donde se realizar las configuraciones en GAIN que es la ganancia proporcional Ti es el tiempo de integración y Td es el tiempo derivativo. Donde se configurar con los valores indicados en la fecha verde y pulsar APLICAR para su funcionamiento según los valores modificados.

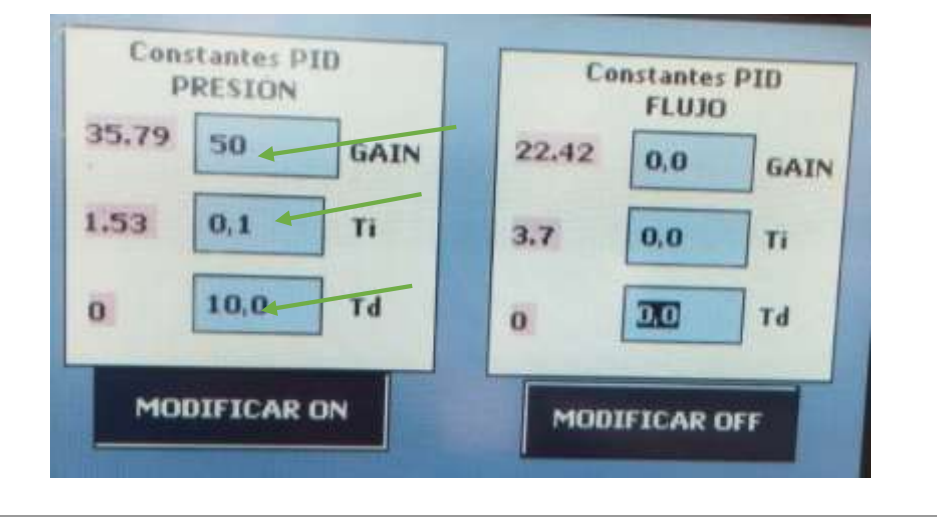

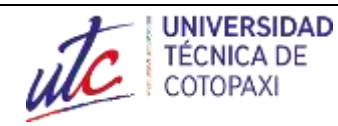

9. Pulsar el botón F3 de la pantalla HMI para Visualizar el diagrama de PID en presión según lo que se ha configurado

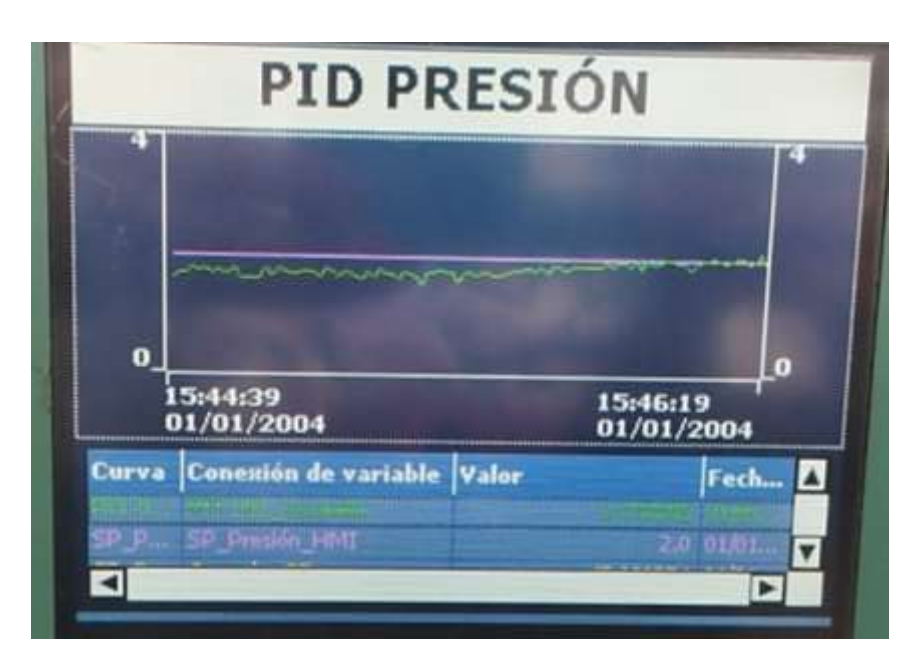

10. Como se puede ver en la Pantalla de PID en Presión a un cierto segundo comienza a controlar a 2 bares o según la variable de la presión a controlar.

# **RESULTADOS OBTENIDOS:**

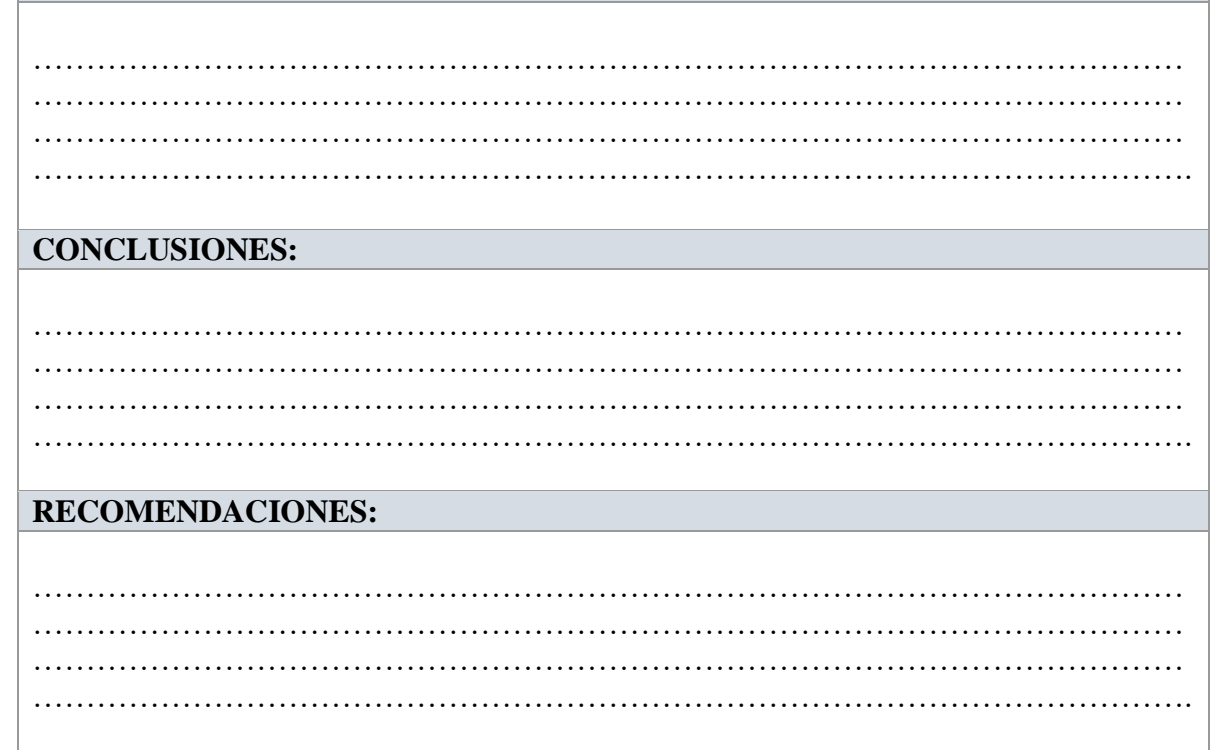

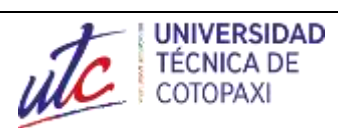

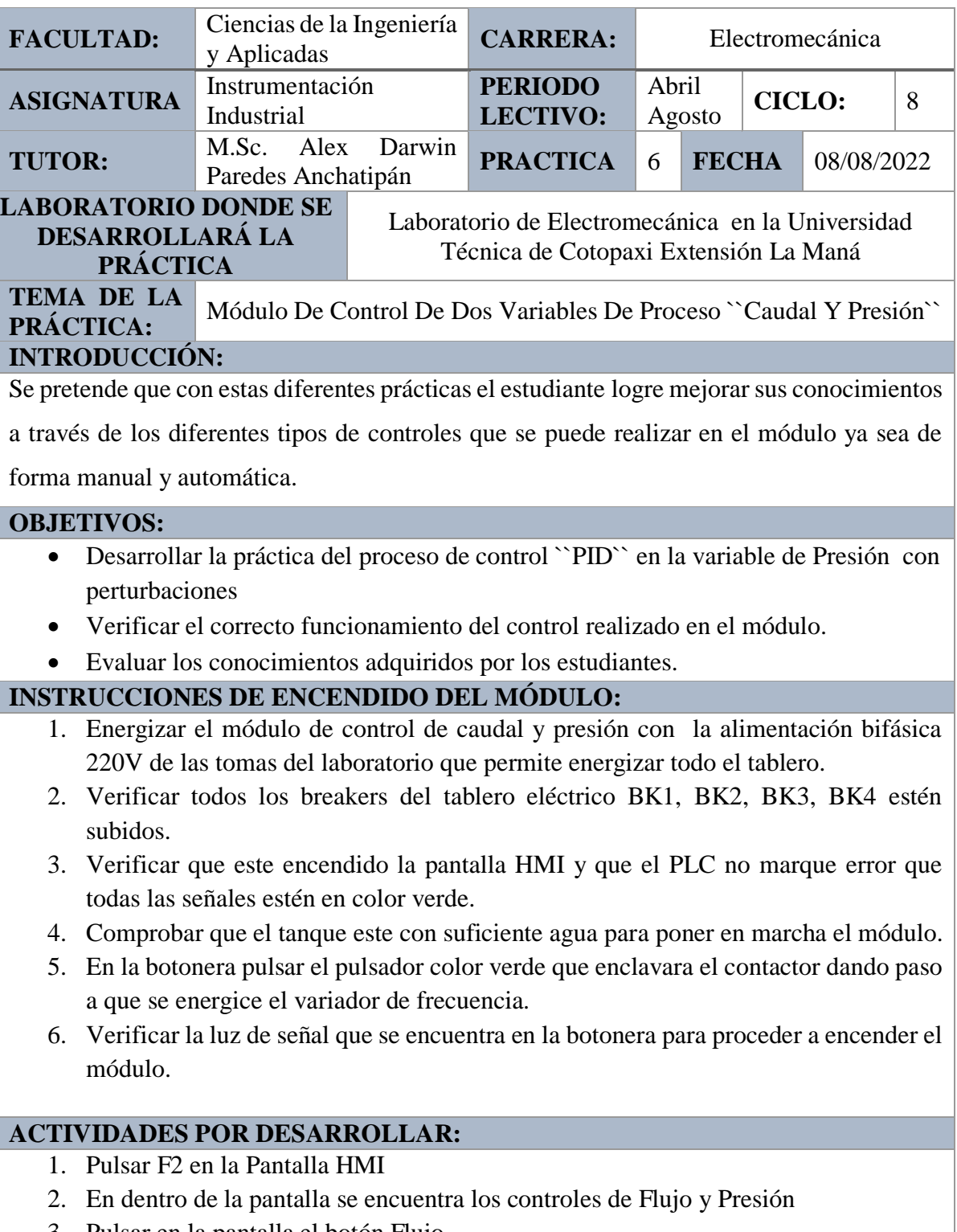

3. Pulsar en la pantalla el botón Flujo

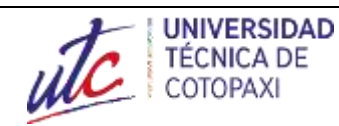

4. En la parte de control manual en VF dar un valor de 0 a 100% al variador de frecuencia.

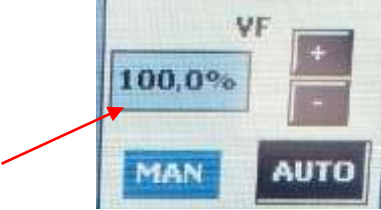

- 5. Pulsar en la pantalla el botón Presión.
- 6. En la parte donde dice MOV que es la electroválvula que permite la apertura del flujo.
- 7. Agregar un valor de 0 a 100% en la MOV.

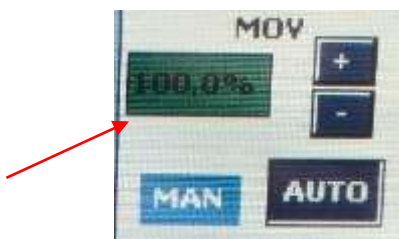

8. Presione el botón START y se comenzara a realizar el proceso.

#### Control PID

- 11. Para realizar un control PID
- 12. Pulsar en el botón Presión
- 13. En el control de Presión SP presión agregar un valor de presión de 2 bares

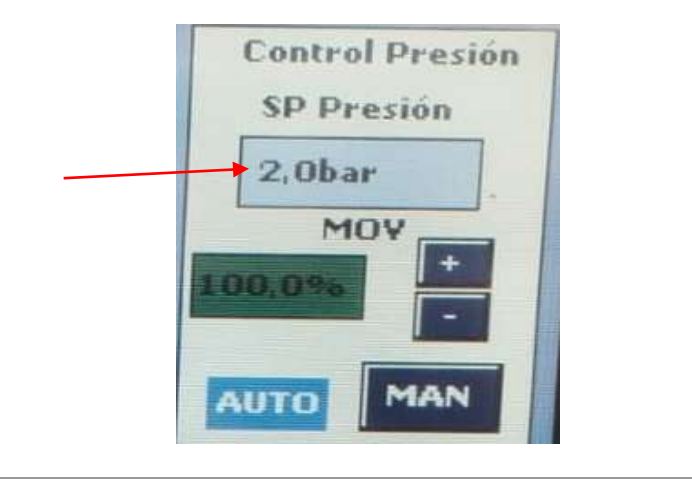

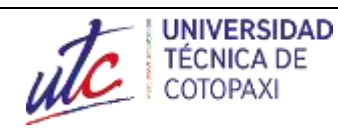

14. Pulsar en modo automático para que comience a realizarse el control según la variable que se puso a controlar.

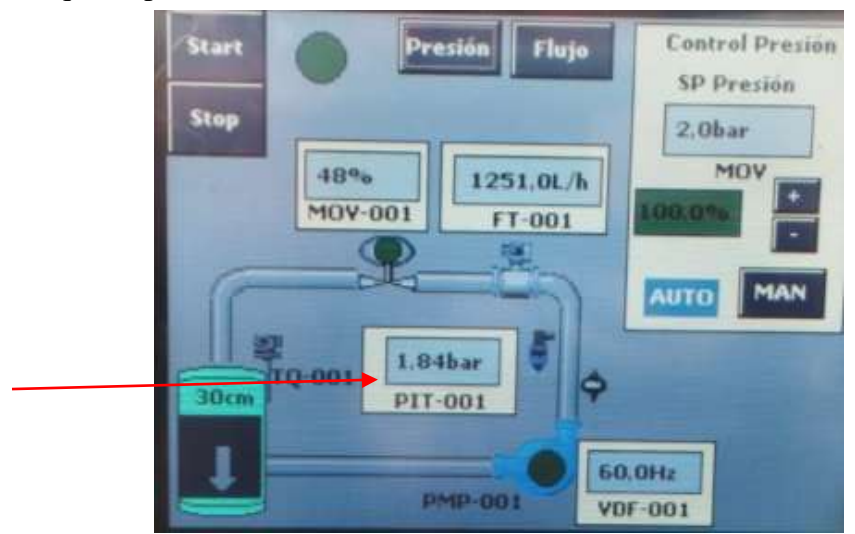

15. Como se puede ver esta comenzado a controlar la presión en 2 bares con una frecuencia de 60Hz y la MOV de 48% de la electroválvula

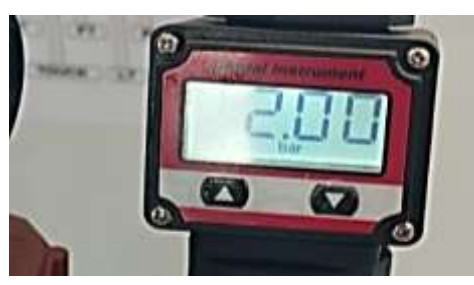

- 16. Pulsar en el botón F5 donde se pueden realizar distintas configuraciones y en la parte de roja que esta son lo que esta sintonizado a esos valores reales.
- 17. Para modificar pulsar en MODIFICAR OFF a que este en MODIFICAR ON como se puede apreciar en la flecha negra.
- 18. En las de color verde son donde se realizar las configuraciones en GAIN que es la ganancia proporcional Ti es el tiempo de integración y Td es el tiempo derivativo. Donde se configurar con los valores indicados en la fecha verde y pulsar APLICAR para su funcionamiento según los valores modificados.

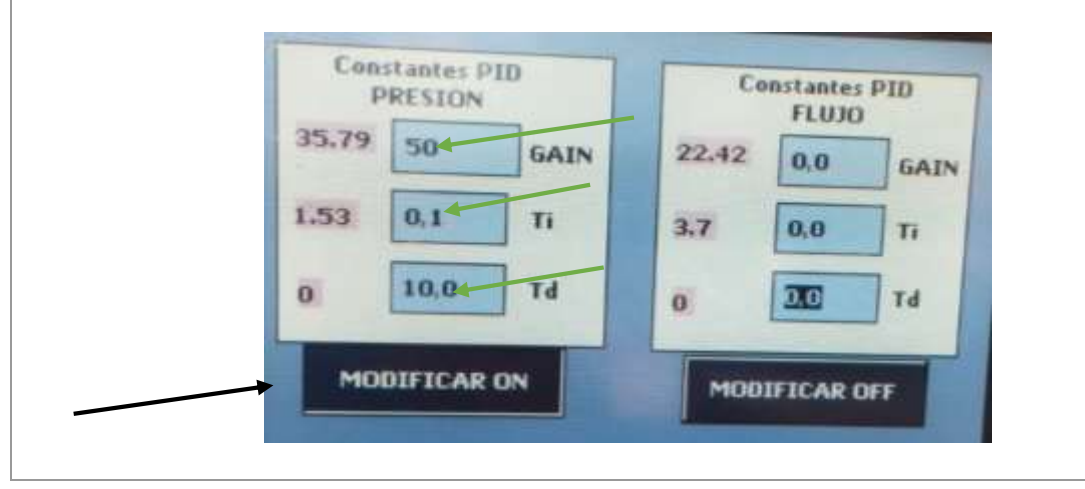
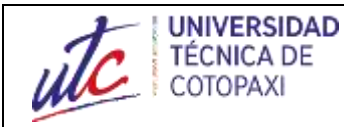

#### **GUÍA DE PRÁCTICAS DEL MÓDULO DE CONTROL DE DOS VARIABLES DE PROCESO ``CAUDAL Y PRESIÓN``**

19. Pulsar el botón F3 de la pantalla HMI para Visualizar el diagrama de PID en presión según lo que se ha configurado

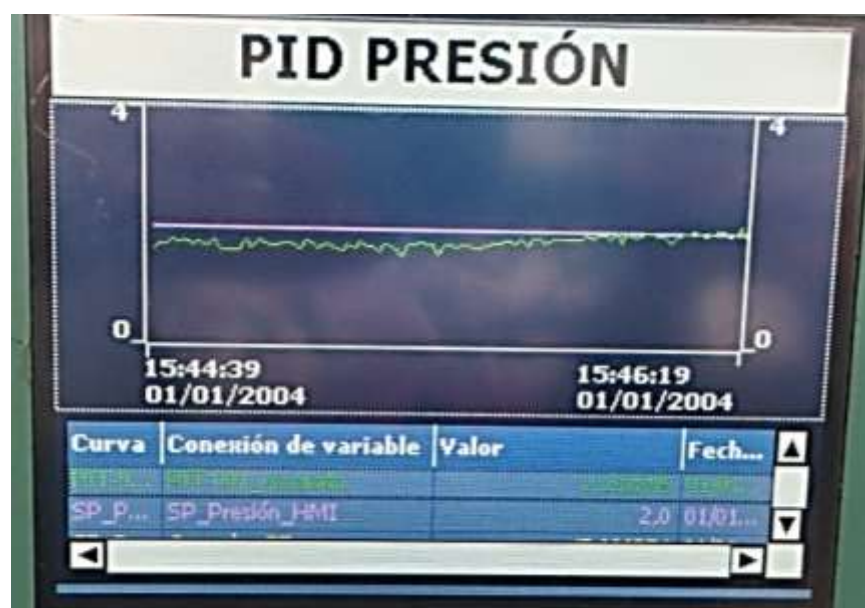

- 20. Como se puede ver en la Pantalla de PID en Presión a un cierto segundo comienza a controlar a 2 bares o según la variable de la presión a controlar.
- 21. Para realizar perturbaciones cerrar la válvula V4 a unos 45 grados

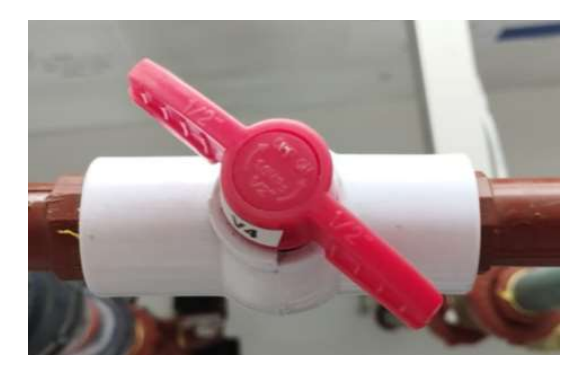

22. Se obtendrá la siguiente grafica

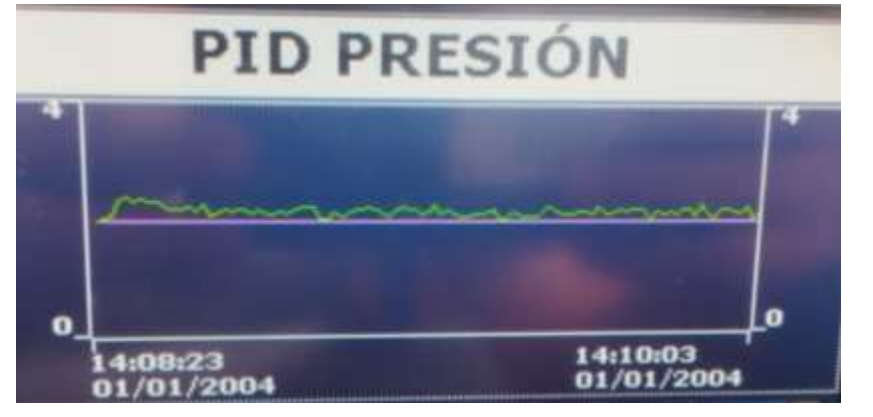

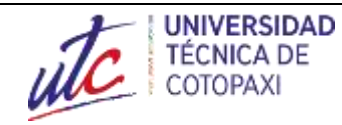

#### **GUÍA DE PRÁCTICAS DEL MÓDULO DE CONTROL DE DOS VARIABLES DE PROCESO ``CAUDAL Y PRESIÓN``**

- 23. Se puede observar que se está estabilizando después de las perturbaciones se comienza a estabilizar
- 24. Una vez de eso para abrimos la válvula V4

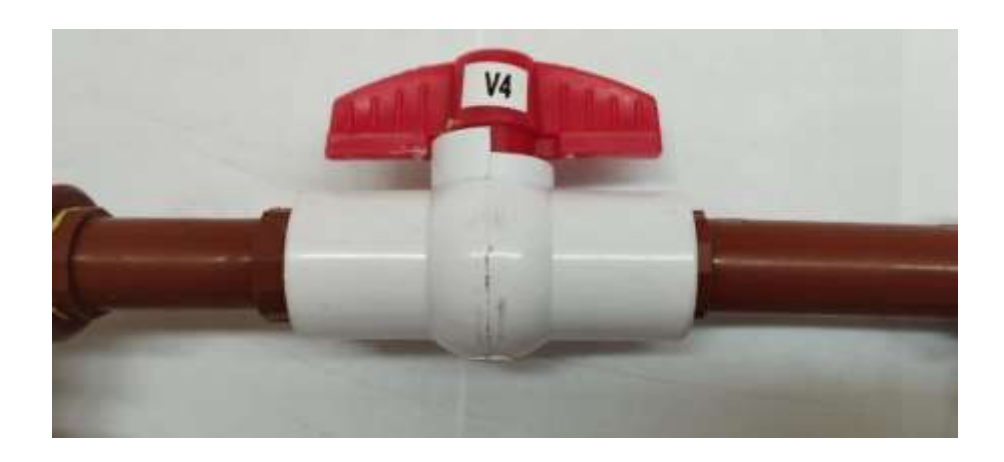

25. Se obtendrá la siguiente grafica

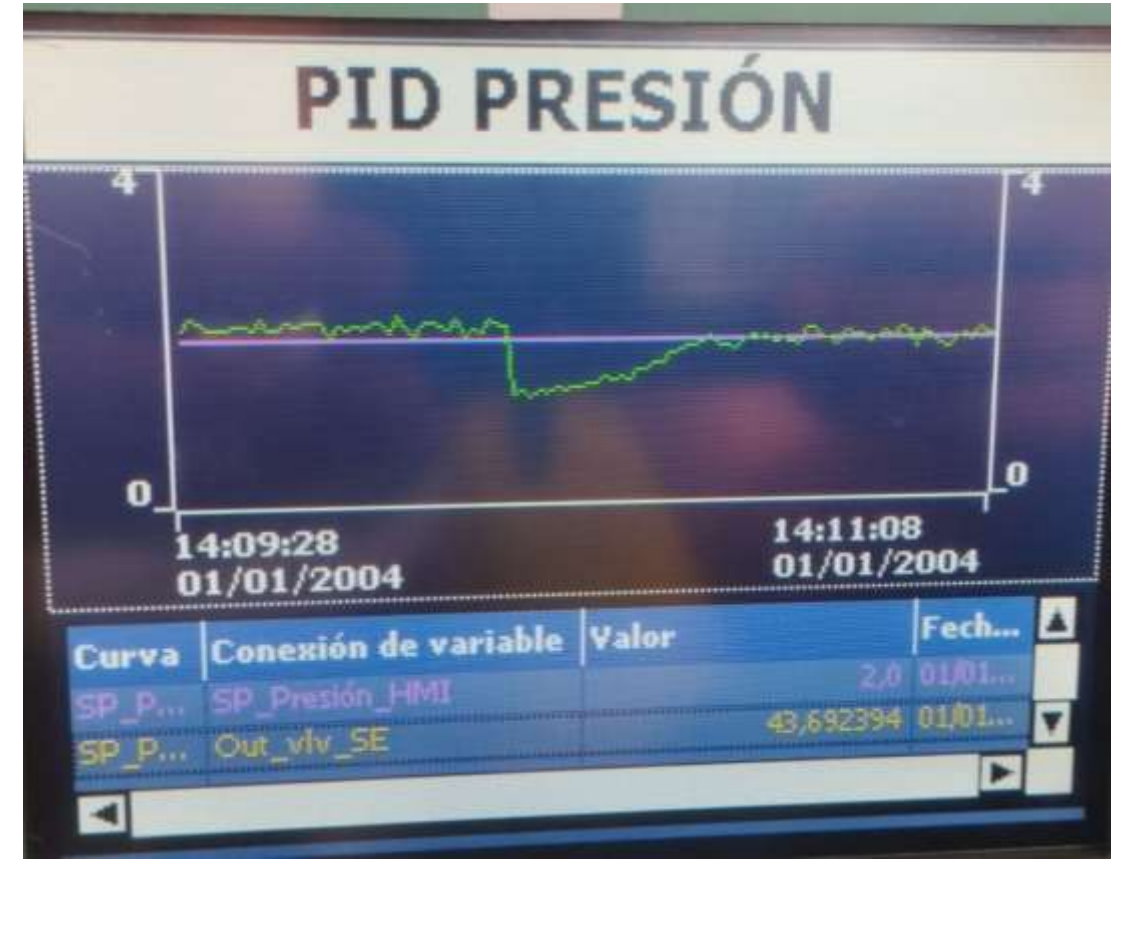

26. Una vez abierto comienza nuevamente a estabilizarse al Set Point deseado

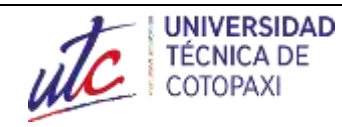

 $1.1.1.1.1.1$ 

#### GUÍA DE PRÁCTICAS DEL MÓDULO DE CONTROL DE DOS VARIABLES DE PROCESO "CAUDAL Y PRESIÓN<sup>®</sup>

#### **RESULTADOS OBTENIDOS:**

 $\ddot{\phantom{a}}$ . . . . . . . . . . . . . . . . . . . .  $\ddot{\phantom{0}}$ **CONCLUSIONES:**  $\ddotsc$  $\ddotsc$ **RECOMENDACIONES:**  $\ddotsc$ 

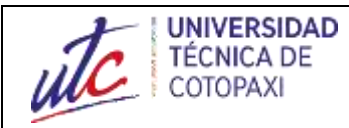

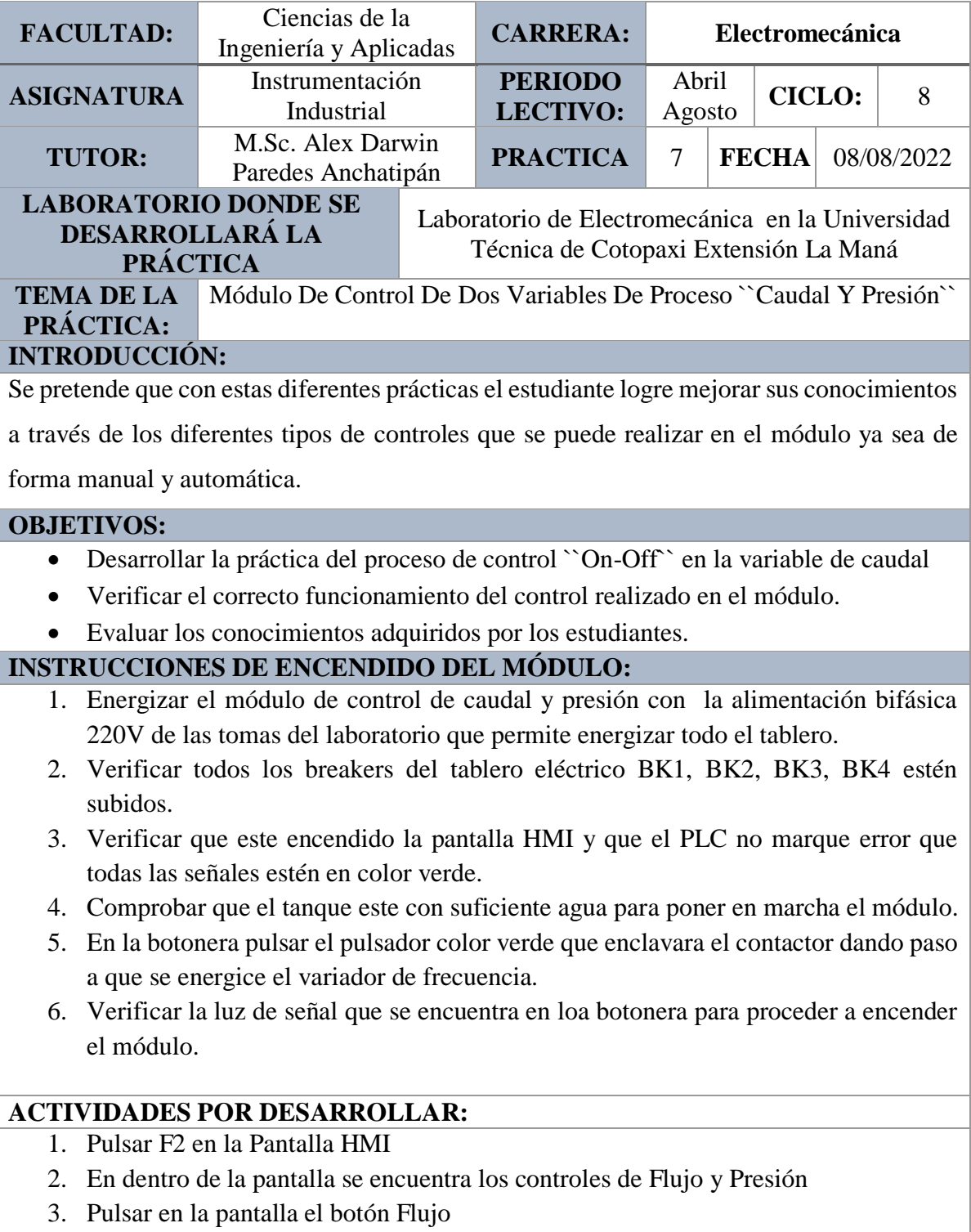

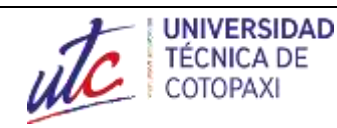

#### **GUÍA DE PRÁCTICAS DEL MÓDULO DE CONTROL DE DOS VARIABLES DE PROCESO ``CAUDAL Y PRESIÓN``**

4. En la parte de control manual en VF dar un valor de 0 a 100% al variador de frecuencia.

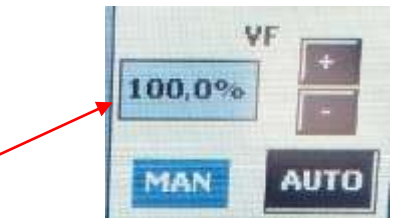

- 5. Pulsar en la pantalla el botón Presión.
- 6. En la parte donde dice MOV que es la electroválvula que permite la apertura del flujo.
- 7. Agregar un valor de 0 a 100% en la MOV.

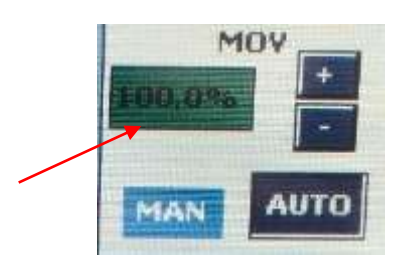

8. Presione el botón START y se comenzara a realizar el proceso.

## Control On-Off

- 1. Para el control On- Off pulsar el botón flujo.
- 2. Verificar que el valor de VF este en el 100% o agregarle cualquier otro valor.
- 3. Para el Off pulsar en AUTO, donde la bomba se apagara.
- 4. Para el On pulsar MAN, donde comenzara a realizarse el proceso nuevamente.
- 5. Hacer sucesivamente lo mismo aplastar AUTO después de dos segundo pulsar MAN
- 6. Pulsamos en la pantalla HMI el botón F3 para ver la grafica

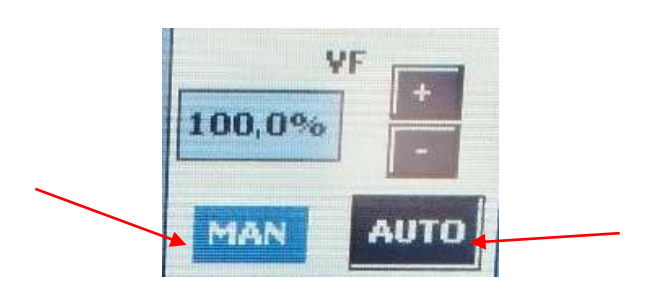

7. Como resultados obtendremos la grafica

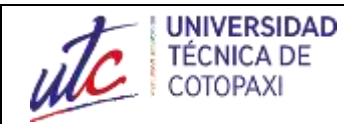

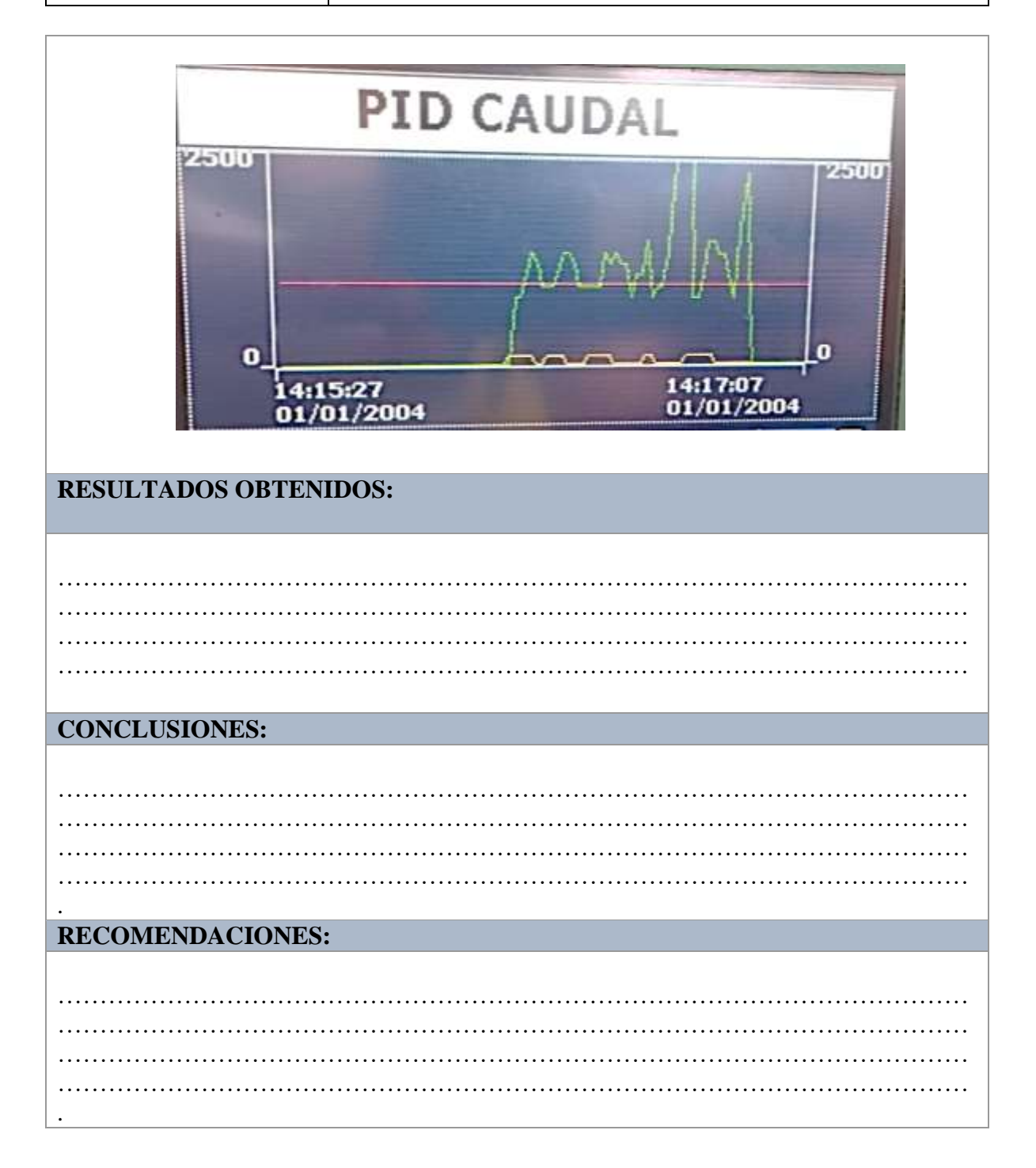

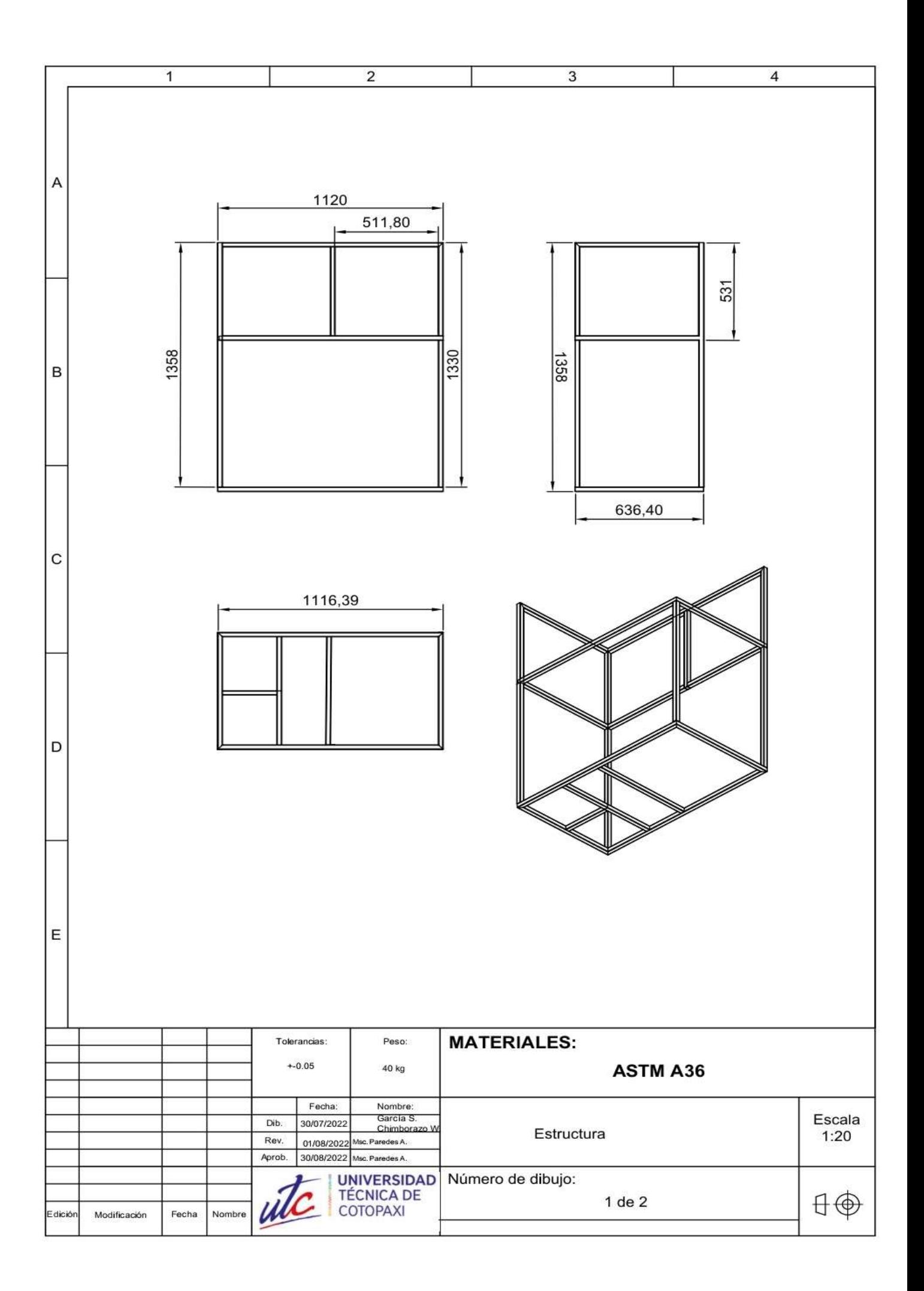

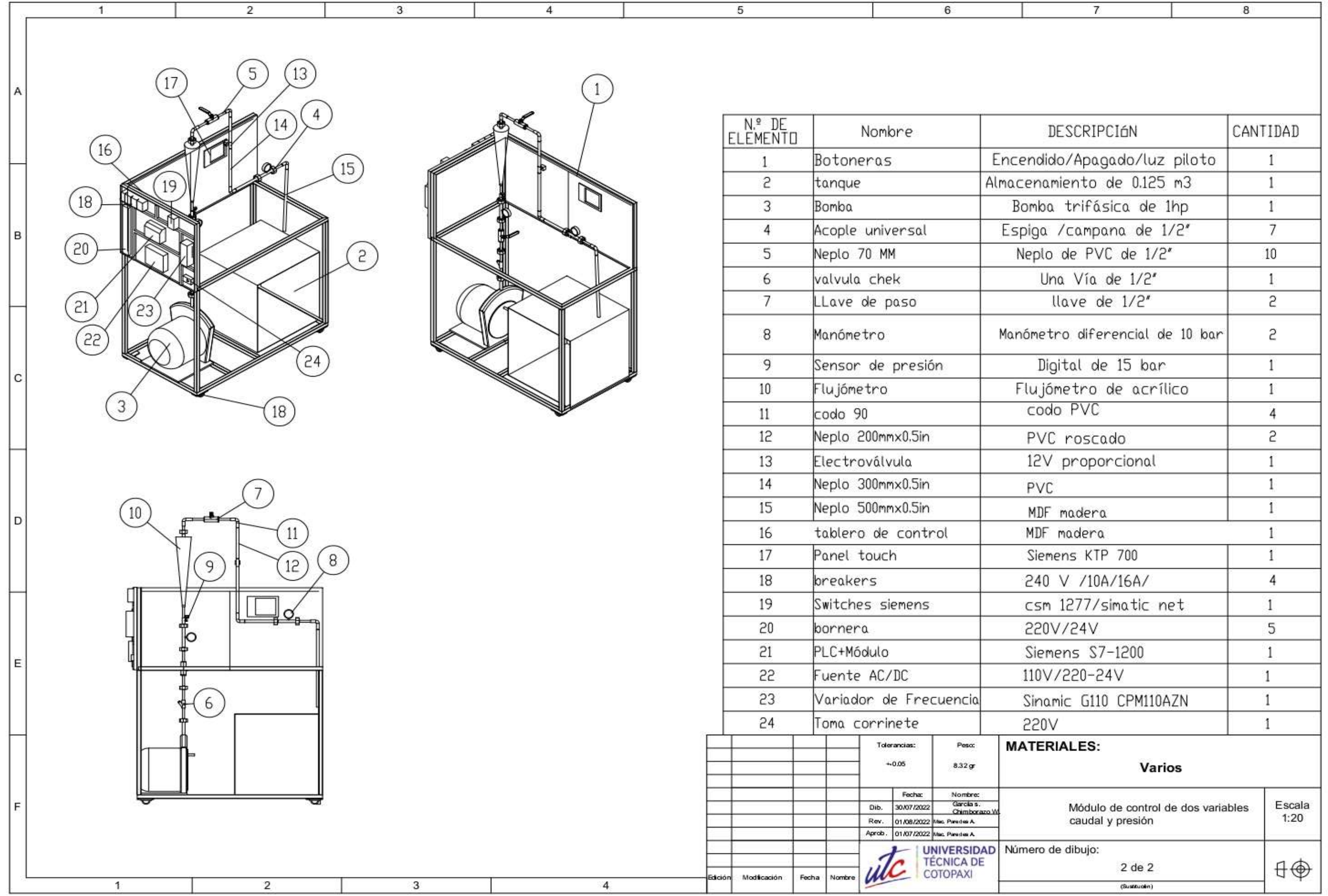

**Anexo 5.** Datos del tutor del proyecto

#### **CURRICULUM VITAE**

#### **DATOS PERSONALES**

**APELLIDOS:** PAREDES ANCHATIPÁN

**NOMBRES:** ALEX DARWIN

**ESTADO CIVIL:** SOLTERO

**CEDULA DE CIUDADANÍA:** 0503614935

**NÚMERO DE CARGAS FAMILIARES:** 0

**LUGAR Y FECHA DE NACIMIENTO:** LATACUNGA, 21 DE MARZO DE 1991

**DIRECCIÓN DOMICILIARIA:** PUJILÍ, LUIS ANTONIO RIVADENEIRA Y JUAN SALINAS

**TELÉFONO CONVENCIONAL:** 032 723 485

**TELÉFONO CELULAR:** 0987259422

**EMAIL INSTITUCIONAL:** [alex.paredes4935@utc.edu.ec](mailto:alex.paredes4935@utc.edu.ec)

## **ESTUDIOS REALIZADOS Y TÍTULOS OBTENIDOS**

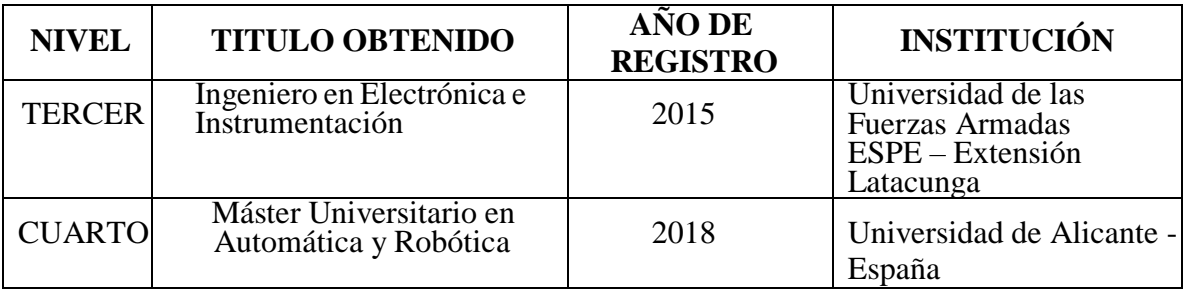

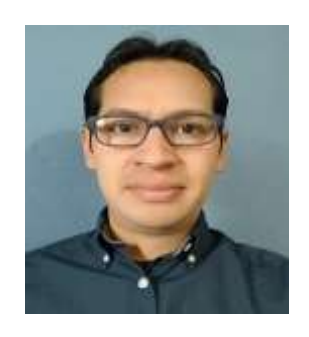

#### **HISTORIAL PROFESIONAL**

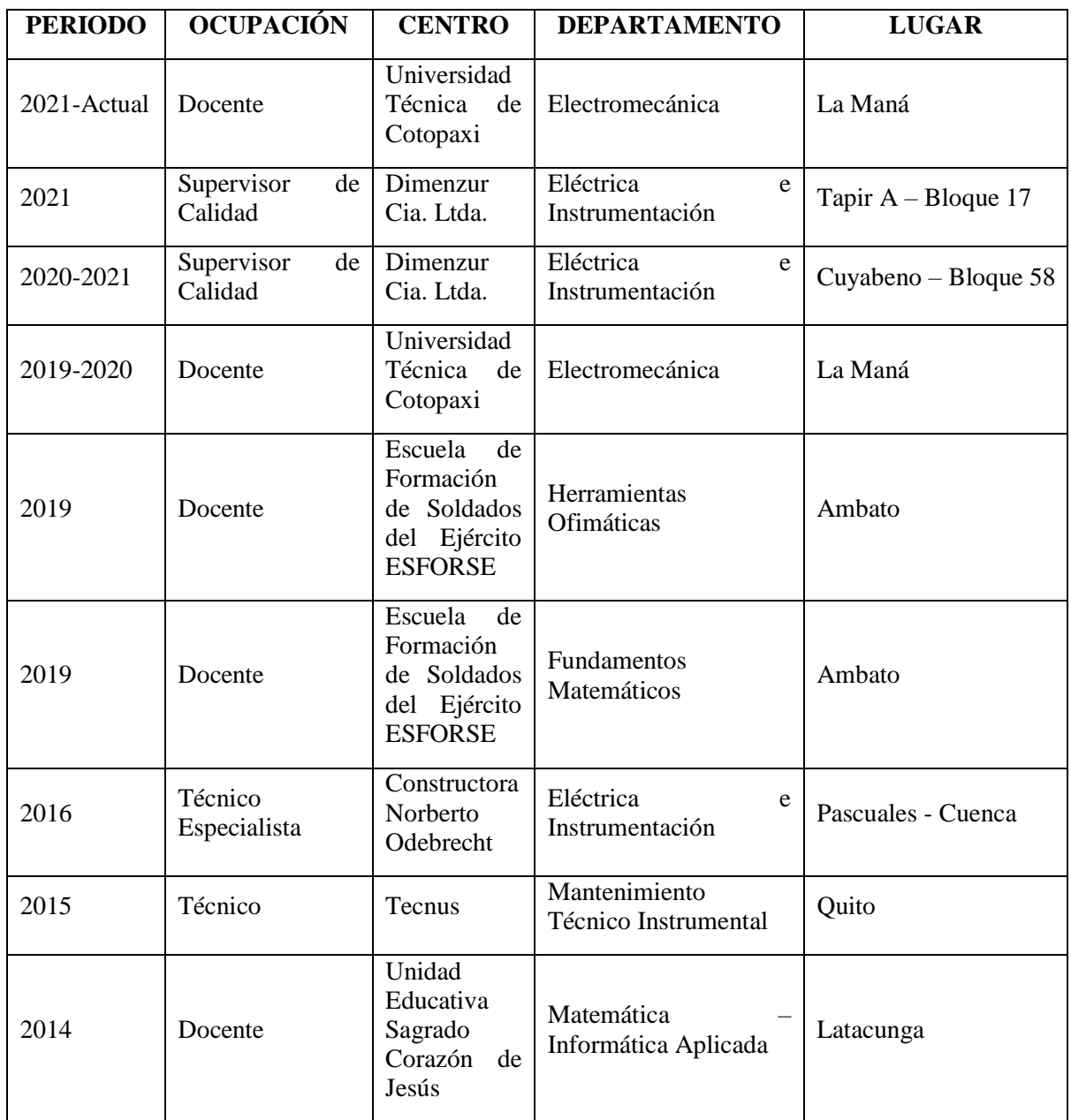

**Fuente:** Alex Paredes (2022)

# **UNIDAD ADMINISTRATIVA O ACADÉMICA EN LA QUE LABORA:** Facultad de

Ciencias de la Ingeniería y Aplicadas

**ÁREA DEL CONOCIMIENTO EN LA CUAL SE DESEMPEÑA**: Ingeniería, industria y construcción

## **FECHA DE INGRESO A LA UTC:** Noviembre 2021

# **Nombres y Apellidos:** Steven Johan García Paredes **Cédula de Identidad:** 0504517053 **Lugar y fecha de nacimiento:** La Maná, 10 de septiembre del 2000 **Domicilio:** Recinto San Pablo De la Cruz **Dirección:** El Carmen - Recinto San Pablo De la Cruz **Celular**: 0967331998 **Correo electrónico:** steven.garcia705[3@utc.edu.ec](mailto:yanny.vera6159@utc.edu.ec) **Primaria:** Unidad Educativa Narciso Cerda Maldonado **Secundaria:** Unidad Educativa Narciso Cerda Maldonado **Tercer Nivel:** Universidad Técnica de Cotopaxi "Carrera Ingeniería Electromecánica" Bachiller General Unificado > Conductor Profesional Tipo "C" > Español  $\triangleright$  Suficiencia en el Idioma Inglés B1 Curso en prevención en riesgos laborables **CURRICULUM VITAE TÍTULOS CURSOS DE CAPACITACIÓN INFORMACIÓN IDIOMAS ESTUDIOS**

**Anexo 6.** Datos del estudiante Steven García

- Curso de Auxiliar en Domótica UTC La Maná
- Centro de Formación Artesanal "Centro Técnico Quevedo"

# **Nombres y Apellidos:** Widinson Alexander Chimborazo Aguaisa **Cédula de Identidad:** 0504702754 **Lugar y fecha de nacimiento:** Moraspungo, 20 de abril 2001 **Domicilio:** La playita **Dirección:** Calle Amazonas vía a Quevedo **Celular**: 0988517669 **Correo electrónico:** widinsonchimbo2754@gmail.com **Primaria:** Escuela Gabriela Mixtral **Secundaria:** Colegio Técnico Moraspungo **Tercer Nivel:** Universidad Técnica de Cotopaxi "Carrera Ingeniería Electromecánica" Bachiller Contabilidad y Administración > Conductor Profesional Tipo "E" > Español > Suficiencia en el Idioma Inglés B1 Curso en prevención en riesgos laborables Curso de Auxiliar en Domótica - UTC La Maná Centro de Formación Artesanal "Centro Técnico Quevedo" **CURRICULUM VITAE ESTUDIOS TÍTULOS CURSOS DE CAPACITACIÓN INFORMACIÓN IDIOMAS**

#### **Anexo 7.** Datos del estudiante Widinson Chimborazo

**Fuente:** Chimborazo W. (2022).

**Anexo 8.** Aval de traducción

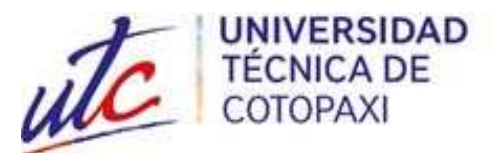

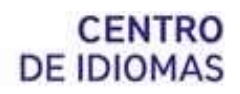

## **AVAL DE TRADUCCIÓN**

En calidad de Docente del Idioma Inglés del Centro de Idiomas de la Universidad Técnica de Cotopaxi; en forma legal **CERTIFICO** que:

La traducción del resumen al idioma Inglés del proyecto de investigación cuyo título versa: **"IMPLEMENTACIÓN DE UN MÓDULO DIDÁCTICO DE CONTROL DE DOS VARIABLES DE PROCESO (CAUDAL Y PRESIÓN), PARA EL ÁREA DE INSTRUMENTACIÓN INDUSTRIAL"** presentado por: **Chimborazo Aguaisa Widinson Alexander, García Paredes Steven Johan,** egresados de la Carrera de: **Ingeniería Electromecánica,** perteneciente a la **Facultad de Ciencias de Ingeniería y Aplicadas**, lo realizó bajo mi supervisión y cumple con una correcta estructura gramatical del Idioma.

Es todo cuanto puedo certificar en honor a la verdad y autorizo al peticionario hacer uso del presente aval para los fines académicos legales.

La Maná, Agosto del 2022

Atentamente,

Mg. Fernando Toaquiza **DOCENTE CENTRO DE IDIOMAS C.I:** 0502229677

# **Anexo 9.** Certificación de Antiplagio

# Ouriginal

#### Document Information

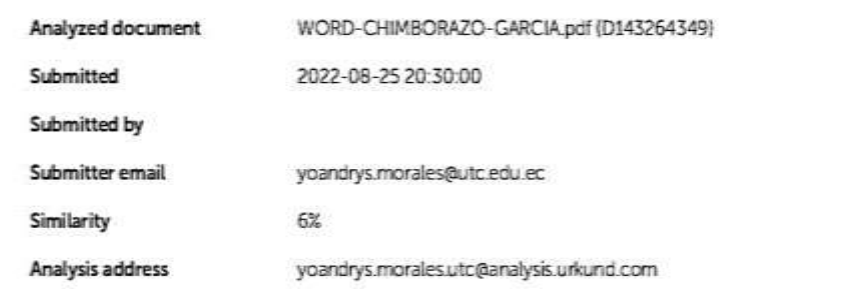

#### Sources included in the report

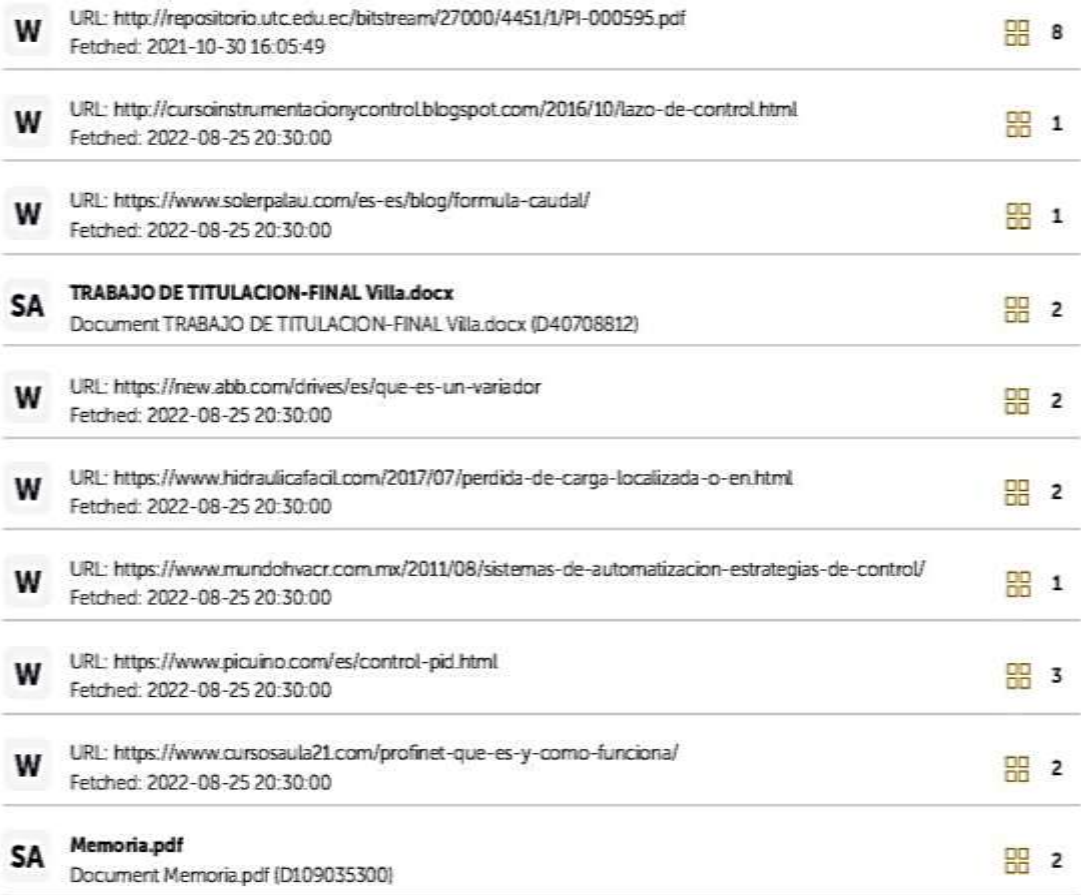